EM9 Series Inverter User's **EM9 Series Inverter User's Manual** Manual

# **EMHEATER**

**User's Manual**

# **EM9 Series Frequency Inverter**

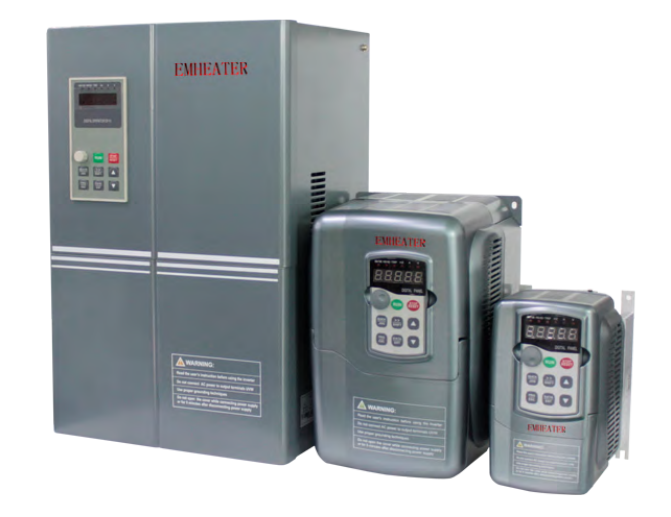

# **China EM Technology Limited**

**Address: No.80, Baomin 2 road, Xixiang, Bao'an District,Shenzhen ,China**

**Phone: 86-0755-29985851**

**Fax: 86-0755-29970305**

**Zip code: 518101**

**Website : Http://www.emheater.com China EM Technology Limited**

# **Foreword**

#### Thanks for using EMHEATER EM9 series inverter.

EM9 series inverter is China EM Technology Limited adopted the new concept to research and developed high-performance product; With unique control model, this inverter can realize sensor-less vector control, constant torque, high precision, wide variable speed and low noise drive; With more superior performance than similar products, EM9 inverters have practical PID regulation, simple PLC, flexible input and output terminals, parameter online modification, automatic identification signal transmission failure, parameter storage of power outages and stop, fixed length control, swing frequency control, main and auxiliary given control, field bus control and a series of practical operation, control function, which provide a highly integrated solution for equipment manufacturers and terminal customers, in speed, energy saving, protection, automatic control and other aspects. EM9 inverter has great value to reduce the purchase and operating costs, enhance the reliability of the customers' system.

Before installation, use and maintenance of this inverter, the relevant personnel please read the user manual carefully, to ensure the correct installation and operation of this product, make it play its best performance.

As for any query of frequency inverter application or having special requirements, you can feel free to contact my company's agents, but also can directly call my company after sale service department; we will make effort to service well for you.

This manual copyright belongs to China EM Technology Limited; please forgive without notice of revise.

Version 201301

# **Table of Contents**

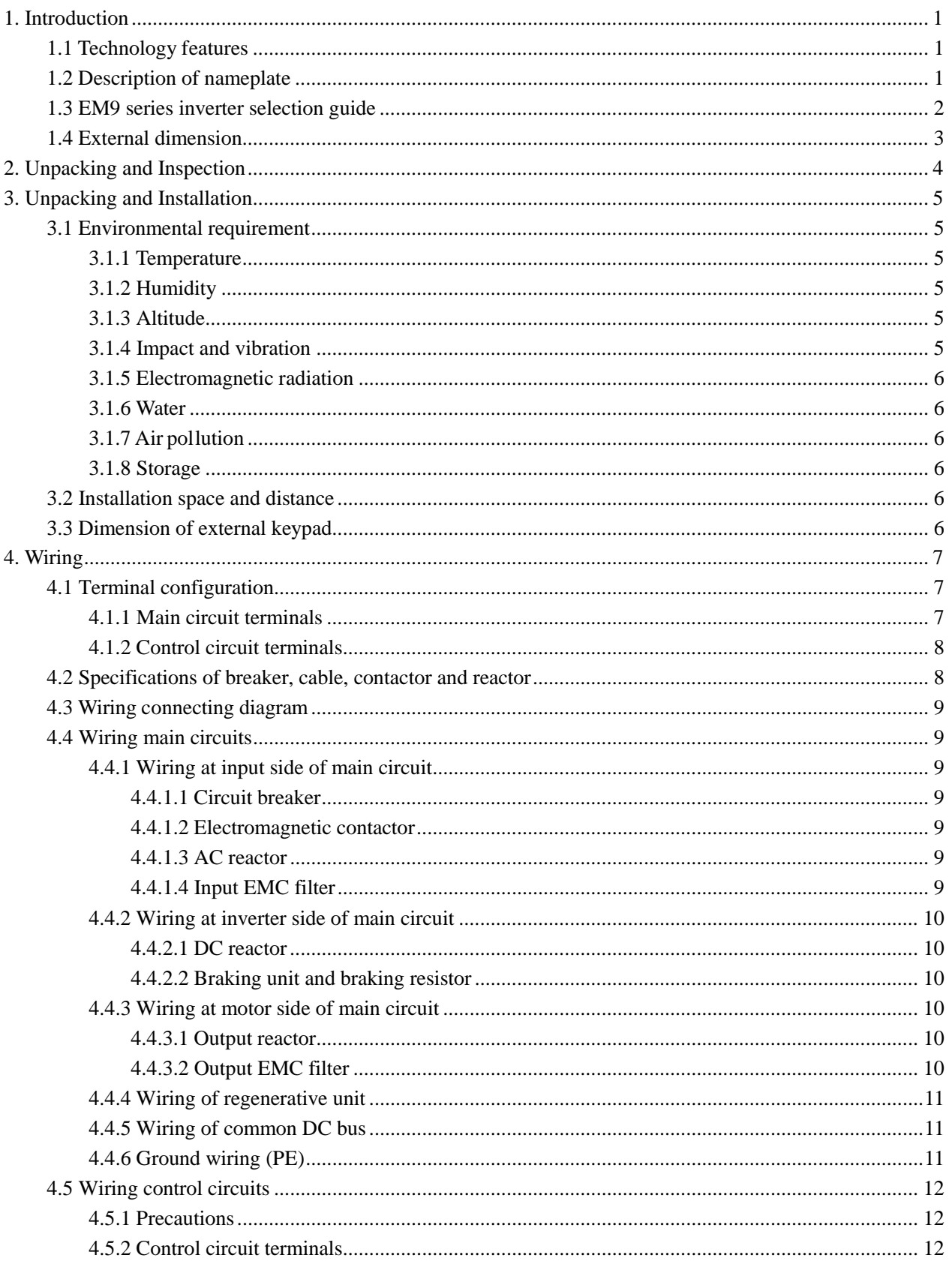

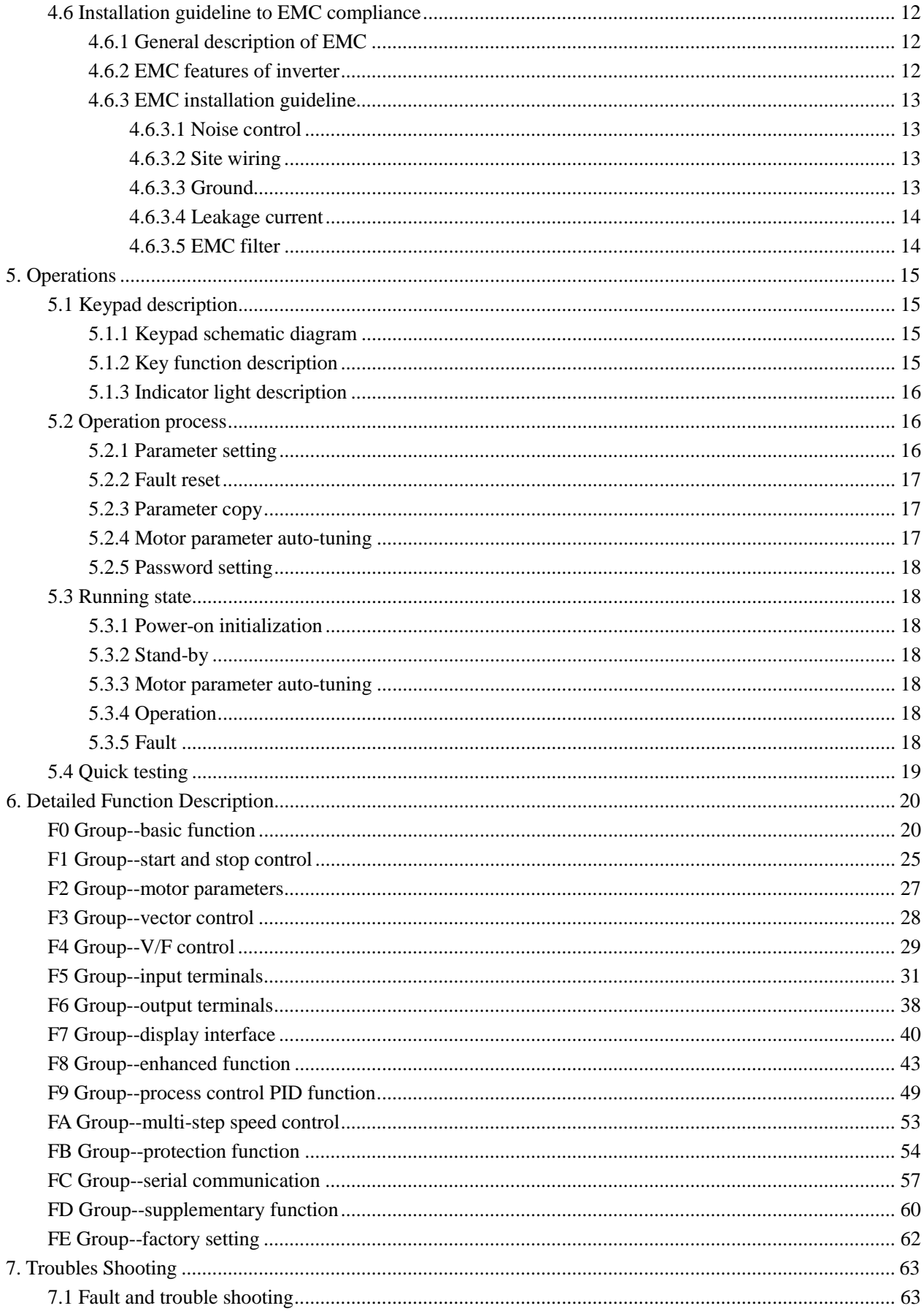

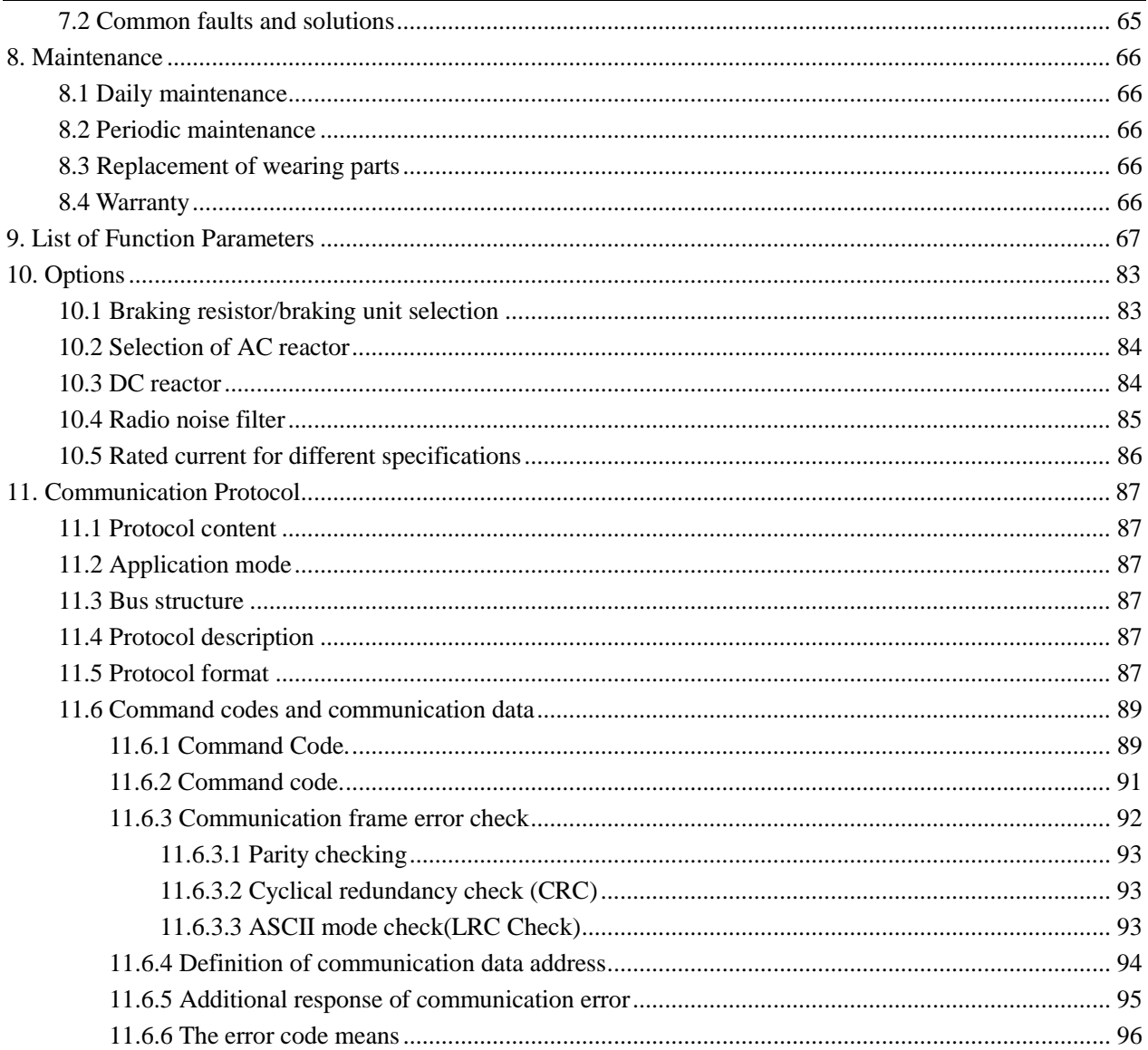

# **1. Introduction**

# <span id="page-5-1"></span><span id="page-5-0"></span>**1.1 Technology features**

- Input & Output
- (1) Input Voltage Range:  $380/220V \pm 15%$
- (2) Input Frequency Range: 47~63Hz
- (3) Output Voltage Range: 0~rated input voltage
- (4) Output Frequency Range: 0~600Hz
- ●I/O Features
- (1) Programmable Digital Input: 6 ON-OFF input terminals
- (2) Programmable Analog Input: AI1:  $0 \sim 10V$ , AI2  $0 \sim 10V$  or  $0/4 \sim 20mA$
- (3) Open Collector Output: Provide 2 output terminals
- (4) Relay Output: Provide 1 output terminal.
- (5) Analog Output: Provide 1 analog output terminal. Output scope can be AO1: 0~10V; AO2 0/4~20mA or

 $0 \sim 10$  V, as chosen.

- ●Main Control Function
- (1) Control Mode: Sensorless Vector Control (SVC), V/F Control.
- (2) Overload Capacity: 60s with 150% of rated current, 10s with 180% of rated current.
- (3) Starting Torque: 150% of rated torque at 0.5Hz (SVC).
- (4) Speed Adjusting Range: 1:100 (SVC)
- (5) Speed Accuracy: Sensorless vector control:  $\pm 0.5\%$  of maximum speed (SVC)
- (6) Carrier Frequency: 0.5kHz ~15.0kHz.
- ●Function Characteristics
- (1) Reference Frequency Source: Keypad, analog input, serial communication, multi-step speed,
- PID, pulse input and so on.
- (2) PID Control Function
- (3) Programmable Timing Running(Simple PLC)
- (4) Multi-Step Speed Control Function: 8 steps speed can be set.
- (5) Traverse Control Function
- (6) None-Stop when instantaneous power off.
- (7) Speed trace Function: Start the running motor smoothly.
- (8) QUICK/JOG Key: User defined shortcut key can be realized.

(9) Automatic Voltage Regulation (AVR) Function: Automatically keep the output voltage stable when input voltage fluctuating.

(10) Up to 25 fault protections: Protect from over current, over voltage, under voltage, over heat, phase failure, overload etc.

# <span id="page-5-2"></span>**1.2 Description of nameplate**

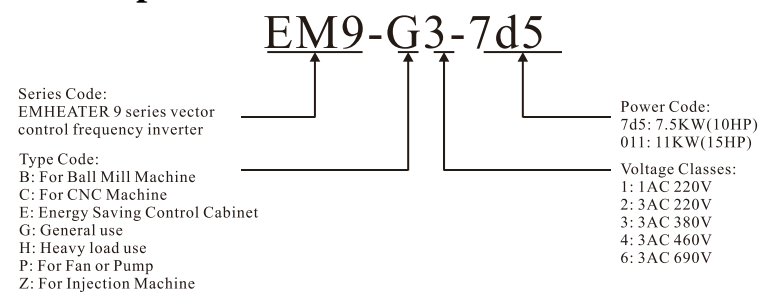

**Diagram 1-1 Nameplate explanation**

# <span id="page-6-0"></span>**1.3 EM9 series inverter selection guide**

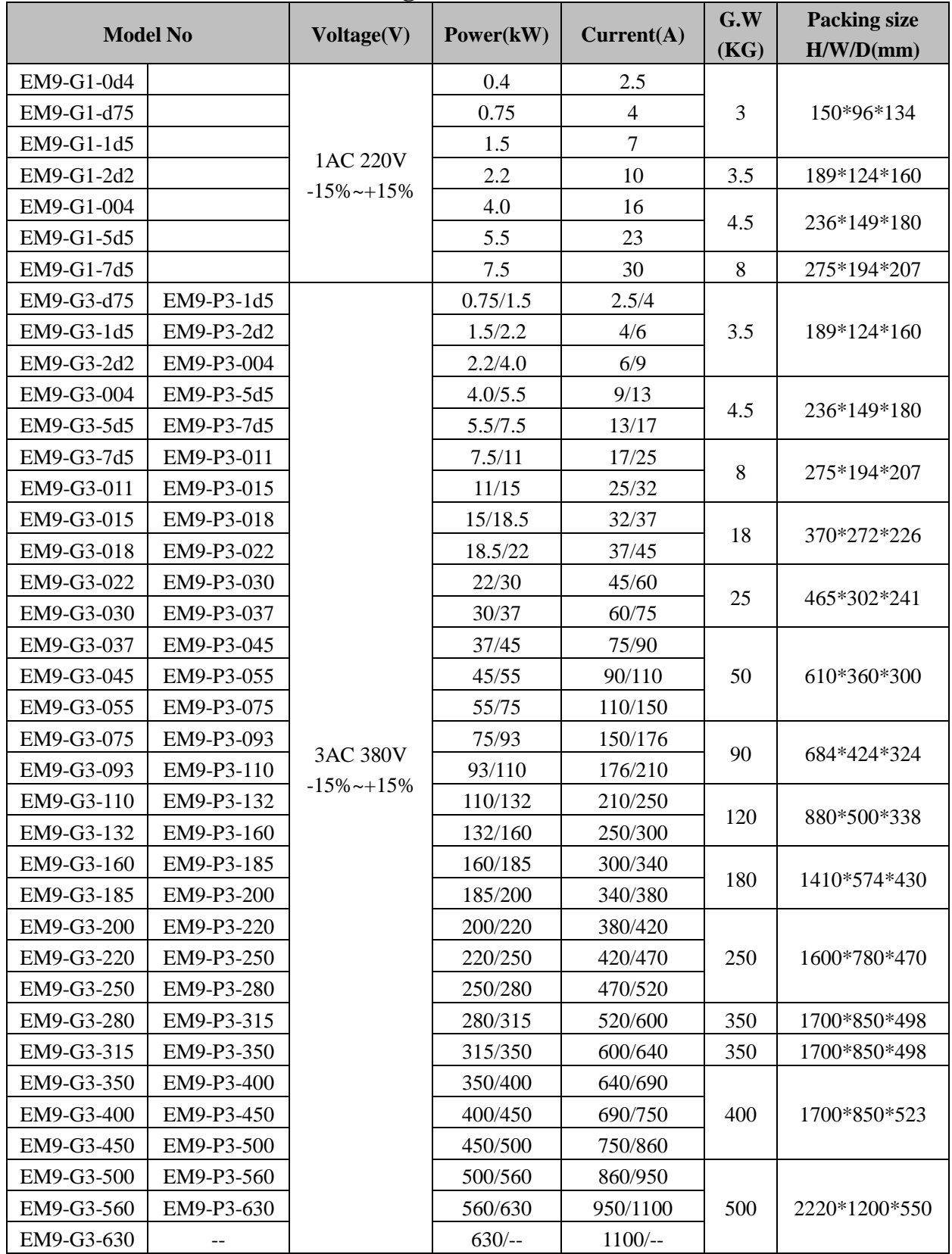

# <span id="page-7-0"></span>**1.4 External dimension** D ■ فتسر I Û  $\pm$ J, **ERRARA HILLIER Diagram 1-2 Dimensions Diagram 1-3 Dimension Diagram 1-4 Dimension (Power below 7.5kW) (11KW~132KW) (160KW~400KW)**

# **External size and mounting size:**

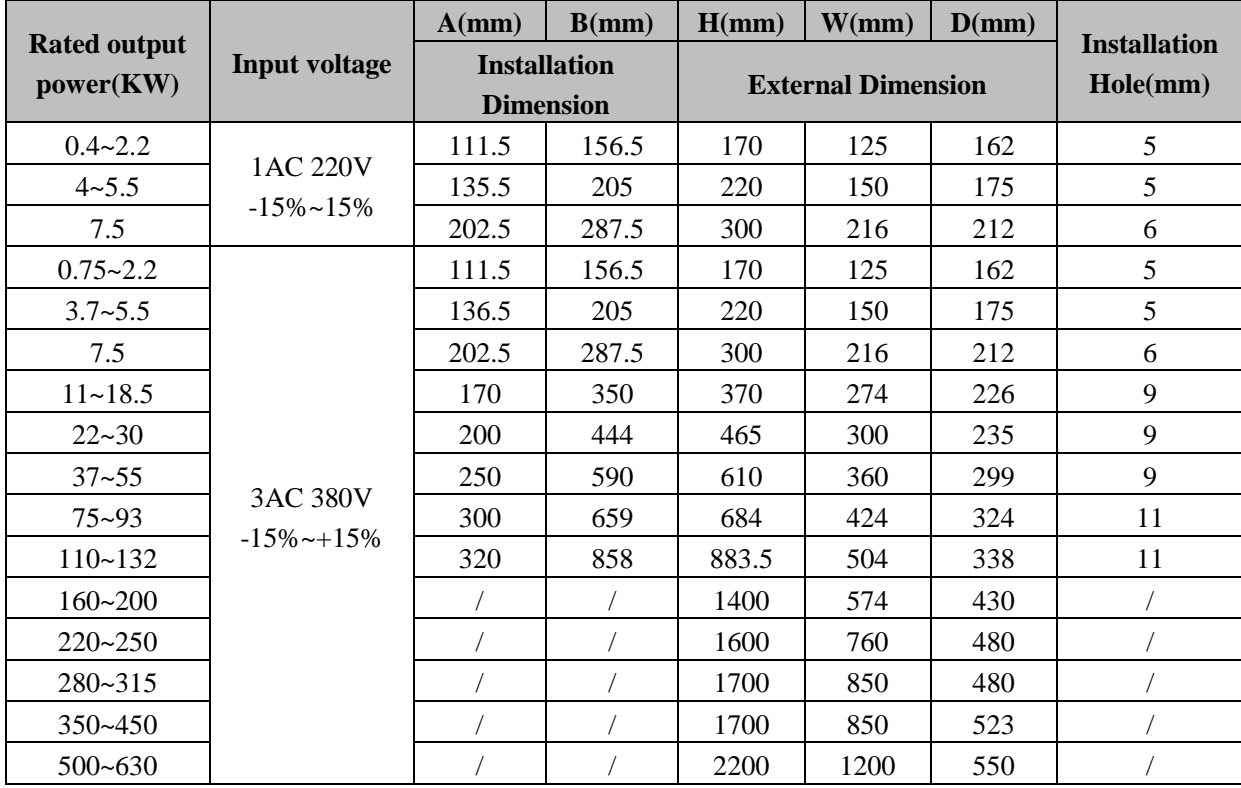

# **2. Unpacking and Inspection**

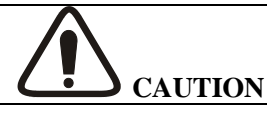

<span id="page-8-0"></span>●Don't install or use any inverter that is damaged or have fault part, otherwise it may cause injury.

Check the following items when unpacking the inverter**:**

1. Inspect the entire exterior of the Inverter to ensure there are no scratches or other damage caused by the transportation.

2. Ensure there is operation manual and warranty card in the packing box.

3. Inspect the nameplate and ensure it is what you ordered.

4. Ensure the optional parts are what you need if have ordered any optional parts. Please contact the local agent

if there is any damage in the inverter or optional parts.

# **3. Unpacking and Installation**

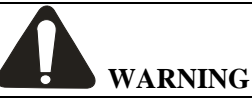

- <span id="page-9-0"></span>● The person without passing the training to operate the device or any rule in the "warning" being violated, will cause severe injury or property loss. Only the person, who has passed the training on the design, installation, commissioning and operation of the device and got the certification, is permitted to operate this equipment.
- Input power cable must be connected tightly, and the equipment must be grounded securely.
- Even if the inverter is not running, the following terminals still have dangerous voltage**:**  Power Terminals**:** R, S, T - Motor Connection Terminals**:** U, V, W.
- When power off, should not install the inverter until 5 minutes after, which can ensure the device discharge completely.
- The section area of grounding conductor must be no less than that of power supply cable.

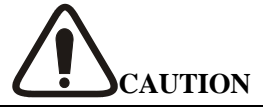

- When moving the inverter please lift by its base and don't lift by the panel. Otherwise may cause the main unit fall off which may result in personal injury.
- Install the inverter on the fireproofing material (such as metal) to prevent fire.
- When need install two or more inverters in one cabinet, cooling fan should be provided to make sure that the air temperature is lower than  $45^{\circ}$ C. Otherwise it could cause fire or damage the device.

# <span id="page-9-1"></span>**3.1 Environmental requirement**

## <span id="page-9-2"></span>**3.1.1 Temperature**

Environment temperature range:  $-10^{\circ}$ C ~ $+40^{\circ}$ C. Inverter will be deleted if ambient temperature exceeds 40 °C.

## <span id="page-9-3"></span>**3.1.2 Humidity**

Less than 95% RH without dewing.

# <span id="page-9-4"></span>**3.1.3 Altitude**

Inverter can output the rated power when installed with altitude of lower than 1000m.

It will be derated when the altitude is higher than 1000m. For details, please refer to the following diagram:

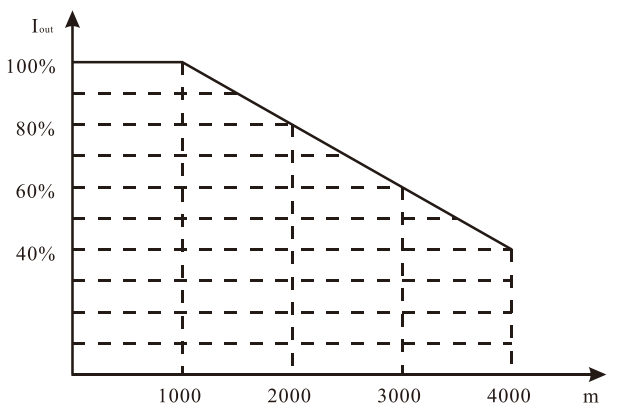

**Diagram 3-1 Relationship between output current and altitude.**

# <span id="page-9-5"></span>**3.1.4 Impact and vibration**

It is not allowed that the inverter falls down or suffers from fierce impact or the inverter installed at the place that vibration frequently.

### <span id="page-10-0"></span>**3.1.5 Electromagnetic radiation**

Keep away from the electromagnetic radiation source.

#### <span id="page-10-1"></span>**3.1.6 Water**

Do not install the inverter at the wringing or dewfall place.

### <span id="page-10-2"></span>**3.1.7 Air pollution**

Keep away from air pollution such as dusty, corrosive gas.

#### <span id="page-10-3"></span>**3.1.8 Storage**

Do not store the inverter in the environment with direct sunlight, vapor, oil fog and vibration.

# <span id="page-10-4"></span>**3.2 Installation space and distance**

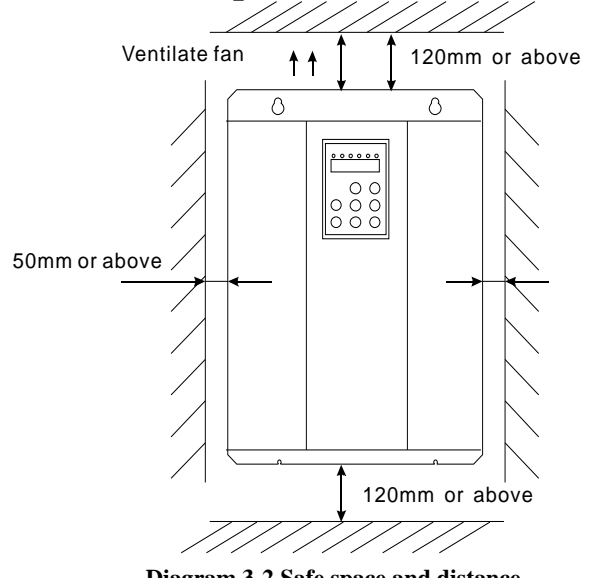

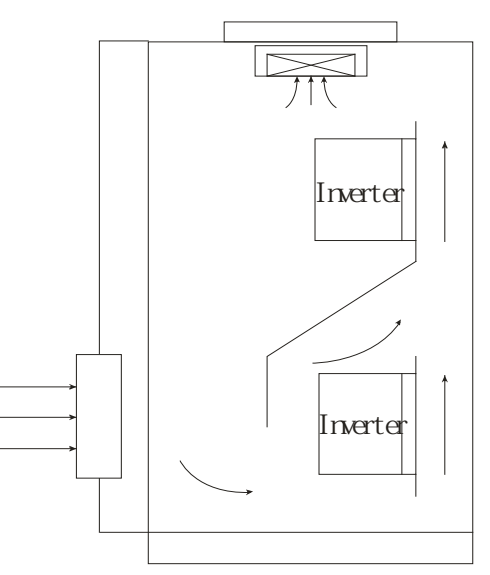

**Diagram 3-2 Safe space and distance Diagram 3-3 Installation of multiple inverters.**

<span id="page-10-5"></span>**Notice:** Add the air deflector when apply the up-down installation. **3.3 Dimension of external keypad**

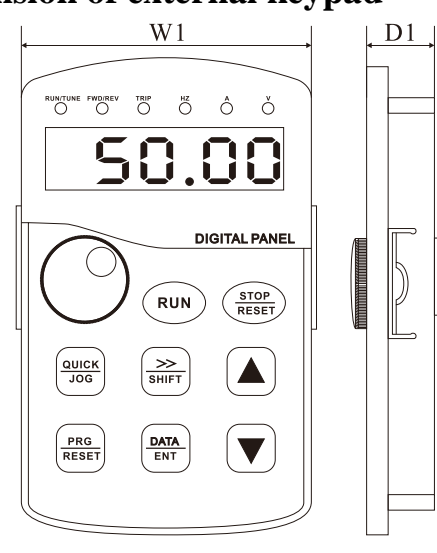

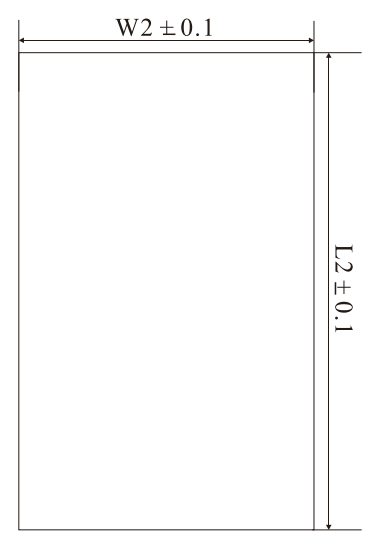

 **Diagram 3-4 Dimension of keypad Installation Diagram 3-5 Dimension of keypad hole** Installation and Hole dimension of External keypad.

| <b>Keypad</b>            | L1(mm)              | W1(mm) | D1(mm) | L2(mm) | W2(mm) |
|--------------------------|---------------------|--------|--------|--------|--------|
|                          | <b>Installation</b> |        |        | Hole   |        |
| Big(power above 7.5KW)   | 135.5               | 74.5   | 21.3   | 130.8  | 70.8   |
| Small(power below 5.5KW) | 76.2                | 55.2   | 16.2   | 94.2   | 61.2   |

# **4. Wiring**

<span id="page-11-2"></span><span id="page-11-1"></span><span id="page-11-0"></span>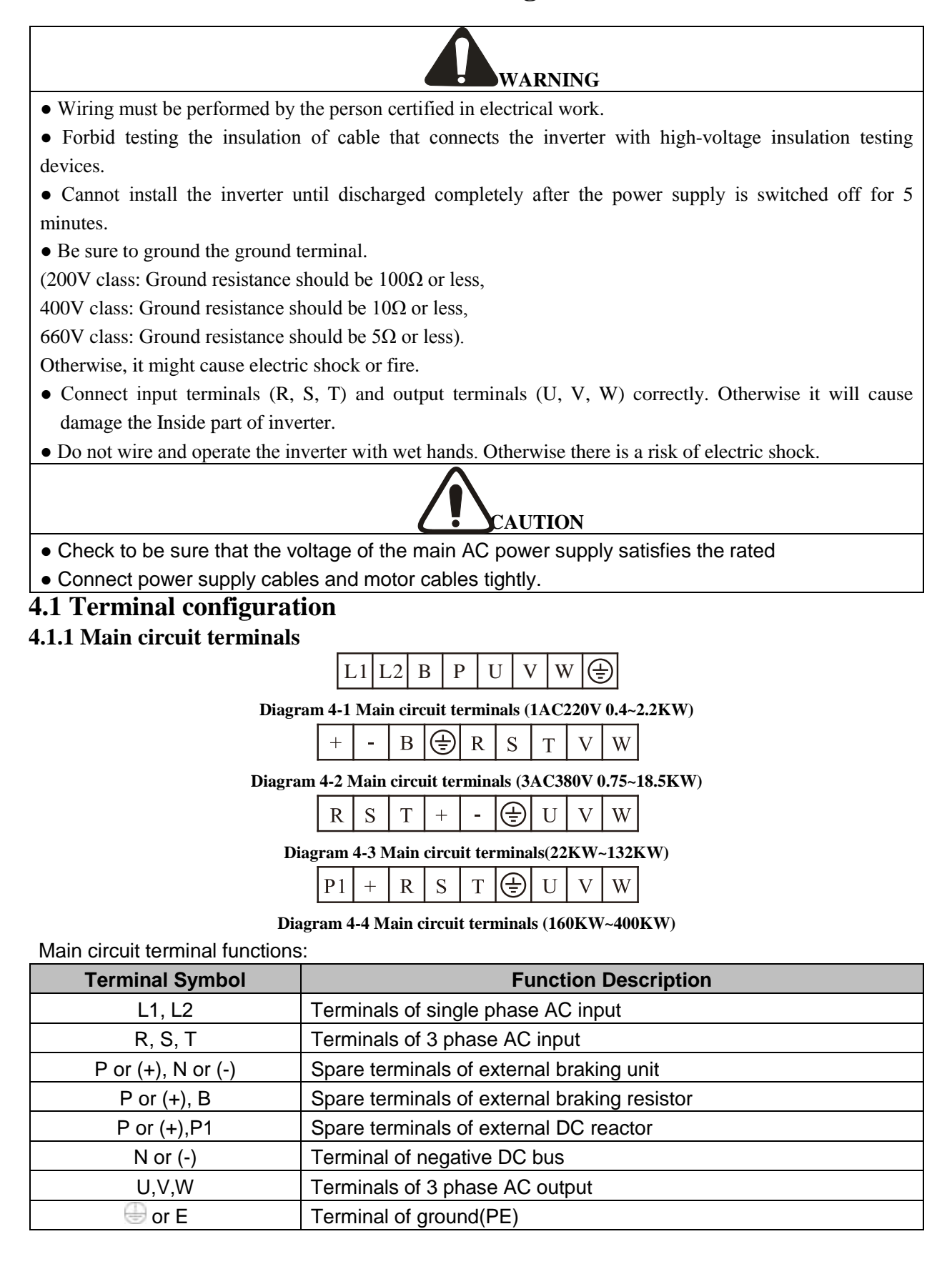

## <span id="page-12-0"></span>**4.1.2 Control circuit terminals**

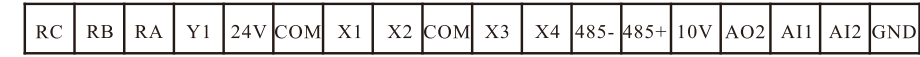

**Diagram 4-5 Control circuit terminals (1AC220V 0.4~1.5Kw)**

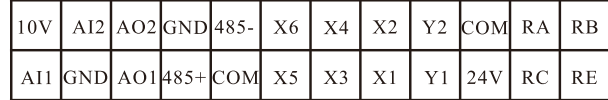

**Diagram 4-6 Control circuit terminals (1AC220V 2.2Kw or 3AC380V)**

# <span id="page-12-1"></span>**4.2 Specifications of breaker, cable, contactor and reactor**

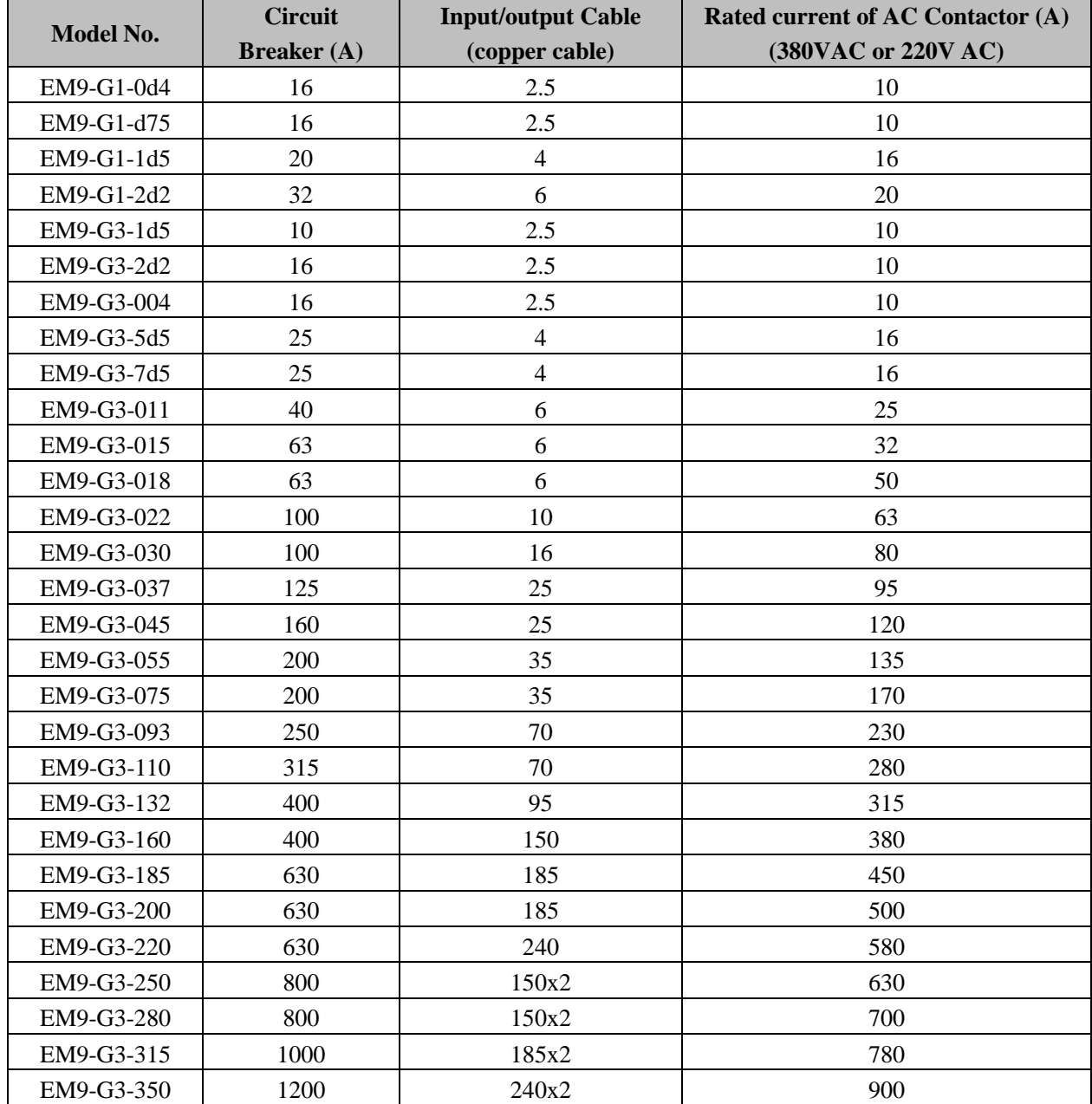

<span id="page-13-0"></span>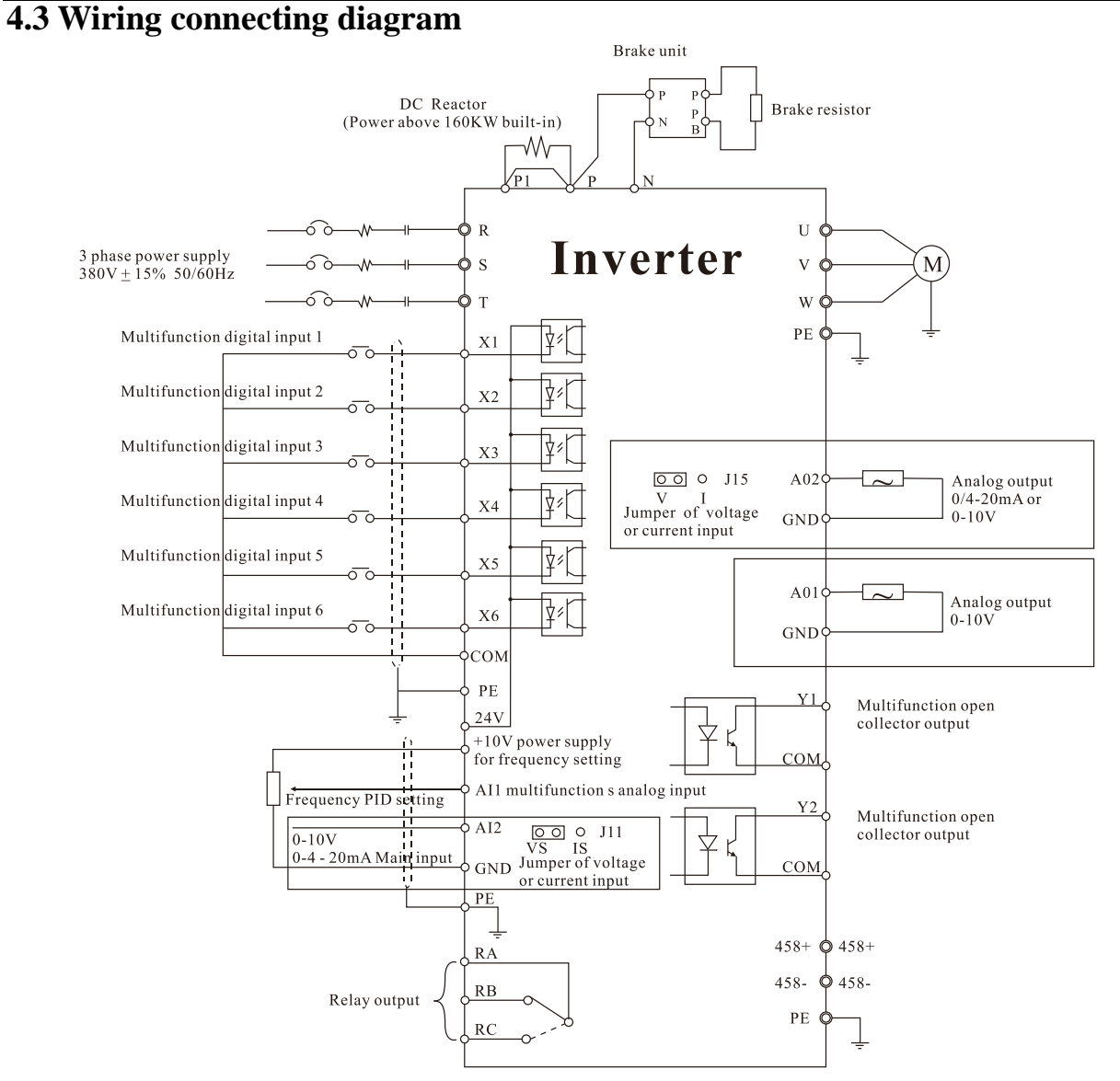

**Diagram 4-7 Wiring Connection Diagram**

# <span id="page-13-1"></span>**4.4 Wiring main circuits**

## <span id="page-13-2"></span>**4.4.1 Wiring at input side of main circuit**

#### <span id="page-13-3"></span>**4.4.1.1 Circuit breaker**

It is necessary to connect a circuit breaker which is compatible with the capacity of inverter between 3phase AC power supply and power input terminals (R, S, T). The capacity of breaker is 1.5~2 times to the rated current of inverter. For details, see <Specifications of Breaker, Cable, and Contactor>.

#### <span id="page-13-4"></span>**4.4.1.2 Electromagnetic contactor**

In order to cut off the input power effectively when something is wrong in the system, contactor should be installed at the input side to control the on/off of the main circuit 1 2 power supply.

#### <span id="page-13-5"></span>**4.4.1.3 AC reactor**

In order to prevent the rectifier damage resulted from the large current, AC reactor should be installed at the input side. It can also improve the input power factor.

#### <span id="page-13-6"></span>**4.4.1.4 Input EMC filter**

When the inverter is working, the surrounding device may be disturbed by the cables. EMC filter can minimize the interference. Just like the following diagram:

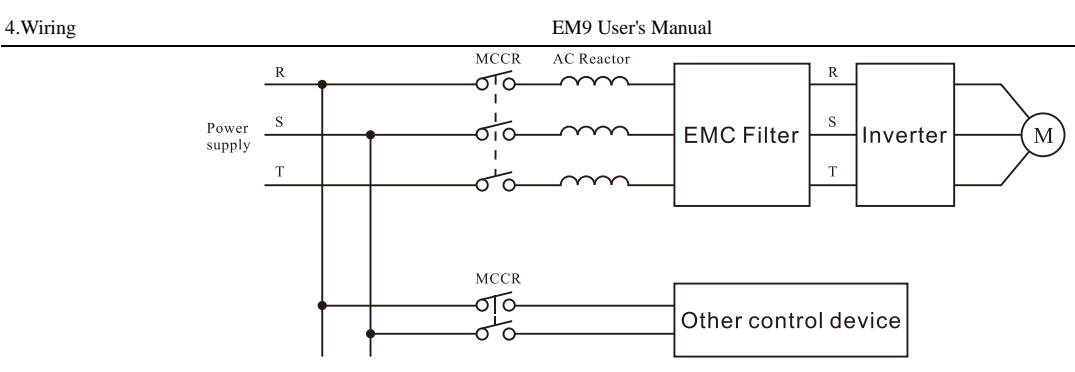

<span id="page-14-0"></span>**Diagram 4-8 Wiring at input side of main circuit 4.4.2 Wiring at inverter side of main circuit**

## <span id="page-14-1"></span>**4.4.2.1 DC reactor**

The series of EM9 inverter from 22kW to 93kW have external DC reactor which can improve the power factor and avoid the three-phase rectify bridge damage when the inverter connects with a big capacity transformer and the input current is large. In addition, the DC reactor can avoid the three-phase rectify bridge damage caused the harmonic wave generated by the Sudden change of load or the mutually controlled load.

### <span id="page-14-2"></span>**4.4.2.2 Braking unit and braking resistor**

• Inverter of 18.5KW and below have built-in braking unit. In order to dissipate the regenerative energy generated by dynamic braking, the braking resistor should be installed at P and B terminals. The wire length of the braking resistor should be less than 5m.

• Inverter of 18.5KW and above need connect external braking unit which should be installed at  $(+)$  and  $(-)$ terminals. The cable between inverter and braking unit should be less than 5m. The cable between braking unit and braking resistor should be less than 10m.

● The temperature of braking resistor will increase because the regenerative energy will be transformed to heat. Safety protection and good ventilation is recommended. EM9 Inverters capacity above 22KW have external braking unit to dissipate the regenerative energy generated by dynamic braking. External braking unit should be installed at  $(P)$  and  $(N)$  terminals, and the braking resistor should be installed at  $(P)$  and  $(B)$  terminals.

The cable between terminal P and N of inverter and the braking unit and should be less than 5m. And the cable between terminal P and B of the braking unit and the braking resistor should be less than 10m.

**Notice:** Be sure that the electric polarity of  $(+)$  (-) terminals is right; it is not allowed to connect  $(+)$  with  $(-)$ terminals directly, otherwise damage or fire could occur.

## <span id="page-14-3"></span>**4.4.3 Wiring at motor side of main circuit**

## <span id="page-14-4"></span>**4.4.3.1 Output reactor**

When the distance between inverter and motor is more than 50m, inverter may be tripped by over-current protection frequently because of the large leakage current resulted from the parasitic capacitance with ground. And the same time to avoid the damage of motor insulation, the output reactor should be installed.

## <span id="page-14-5"></span>**4.4.3.2 Output EMC filter**

EMC filter should be installed to minimize the leak current caused by the cable and minimize the radio noise caused by the cables between the inverter and cable. Just see the following diagram.

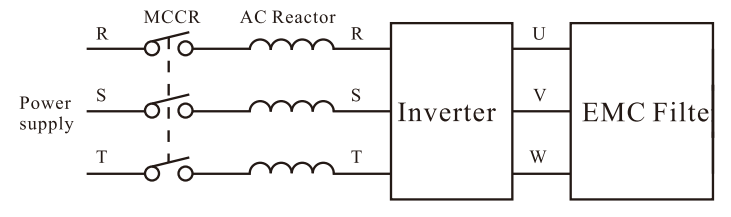

**Diagram 4-9 Wiring at motor side of main circuit**

#### <span id="page-15-0"></span>**4.4.4 Wiring of regenerative unit**

Regenerative unit is used for putting the electricity generated by braking of motor to the grid. Compared with traditional 3 phase inverse parallel bridge type rectifier unit, regenerative unit uses IGBT so that the total harmonic distortion (THD) is less than 4% and the inverter has little pollution to the power supply. Regenerative unit is widely used for oil pump, centrifugal and hoisting equipment

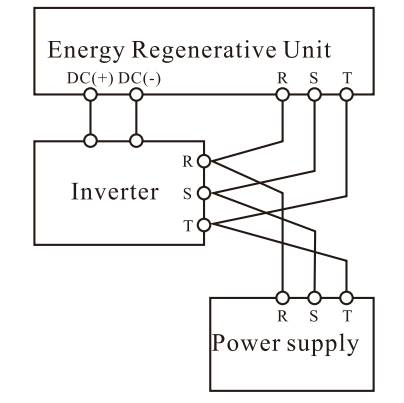

**Diagram 4-10 wiring of regenerative unit**

#### <span id="page-15-1"></span>**4.4.5 Wiring of common DC bus**

Common DC bus method is widely used in the paper industry and chemical fiber industry which need multi-motor to coordinate. In these applications, some motors are in driving status while some others are in regenerative braking (generating electricity) status. The regenerated energy is automatically balanced through the common DC Bus, which means it can supply to motors in driving status. Therefore the power consumption of whole system will be less compared with the traditional method (one inverter drives one motor). When two motors are running at the same time (i.e. winding application), one is in driving status and the other is in regenerative status. In this case the DC buses of these two inverters can be connected in parallel so that the regenerated energy can be supplied to motors in driving status whenever it needs. Detailed wiring is shown in the following diagram:

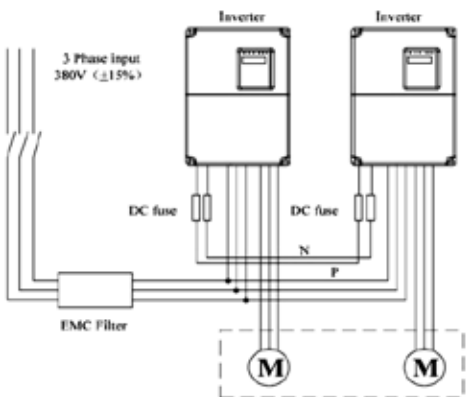

**Diagram 4-11 Wiring of common DC bus**

**Notice:** Two inverters must be the same model when connected with Common DC bus method. Be sure they are powered on at the same time.

#### <span id="page-15-2"></span>**4.4.6 Ground wiring (PE)**

In order to ensure safety and prevent electrical shock and fire, PE must be well grounded with ground resistance (refer to Chapter 4 Wiring warning). The ground wire should be big and short, and it is better to use copper wire (>3.5mm2). When multiple inverters need to be grounded, avoid using one common ground; do not loop the ground wire.

# <span id="page-16-0"></span>**4.5 Wiring control circuits**

# <span id="page-16-1"></span>**4.5.1 Precautions**

Use shielded or twisted-pair cables to connect control terminals. Connect shield wire (the cable terminal near the inverter) with the ground terminal (PE) of inverter. The cable connected to the control terminal should leave away from the main circuit and heavy current circuits (including power supply cable, motor cable, relay and Contactor connecting cable) at least 20cm and parallel wiring should be avoided. It is suggested to apply perpendicular wiring to prevent inverter malfunction caused by external interference.

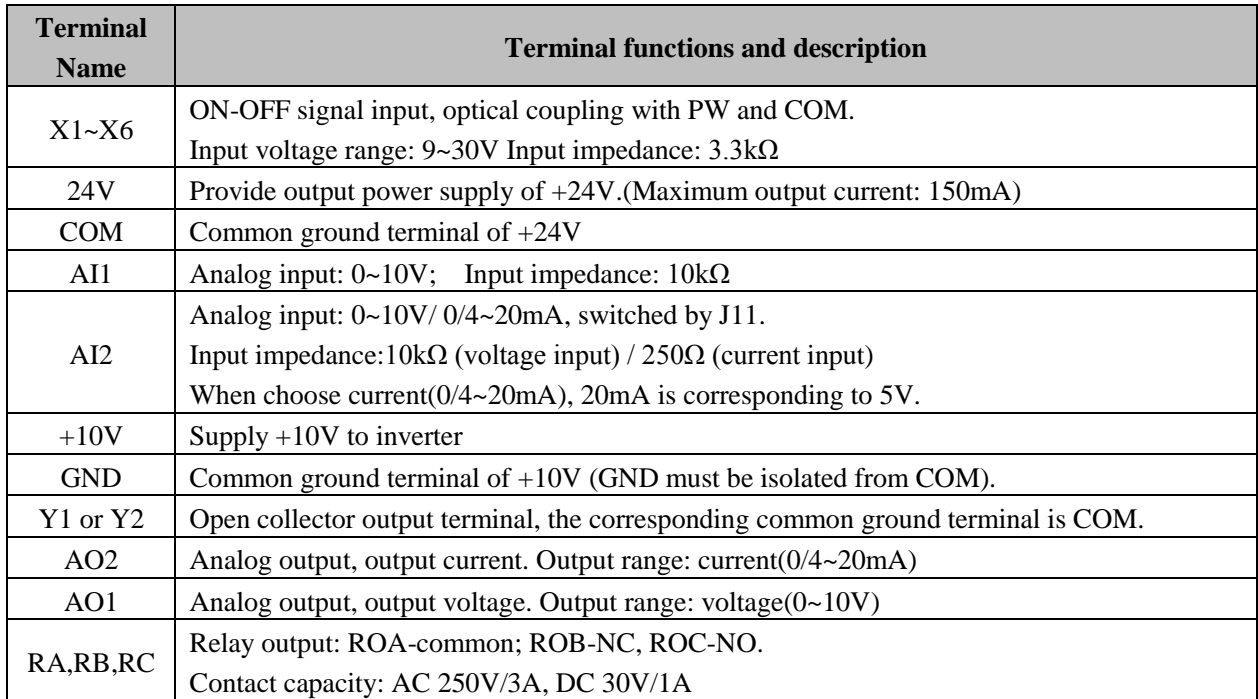

### <span id="page-16-2"></span>**4.5.2 Control circuit terminals**

## <span id="page-16-4"></span><span id="page-16-3"></span>**4.6 Installation guideline to EMC compliance 4.6.1 General description of EMC**

EMC is the abbreviation of electromagnetic compatibility, which means the device or system has the ability to work normally in the electromagnetic environment and will not generate any electromagnetic interference to other equipments.EMC includes two subjects: electromagnetic interference and electromagnetic anti-jamming. According to the transmission mode, Electromagnetic interference can be divided into two categories: conducted interference and radiated interference.

Conducted interference is the interference transmitted by conductor. Therefore, any conductors (such as wire, transmission line, inductor, capacitor and so on) are the transmission channels of the interference.

Radiated interference is the interference transmitted in electromagnetic wave, and the energy is inverse proportional to the square of distance.

Three necessary conditions or essentials of electromagnetic interference are**:** interference source, transmission channel and sensitive receiver. For customers, the solution of EMC problem is mainly in transmission channel because of the device attribute of disturbance source and receiver cannot be changed.

Different electric and electron devices perform different EMC standard or EMC classes .Also, their EMC capacity may be different.

# <span id="page-16-5"></span>**4.6.2 EMC features of inverter**

Like other electric or electronic devices, inverter is not only an electromagnetic interference source but also an electromagnetic receiver. The operating principle of inverter determines that it can produce certain electromagnetic interference noise. And the same time inverter should be designed with certain anti-jamming ability to ensure the smooth working in certain electromagnetic environment. The following is its EMC features:

• Input current is non-sine wave. The input current includes large amount of high-harmonic waves that can cause electromagnetic interference, decrease the grid power factor and increase the line loss.

● Output voltage is high frequency PMW wave, which can increase the temperature rise and shorten the life of motor. And the leakage current will also increase, which can lead to the leakage protection device malfunction and generate strong electromagnetic interference to influence the reliability of other electric devices.

● As the electromagnetic receiver, too strong interference will damage the inverter and influence the normal using of customers.

● In the system, EMS and EMI of inverter coexist. Decrease the EMI of inverter can increase its EMS ability.

#### <span id="page-17-0"></span>**4.6.3 EMC installation guideline**

In order to ensure all electric devices in the same system to work smoothly, this section, based on EMC features of inverter, introduces EMC installation process in several aspects of application (noise control, site wiring, grounding, leakage current and power supply filter). The good effective of EMC will depend on the good effective of all of these five aspects.

#### <span id="page-17-1"></span>**4.6.3.1 Noise control**

All the connections to the control terminals must use shielded wire. And the shield layer of the wire must ground near the wire entrance of inverter. The ground mode is 360 degree annular connection formed by cable clips. It is strictly prohibitive to connect the twisted shielding layer to the ground of inverter, which greatly decreases or loses the shielding effect. Connect inverter and motor with the shielded wire or the separated cable tray. One side of shield layer of shielded wire or metal cover of separated cable tray should connect to ground, and the other side should connect to the motor cover. Installing an EMC filter can reduce the electromagnetic noise greatly.

#### <span id="page-17-2"></span>**4.6.3.2 Site wiring**

Power supply wiring: the power should be separated supplied from electrical transformer.

Normally it is 5 core wires, three of which are fire wires, one of which is the neutral wire, and one of which is the ground wire. It is strictly prohibitive to use the same line to be both the neutral wire and the ground wire Device categorization: there are different electric devices contained in one control cabinet, such as inverter, filter, PLC and instrument etc, which have different ability of emitting and withstanding electromagnetic noise. Therefore, it needs to categorize these devices into strong noise device and noise sensitive device. The same kinds of device should be placed in the same area, and the distance between devices of different category should be more than 20cm.

Wire Arrangement inside the control cabinet: there are signal wire (light current) and power cable (strong current) in one cabinet. For the inverter, the power cables are categorized into input cable and output cable. Signal wires can be easily disturbed by power cables to make the equipment malfunction. Therefore, when wiring, signal cables and power cables should be arranged in different area. It is strictly prohibitive to arrange them in parallel or interlacement at a close distance (less than 20cm) or tie them together.

If the signal wires have to cross the power cables, they should be arranged in 90 angles.

Power input and output cables should not either be arranged in interlacement or tied together, especially when installed the EMC filter. Otherwise the distributed capacitances of its input and output power cable can be coupling each other to make the EMC filter out of function.

#### <span id="page-17-3"></span>**4.6.3.3 Ground**

Inverter must be ground safely when in operation. Grounding enjoys priority in all EMC methods because it does not only ensure the safety of equipment and persons, but also is the simplest, most effective and lowest cost solution for EMC problems.

Grounding has three categories: special pole grounding, common pole grounding and series-wound grounding. Different control system should use special pole grounding, and different devices in the same control system should use common pole grounding, and different devices connected by same power cable should use series-wound grounding.

#### <span id="page-18-0"></span>**4.6.3.4 Leakage current**

Leakage current includes line-to-line leakage current and over-ground leakage current. Its value depends on distributed capacitances and carrier frequency of inverter. The over-ground leakage current, which is the current passing through the common ground wire, can not only flow into inverter system but also other devices. It also can make leakage current circuit breaker, relay or other devices malfunction. The value of line-to-line leakage current, which means the leakage current passing through distributed capacitors of input output wire, depends on the carrier frequency of inverter, the length and section areas of motor cables. The higher carrier frequency of inverter, the longer of the motor cable and/or the bigger cable section area, the larger leakage current will occur.

**Countermeasure:** Decreasing the carrier frequency can effectively decrease the leakage current. In the case of motor cable is relatively long (longer than 50m), it is necessary to install AC reactor or sinusoidal wave filter at the output side, and when it is even longer, it is necessary to install one reactor at every certain distance.

#### <span id="page-18-1"></span>**4.6.3.5 EMC filter**

EMC filter has a great effect of electromagnetic decoupling, so it is preferred for customer to install it. For inverter, noise filter has following categories:

- Noise filter installed at the input side of inverter.
- Install noise isolation for other equipment by means of isolation transformer or power filter.

# **5. Operations**

# <span id="page-19-2"></span><span id="page-19-1"></span><span id="page-19-0"></span>**5.1 Keypad description 5.1.1 Keypad schematic diagram**

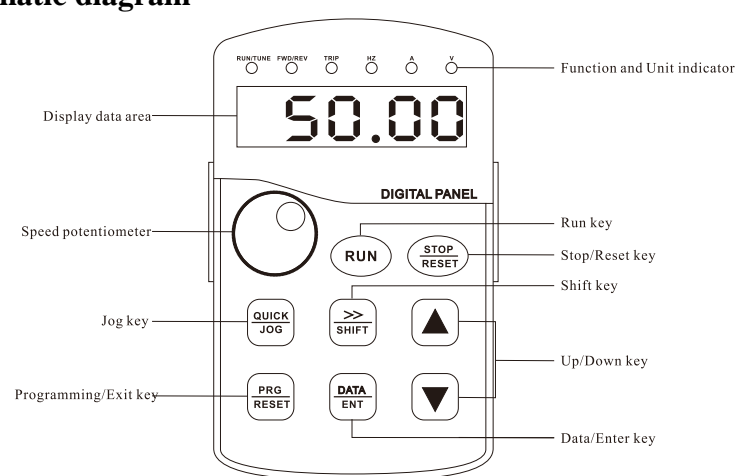

**Diagram 5-1 Keypad schematic diagram**

# <span id="page-19-3"></span>**5.1.2 Key function description**

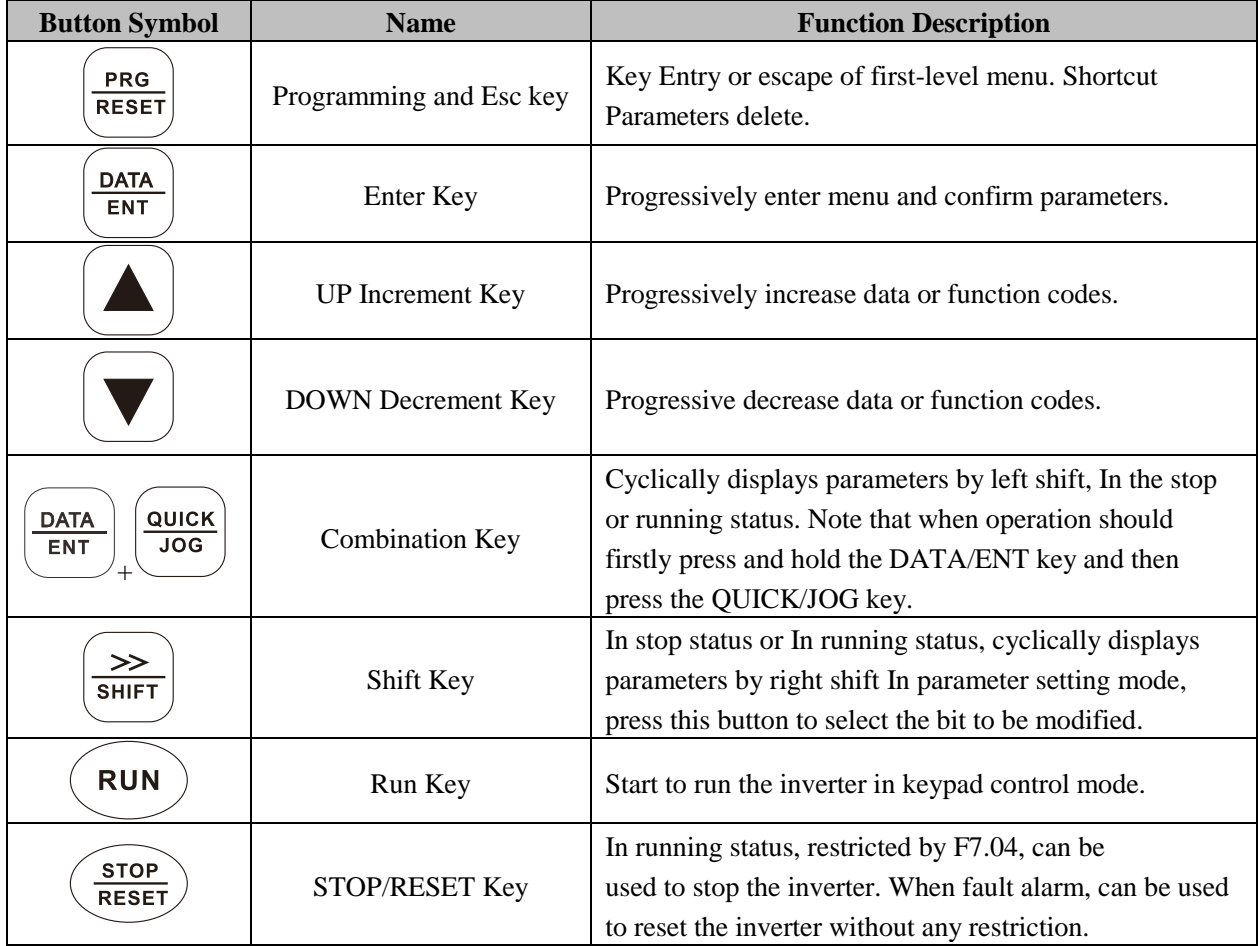

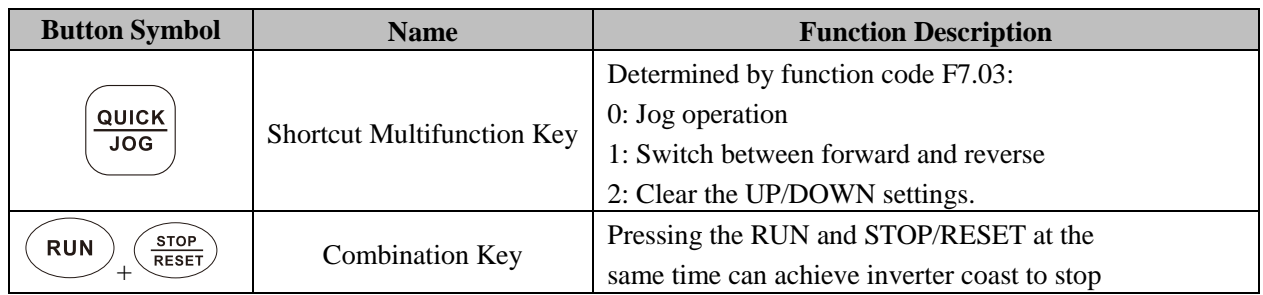

## <span id="page-20-0"></span>**5.1.3 Indicator light description**

## **1. Function indicator light description:**

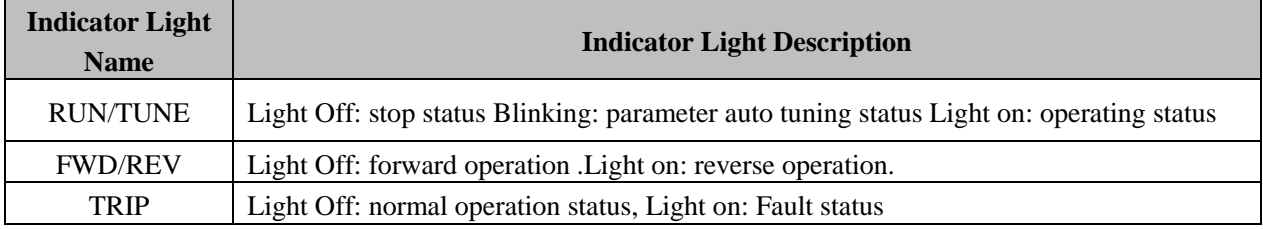

## **2. Unit indicator light description:**

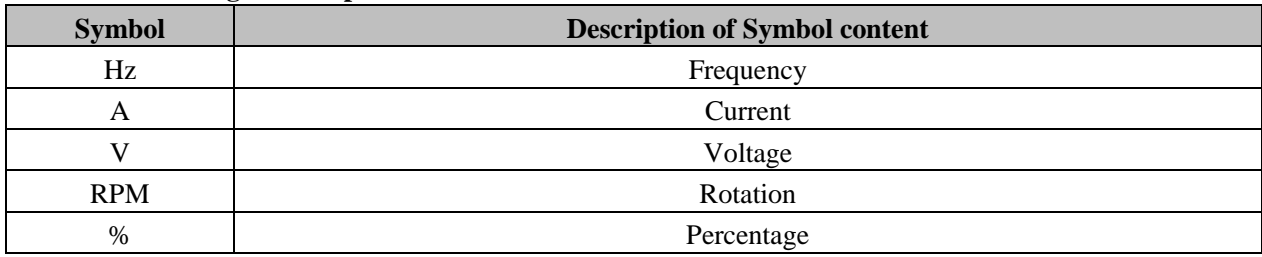

## **3. Digital display:**

Have 5 digit LED , which can display all kinds of monitoring data and alarm codes such as reference frequency, output frequency and so on.

# <span id="page-20-1"></span>**5.2 Operation process**

## <span id="page-20-2"></span>**5.2.1 Parameter setting**

Three levels of menu are:

- 1. Function code group (1st level);
- 2. Function code (2nd level);
- 3. Function code value (3rd level).

## **Remarks:**

Press both the PRG/ESC and the DATA/ENT can return to the 2nd class menu from the 3rd class menu. The difference is: pressing DATA/ENT will save the set parameters into the control panel, and then return to the 2nd class menu with shifting to the next function code automatically; while pressing PRG/ESC will directly return to the 2nd menu without saving the parameters, and keep staying at the current function code. Example: Change function code F1.01 from 00.00Hz to 02.00Hz:

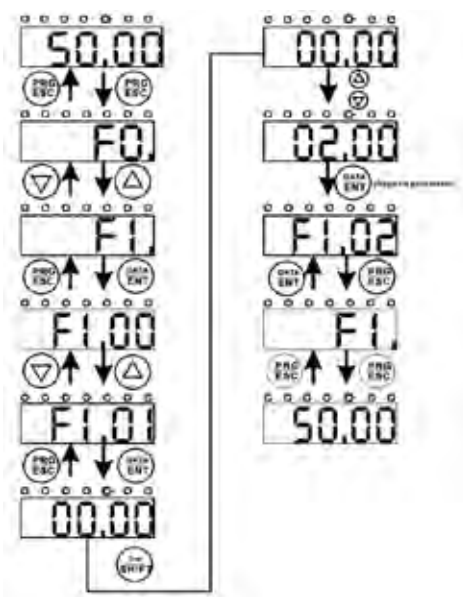

**Diagram 5-2 Flow chart of three-class menu operation**

During the 3rd menu, if the parameter has no blinking spark, which means the function code cannot be modified. The possible reasons could be:

1. This function code cannot be modified, such as detected parameter, operation records and so on.

2. This function code cannot be modified during running status, but can be modified in stop status.

### <span id="page-21-0"></span>**5.2.2 Fault reset**

If the Drive has fault, it will prompt the related fault information. User can use STOP/RESET or according terminals (determined by F5 Group) to reset the fault. After fault reset, the inverter is in stand-by status. If user does not reset the inverter when it is in fault state, the Drive will be at operation protection status, and cannot run.

## <span id="page-21-1"></span>**5.2.3 Parameter copy**

Refer to LCD external Keypad description.

## <span id="page-21-2"></span>**5.2.4 Motor parameter auto-tuning**

If "Sensorless Vector Control" mode is chosen, motor nameplate parameters must be input correctly as the auto-tuning of EM9 inverter is based on it. The performance of vector control depends on the parameters of motor strongly, so to achieve excellent performance, firstly must obtain the parameter of motor exactly.

#### **The procedure of motor parameter auto-tuning is as follows:**

1. Choose keypad command channel as the operation command channel (F0.01).

2. Input following parameters according to the actual motor parameters:

F2.01: motor rated power.

F2.02: motor rated frequency.

F2.03: motor rated speed.

F2.04: motor rated voltage.

F2.05: motor rated current.

**Notice:** the motor should be matched with its loading; otherwise, the motor parameters obtained by auto-tuning may be not correct.

Set F0.13 to be 1, and for the detail process of motor parameter auto tuning, please refer to the description of function code F0.13. And then press RUN on the keypad panel, the Drive will automatically calculate following parameter of the motor**:**

F2.06: motor stator resistance;

F2.07: motor rotor resistance;

F2.08: motor stator and rotor inductance;

F2.09: motor stator and rotor mutual inductance;

F2.10: motor current without load; then motor auto-tuning is finished.

### <span id="page-22-0"></span>**5.2.5 Password setting**

EM9 series inverter offers user's password protection function. When F7.03 is set to non-zero, it will be the user's password, and after exiting function code edit mode, it will become effective after 1 minute. If pressing the PRG/ESC again to try to access the function code edit mode, "0.0.0.0.0"will be displayed, and the operator must input correct user's password, otherwise will be unable to access it.

If it is necessary to cancel the password protection function, just set F7.03 to be zero.

#### <span id="page-22-1"></span>**5.3 Running state**

### <span id="page-22-2"></span>**5.3.1 Power-on initialization**

Firstly the system initializes during the inverter power-on, and LED displays "8.8.8.8.8". After the initialization is completed, the inverter is on stand-by status.

#### <span id="page-22-3"></span>**5.3.2 Stand-by**

During stop or running modes, parameters of multi-modes can be displayed. Whether or not to display this parameter can be chosen through function code F7.04 (Running status display selection) and F7.05 (Stop status display selection) according to binary bits, the detailed description of each bit please refer the function code description of F7.04 and F7.05.

During stop modes, there are 9 parameters which can be chosen to display or not, which are reference frequency, DC bus voltage, ON-OFF input status, open collector output mode, PID setting, PID feedback, analog input AI1 voltage, analog input AI2 voltage, step number of multi-step speed. Whether or not to display can be decided by setting the corresponding binary bit of F7.05. Press the >>/SHIFT to scroll through the parameters in right order . Press DATA/ENT + QUICK/JOG to scroll through the parameters in left order.

#### <span id="page-22-4"></span>**5.3.3 Motor parameter auto-tuning**

For details, please refer to the description of F0.13.

## <span id="page-22-5"></span>**5.3.4 Operation**

During running modes, there are 14 running parameters**:** output frequency, reference frequency, DC bus voltage, output voltage, output current, output power, output torque, PID setting, PID feedback, ON-OFF input status, open collector output status, length value, count value, step number of PLC and multi-step speed, voltage of AI1, voltage of AI2 and step number of multi-step speeds. Whether or not to display can be decided by the bit option of function code F7.04 (converted into binary system). Press the >>/SHIFT to scroll through the parameters in right order . Press QUICK/JOG to scroll through the parameters in left order.

## <span id="page-22-6"></span>**5.3.5 Fault**

EM9 series inverter offers a variety of fault information. For details, see inverter faults and their troubleshooting.

# <span id="page-23-0"></span>**5.4 Quick testing**

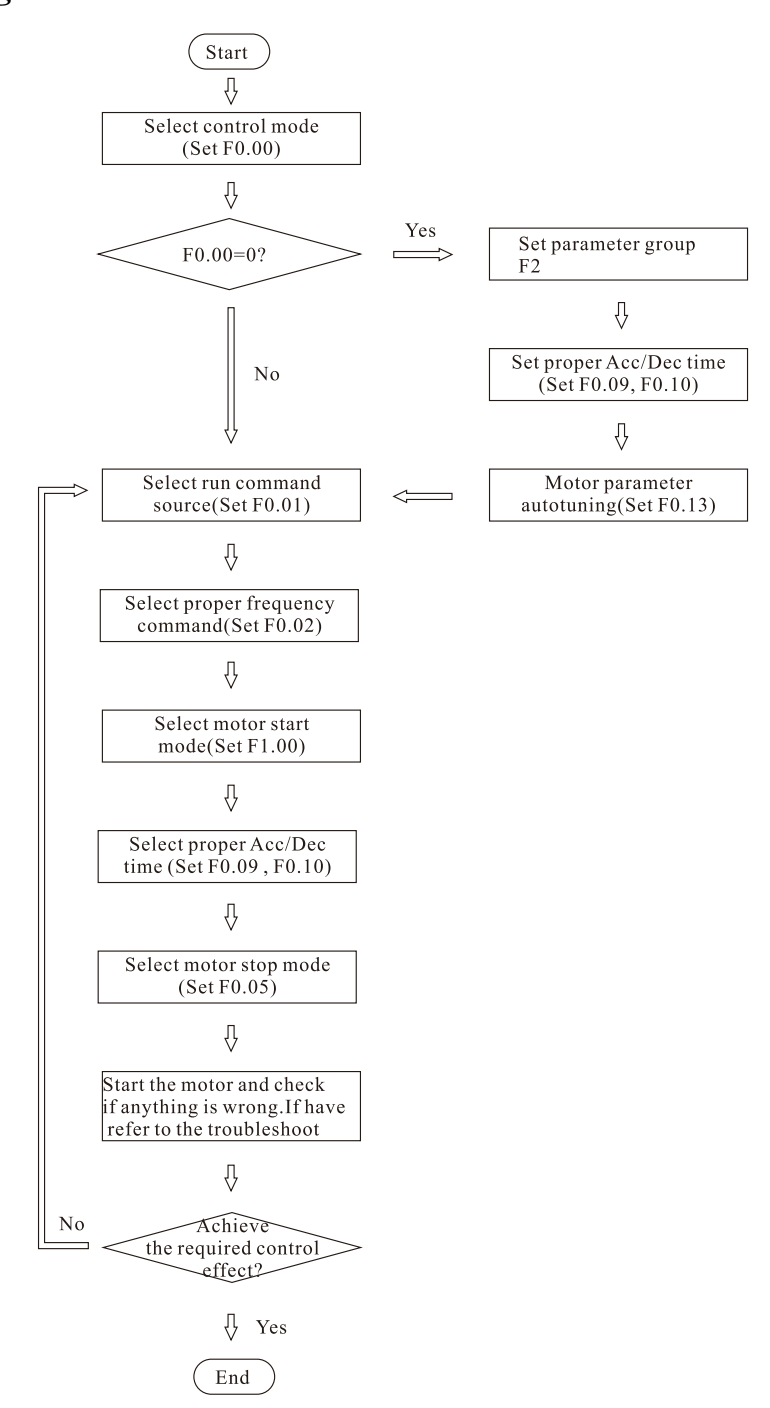

**Diagram 5-3 Quick testing diagram** 

# **6. Detailed Function Description**

# <span id="page-24-1"></span><span id="page-24-0"></span>**F0 Group--basic function**

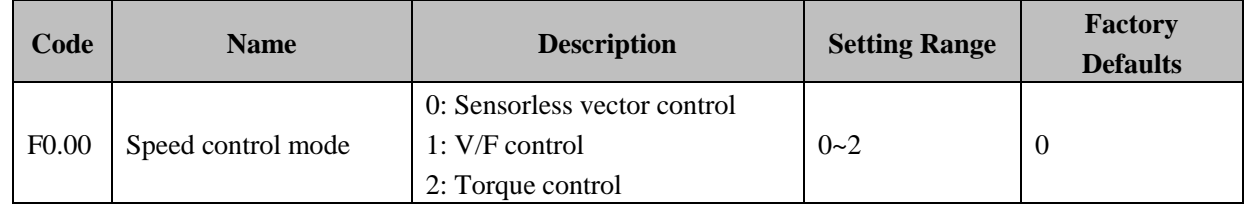

Select the operation modes of inverter.

**0: Sensorless vector control.** It is widely used for the application which requires high performance, such as wire-drawing machine, machine tool, centrifugal machine and injection molding machine, etc. Inverter can drive only one motor when F0.00 is set to 0.

**1: V/F control.** It is suitable for general purpose application which not requires high control accuracy, such as pumps, fans etc. One inverter can drive multi motors.

**2: Torque control.** It is suitable for the application not requiring high precision torque control, such as textile, and draw bench, etc. If torque control is applied, motor speed decides by load, not by Acc/Dec time of inverter. **Notice:** The auto tuning of motor parameters must be accomplished properly when vector control is selected. Through adjusting the parameters of speed regulator (F3 Group), can achieve better control characteristic.

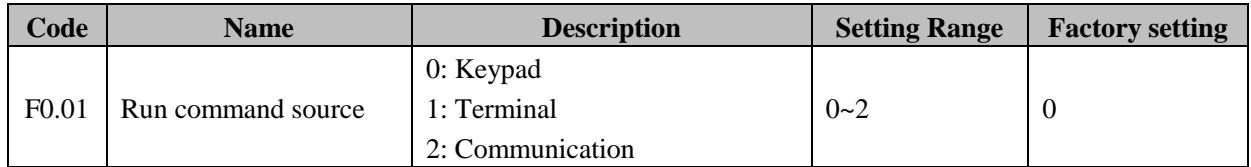

Select the control command channels of inverter.

## **0: Keypad.**

Both RUN and STOP/RESET key are used for running command control. If Multifunction key QUICK/JOG is set as FWD/REV switching function (F7.00 is set to be 1), it will be used to change the rotating orientation. In running status, pressing RUN and RESET in the same time will cause the inverter coast to stop.

## **1: Terminal.**

The operation, including forward run, reverse run, forward jog, reverse jog etc. can be controlled by multifunctional input terminals.

## **2: Communication.**

The operation of inverter can be controlled by host through communication.

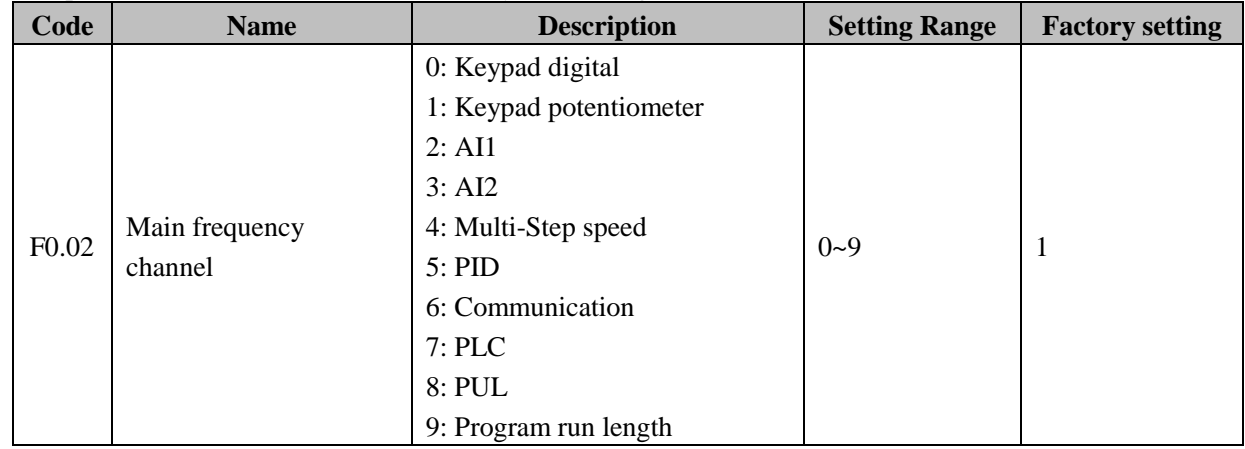

## **0: Keypad digital.**

Through change the value of function code F0.05 (Keypad reference frequency) to set frequency by keypad.

#### **1: Keypad potentiometer.**

Set frequency by keypad potentiometer.

**2: AI1.** 

**3: AI2.** 

#### **4: Multi-steps speed.**

Inverters operate in multi-steps mode when this frequency command source is selected. It's need to set F5 group and FA group (Multi-step speed control) to confirm the relationship between the given percentage and reference frequency. The reference frequency is determined by FA group. The selection of steps is determined by combination of multi-step speed terminals.

#### **5: PID.**

Inverters operate in PID control mode, and need to set F9 group (PID control), when select this frequency command source. The reference frequency is the result of PID adjustment. For detailed PID preset source, preset and feedback source, please refer to description of F9 group (PID function).

#### **6: Communication.**

The reference frequency is set by host through communication. For details, please refer to communication protocol.

#### **7: Program timing operation (Simple PLC).**

User can set reference frequency, hold time, running direction of each step and acceleration/deceleration time between steps. For details, please refer to description of F8.19.

#### **8: PUL (only for X1 Terminal).**

The frequency command is set by input pulse from X1 terminal, setting range refer to parameter(F5.19~F5.23). **9: Program run length refer to parameter(F8.31~F8.32).** 

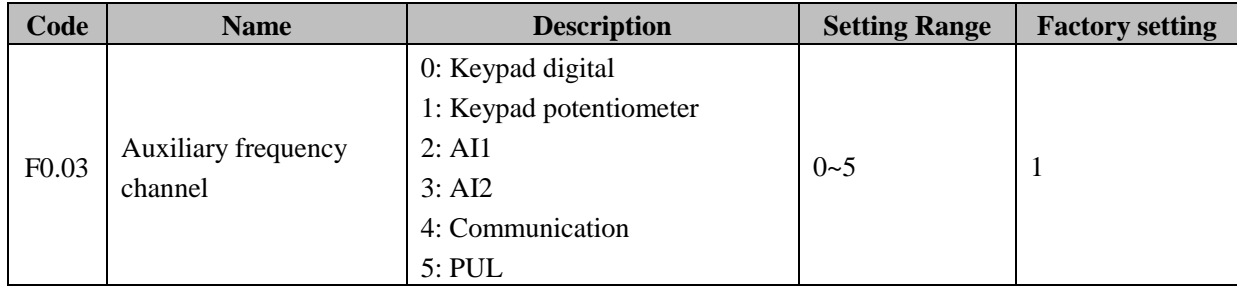

#### **0: Keypad digital.**

Through change the value of function code F0.05 (Keypad reference frequency) to set frequency by keypad.

#### **1: Keypad potentiometer.**

Set frequency by keypad potentiometer

**2: AI1.** 

**3: VAI2.** 

#### **4: Communication.**

The reference frequency is set by host through communication. For details, please refer to communication protocol.

#### **5: PUL(only for X1 terminal).**

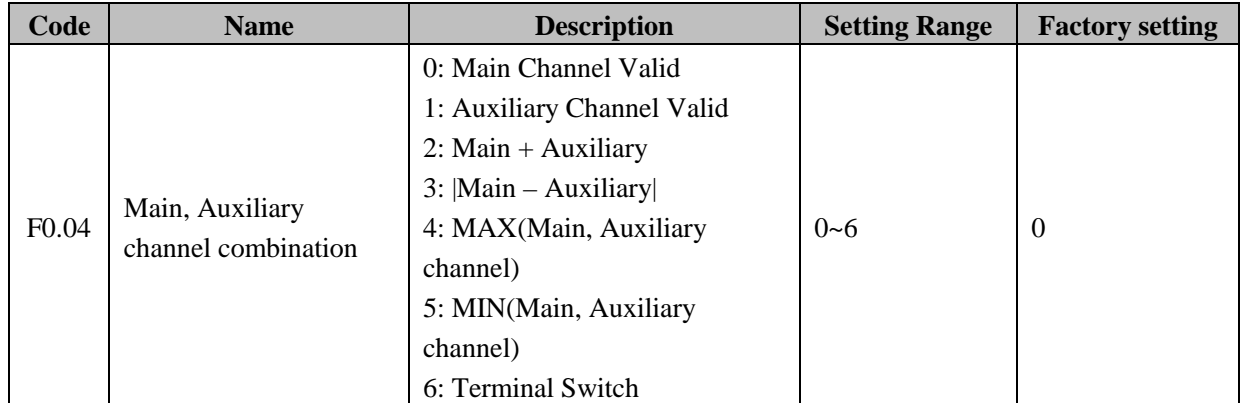

Select the frequency command input channels of inverters. There are 7 kinds frequency commands input channels for selection.

#### **0: Main Channel Valid.**

**1: Auxiliary Channel Valid.**

- **2: Main + Auxiliary.**
- **3: Main Auxiliary.**
- **4: MAX(Main, Auxiliary channel).**
- **5: MIN(Main, Auxiliary channel).**

**6: Terminal Switch.** Select from the multi-function input terminal as the primary channel or secondary channel frequency for a given end.

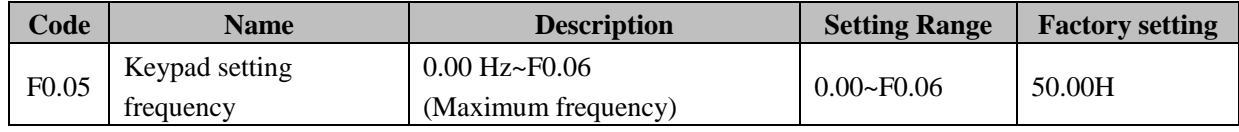

When frequency command is set to "keypad digital", this function code value is the initial value of inverter setting frequency.

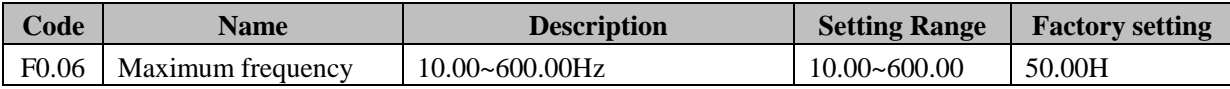

It's used to set the maximum output frequency of inverter. Pls. end-user note that this parameter set will effect the acceleration and deceleration.

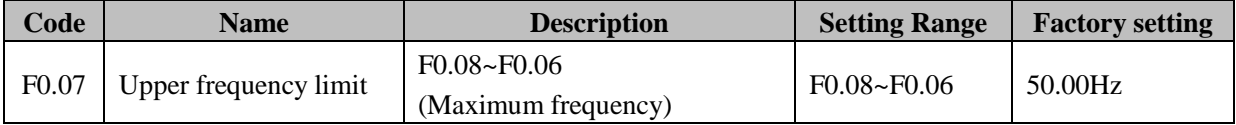

The upper limit of inverters output frequency. Upper frequency limit should not be greater than the maximum frequency.

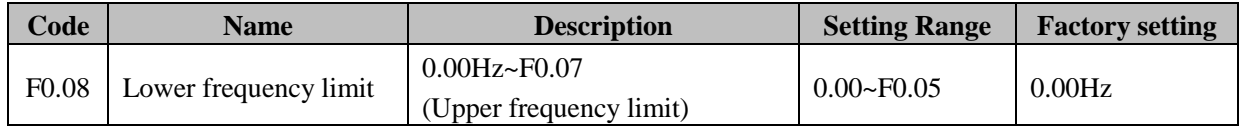

The lower limit of inverters output frequency. Action when running frequency is less than lower frequency limit**:** 

The inverter runs at the lower frequency limit when the running frequency is less than the lower frequency limit

in startup or running status. Therein, Maximum frequency ≥Upper frequency limit ≥Lower frequency limit.

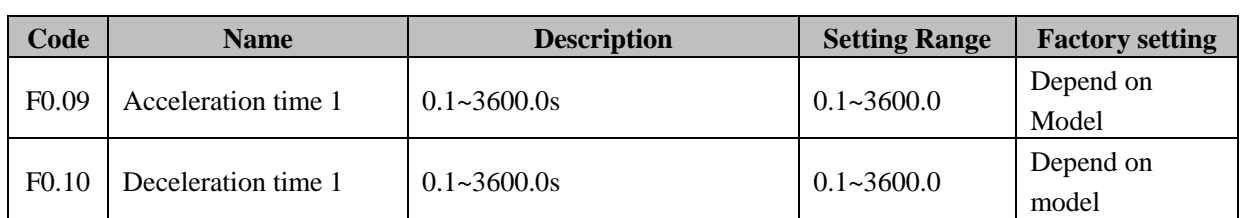

Acceleration time is the time (t1) of accelerating from 0Hz to maximum frequency (F0.06).Deceleration time is the time (t2) of decelerating from maximum frequency (F0.06) to 0Hz. Please refer to following diagram.

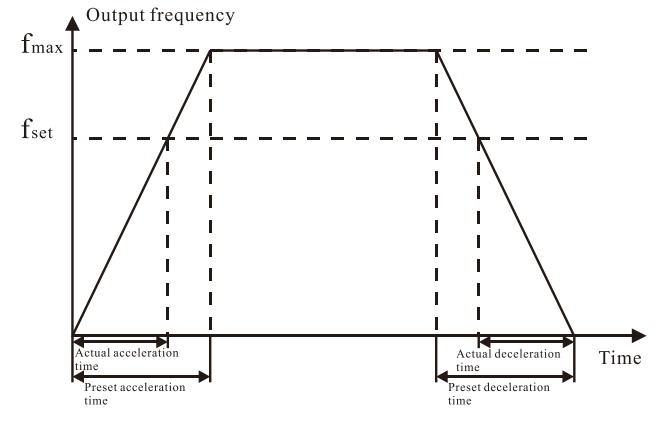

**Diagram 6-1 acceleration and deceleration**

When the reference frequency is equal to the maximum frequency**,** the actual acceleration and deceleration time will be equal to the F0.09 and F0.10 respectively.

When the reference frequency is less than the maximum frequency, the actual acceleration and deceleration time will be less than the F0.09 and F0.10 respectively.

**The actual acceleration (deceleration) time = F0.09 (F0.10) \* reference frequency/F0.04.**

EM9 series inverter has 2 groups of acceleration and deceleration time.

1st group: F0.09, F0.10

2nd group: F8.05, F8.06

The acceleration and deceleration time can be selected by combination of multifunctional ON-OFF input terminals determined by F5 Group. The factory setting of acceleration and deceleration time is as follow:

5.5kW and below: 10.0s

7.5kW~55kW: 20.0s

75kW and above: 40.0s

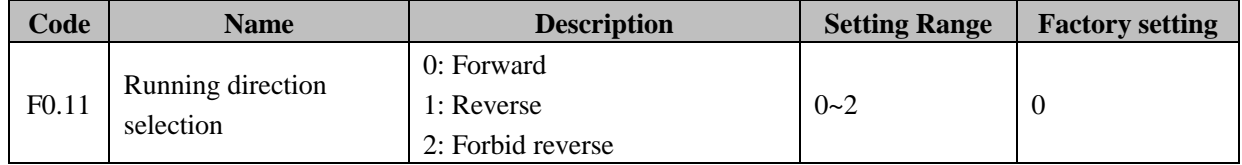

**0: Forward.** inverter run at actual direction after power on.

**1: Reverse.** change the value of function code can change rotation direction of motor in any case. It is corresponding to adjust any two wiring of motor (U, V, W) to realize changing the rotation direction of motor.

**Notice:** When the factory setting is restored, the rotation direction of motor may be resumed. Please be cautious to use in the application which forbid changing rotation direction of motor after system debugs.

**2: Forbid reverse.** Forbid inverter running reverse. It is suitable for the specifically application which forbid running reverse.

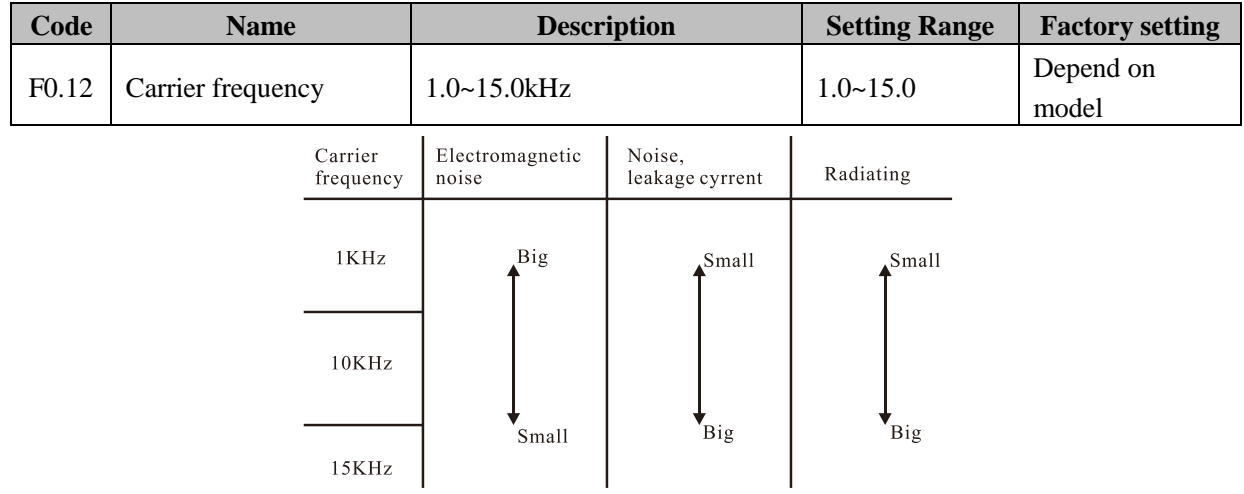

**Diagram 6-2 Effect of carrier frequency**

Carrier frequency will affect the noise of motor and the EMI of inverter.

If the carrier frequency is increased, it will cause better current wave, less harmonic current and lower noise of motor.

If the carrier frequency exceeds the factory setting, the inverter must be derated because the higher carrier frequency will cause more switching loss, higher temperature rise of inverter, greater leakage current and stronger electromagnetic interference.

If the carrier frequency is lower than the factory setting, it is possible to cause less output torque of motor and more harmonic current. The factory setting is optimal in most cases. Modification of this parameter is not recommended.

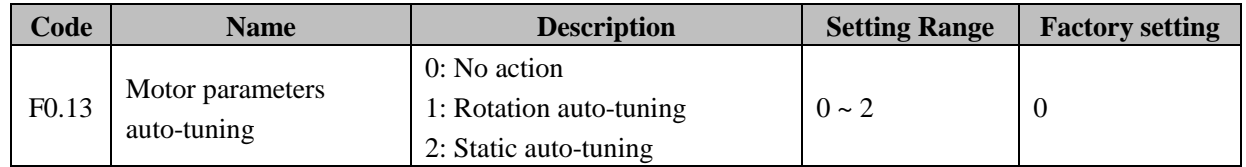

**0: No action.** Forbidding auto-tuning.

## **1: Rotation auto-tuning.**

Do not connect any load to the motor when performing auto-tuning and ensure the motor is in static status.

Input the nameplate parameters of motor (F2.01 F2.05) correctly before performing auto-tuning. Otherwise the parameters detected by auto-tuning will be incorrect; it may influence the performance of inverter.

Set the proper acceleration and deceleration time (F0.09 and F0.10) according to the motor inertia before performing auto-tuning. Otherwise it may cause over-current and over-voltage fault during auto-tuning. The operation process is as follow**:**

a. Set F0.13 to be 1 then press the DATA/ENT, LED will display "-TUN-" and flickers.

b. Press the RUN to start the auto-tuning, LED will display "TUN-0".

c. After a few seconds the motor will start to run. LED will display "TUN-1" and "RUN/TUNE" light will flicker.

d. After a few minutes, LED will display "-END-". That means the auto-tuning is finished and return to the stop status.

e. During the auto-tuning, press the STOP/RST will stop the auto-tuning.

**Notice:** Only keypad can control the auto-tuning. F0.13 will restore to 0 automatically when the auto-tuning is finished or cancelled.

#### **2: Static auto-tuning.**

If it is difficult to disconnect the load, static auto-tuning is recommended.

The operation process is the same as rotation auto-tuning except step c.

The stator resistance, rotor resistance and leakage inductance of motor can be detected after auto-tuning.

**Notice:** The Mutual inductance and current without load will not be detected by static auto-tuning, if

needed user should input suitable value according to experience.

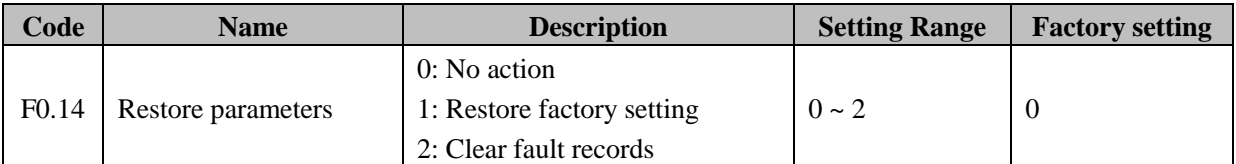

**0: No action.** 

#### **1: Inverter restores all parameters to factory setting except F2 group.**

**2: Inverter clear all fault records.** This function code will restore to 0 automatically when complete the function operation.

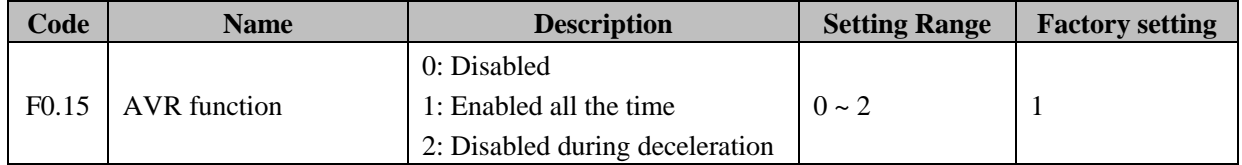

AVR (Auto Voltage Regulation) function is output voltage auto-regulation. If the AVR function is disabled, the output voltage will change with the variety of input voltage. If AVR function is enabled, it will ensure the output voltage of inverter stable no matter how the DC bus voltage changes.

**Notice:** During deceleration, if AVR function is disabled, the deceleration time will be short and would not overvoltage.

# <span id="page-29-0"></span>**F1 Group--start and stop control**

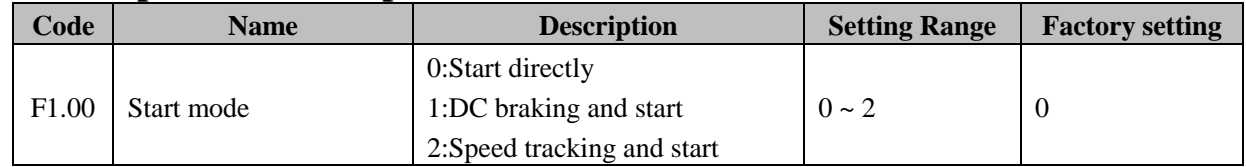

**0: Start directly.** Start the motor at the starting frequency determined by F1.01.

**1: DC braking and start.** Inverter will output DC current firstly and then start the motor at

the starting frequency. Please refer to description of F1.03 and F1.04. It is suitable for the motor which have small inertia load and may reverse rotation when start.

**2: Speed tracking and start.** Inverter detects the rotation speed and direction of motor, then start running to its reference frequency based on current speed. This can realize smooth start of rotating motor with big inertia load when instantaneous power off.

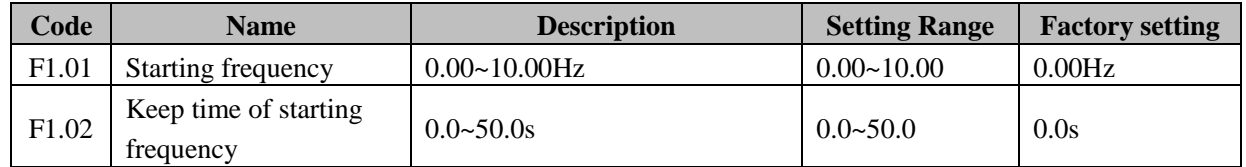

Set proper starting frequency can increase the starting torque. During the hold time of starting frequency (F1.02), the output frequency is the starting frequency, and then starts at the starting frequency to reference

frequency. If the reference; frequency is less than starting frequency, inverter will be at stand-by status. The starting frequency could be less than the lower frequency limits (F0.09).

**Notice:** F1.01 and F1.02 take no effect during FWD/REV switching.

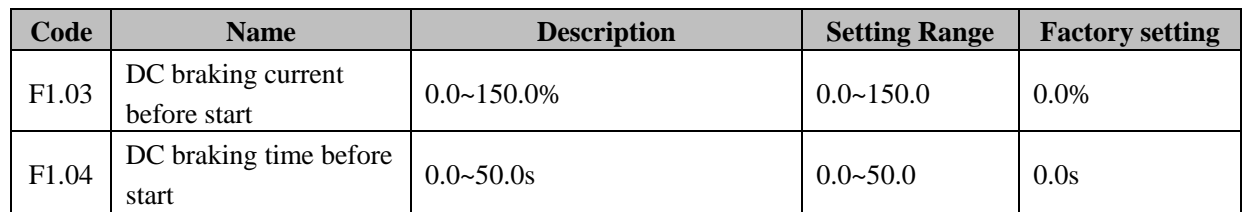

If start mode (F1.00) is set to1 (DC braking and start), when inverter starts, it performs DC braking according to F1.03 firstly, then start to accelerate after F1.04. DC braking is invalid when F1.04 (DC braking time) is set to 0.

The bigger the DC braking current, the greater the braking torque. The value of F1.03 is the percentage of rated current of inverter.

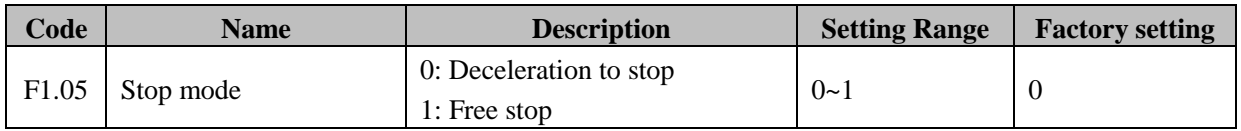

#### **0: Deceleration to stop.**

When the stop command takes effect, the inverter decreases the output frequency according to F1.05 and the selected acceleration/deceleration time till stop.

### **1: Free stop.**

When the stop command takes effect, the inverter stops the output immediately. The motor free stops by its mechanical inertia.

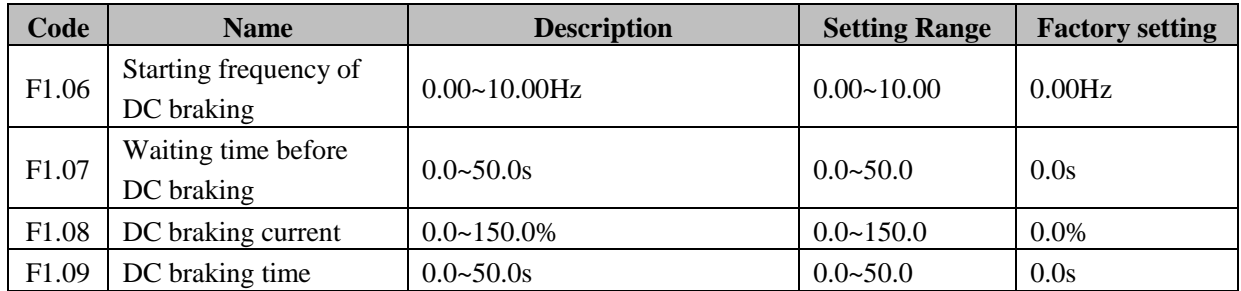

**Starting frequency of DC braking.** Start the DC braking when output frequency reaches starting frequency determined by F1.06 at stop.

**Waiting time before DC braking.** Inverter blocks the output before starting the DC braking. After this waiting time, the DC braking will be started. It is used to prevent over-current fault caused by DC braking at high speed.

**DC braking current.** The value of F1.08 is the percentage of rated current of inverter. It's the DC braking value that inject in. The bigger the DC braking current, the greater the braking torque.

**DC braking time.** The time used to perform DC braking. If the time is 0, the DC braking will be invalid, and inverter decelerates according to the deceleration time.

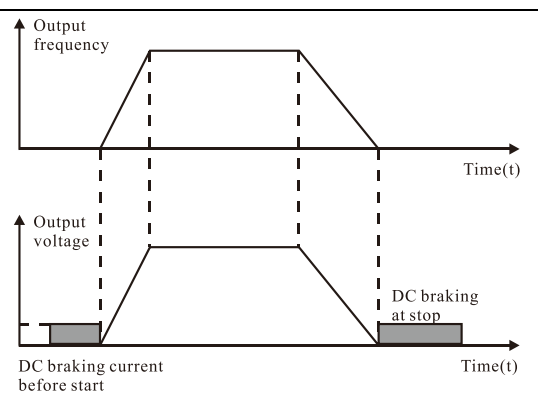

**Diagram 6-3 DC braking diagram**

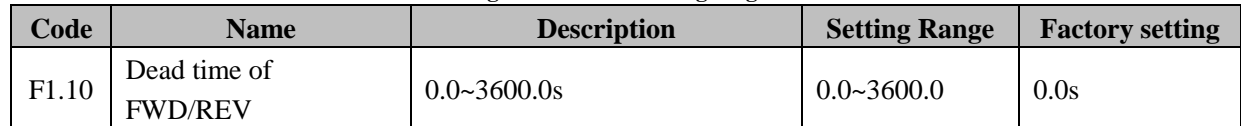

Set the hold time at zero frequency during switching between forward and reverse running.

It is shown as following diagram:

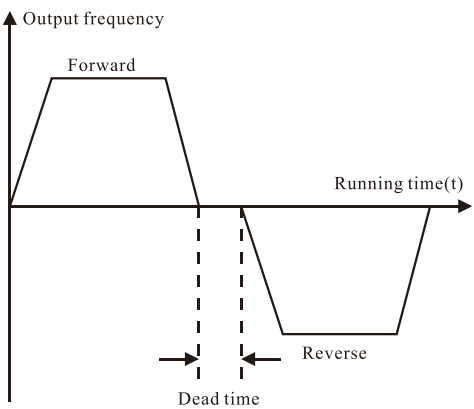

**Diagram 6-4 FWD/REV dead time diagram.**

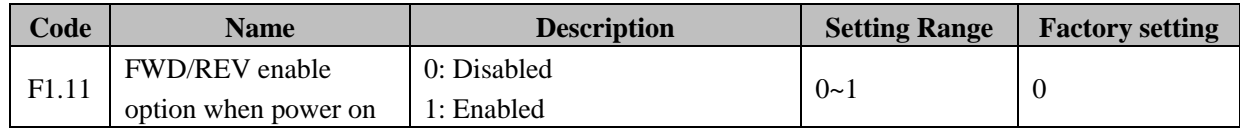

When run command source is set to terminal control, inverter will detect the status of running terminal automatically. This function only takes effect if run command source is terminal control.

If F1.11 is set to be 0, when power on, inverter will not start even if FWD/REV terminal is active, until FWD/REV terminal disabled and enabled again.

If F1.11 is set to be 1, when power on and FWD/REV terminal is active, inverter will start automatically.

**Notice:** This function may cause the inverter restart automatically, please be cautious.

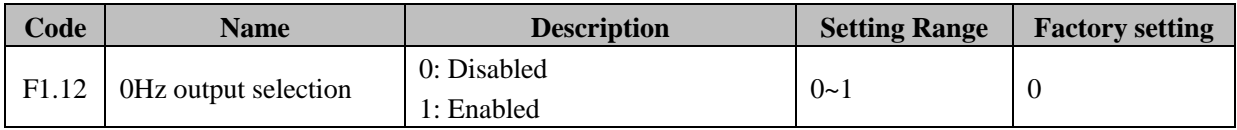

In operation, the output frequency is 0Hz; you can choose the output is valid.

## <span id="page-31-0"></span>**F2 Group--motor parameters**

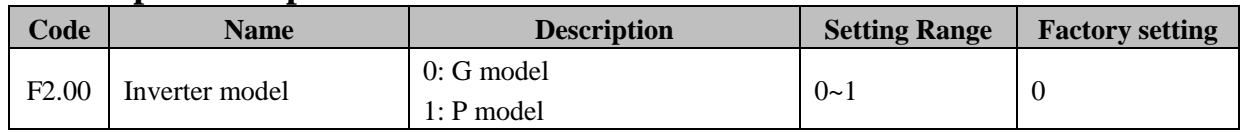

#### **0: Applicable to constant torque load.**

# **1: Applicable to variable torque load (i.e. fans, pumps).**

EM9 series inverters provide the G/P integration function. The adaptive motor power used for constant torque load (G model) should be one grade less than that used for variable torque load (P model). To change from G model to P model, procedures are as follow:

# **1: Set F2.00 to be 1.**

# **2: Input motor parameters in F2 group again.**

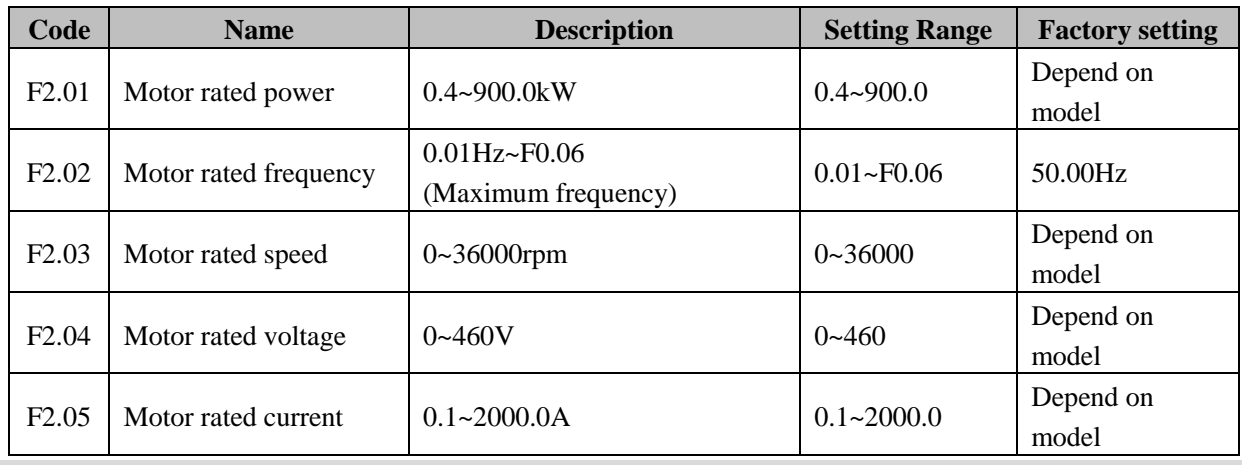

**Notice:** Please set these parameters according to motor nameplate. In order to achieve superior performance, need to set the motor parameters right.

EM9 series inverter offers the parameters auto-tuning function. Exactly auto-tuning perform needs to set these parameters (F2.01~F2.05) according to motor nameplate. The power rating of inverter should match the motor. If the bias is too big, the control performances of inverter will be deteriorated distinctly.

## **Notice:** Reset F2.01 can initialize F2.02~F2.10 automatically.

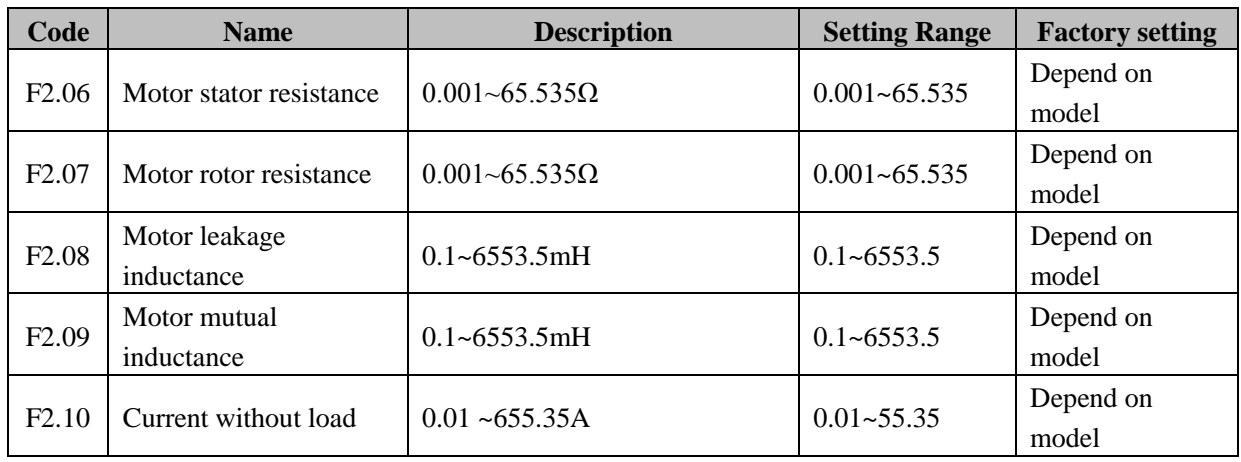

After auto-tuning, the value of F2.06~F2.10 will be automatically updated. These parameters are the benchmark parameters of high-performance vector control, and have directly influence to control performance.

**Notice:** Do not change these parameters; otherwise it may deteriorate the control performance of inverter.

<span id="page-32-0"></span>**F3 Group--vector control**

| Code  | <b>Name</b>                  | <b>Description</b> | <b>Setting Range</b> | <b>Factory setting</b> |
|-------|------------------------------|--------------------|----------------------|------------------------|
| F3.00 | ASR proportional gain<br>Kp1 | $0 - 100$          | $0 - 100$            | 20                     |
| F3.01 | ASR integral time Ki1        | $0.01 - 10.00s$    | $0.01 - 10.00$       | 0.50s                  |

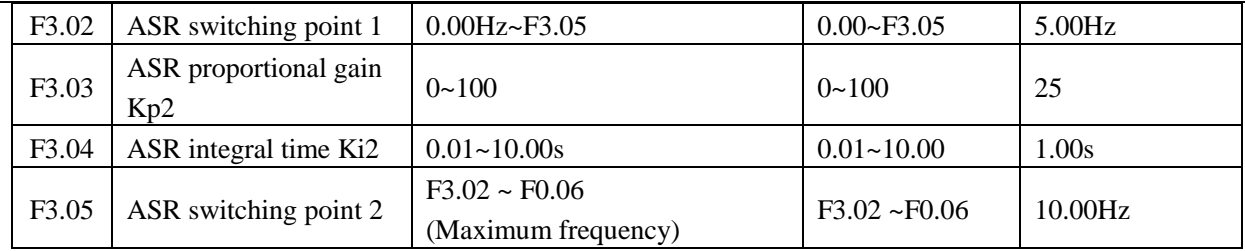

F3.00~F3.05 are only valid for vector control and torque control, and invalid for V/F control.

F3.00 and F3.01 only take effect when output frequency is less than F3.02.

F3.03 and F3.04 only takes effect when output frequency is greater than F3.05.

When output frequency is between F3.02 and F3.05, Kp and KI are proportional to the bias between F3.02 and F3.05. For details, please refer to following diagram.

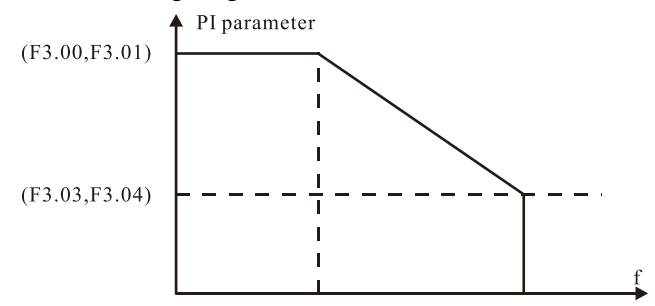

**Diagram 6-5 PI parameter diagram**

Through F3.00~F3.05, user can set the proportional gain Kp and integral time Ki of speed regulator (ASR), so as to change the speed response characteristic of vector control. The system's dynamic response can be faster if the proportion gain Kp is increased; However, if Kp is too large, the system tends to oscillate. The system dynamic response can be faster if the integral time Ki is decreased; however, if Ki is too small, the system becomes overshoot and tends to oscillate. The ASR PI parameters are involved with inertia of motor system; please adjust these parameters according to different load characteristic to meet various demand of actual situation.

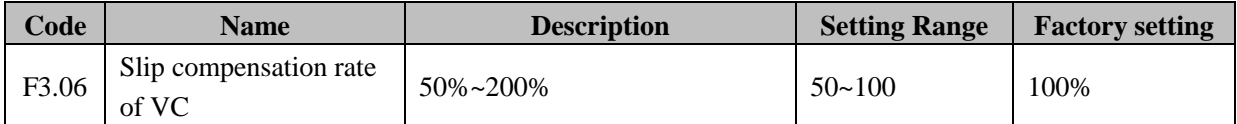

The parameter is used to adjust the slip frequency of vector control and improve the precision of speed control. Properly adjusting this parameter can effectively restrain the static speed bias.

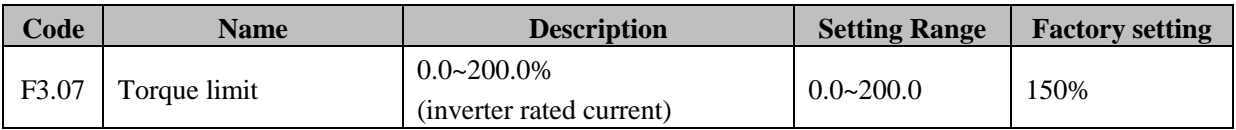

This parameter is used to limit the torque current output by speed regulator. Torque limit value 0.0-200% is the inverter's rated current percentage.

# <span id="page-33-0"></span>**F4 Group--V/F control**

F4.00~F4.04 are only valid for V/F control (F0.00 1), and invalid for vector control and torque control.

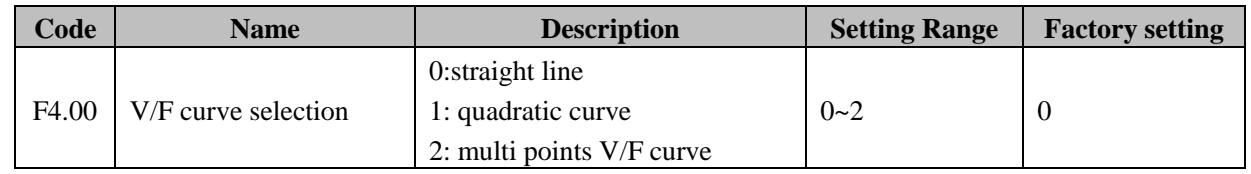

Such fan, water pumps, which can select 2.0 orders V/F curve control.

**0: Linear curve.** It is applicable for normal constant torque load.

**1: Quadratic curve.** It is applicable for variable torque load, such as blower, pump and so on. Please refer to following diagram.

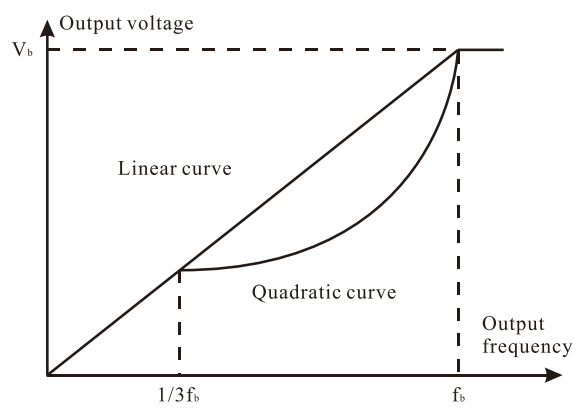

**Diagram 6-6 V/F curve diagram**

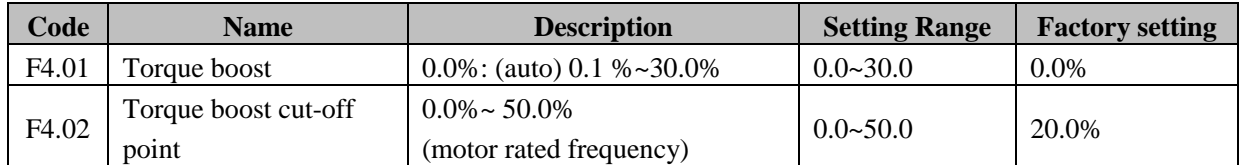

Torque boost will take effect when output frequency is less than cut-off frequency of torque boost (F4.02). For details, please refer to following diagram. Torque boost can improve the torque performance of V/F control at low speed. The value of torque boost should be determined by the load. The heavier the load is, the larger the value is.

**Notice:** F4.01 should not be too large, otherwise the motor would be over-heat or the inverter would be tripped by over-current or over-load.

If F4.01 is set to be 0.0%, the inverter will boost the output torque according to the load automatically.

Torque boost cut-off point: torque boost would be valid below this preset frequency and invalid over this value.

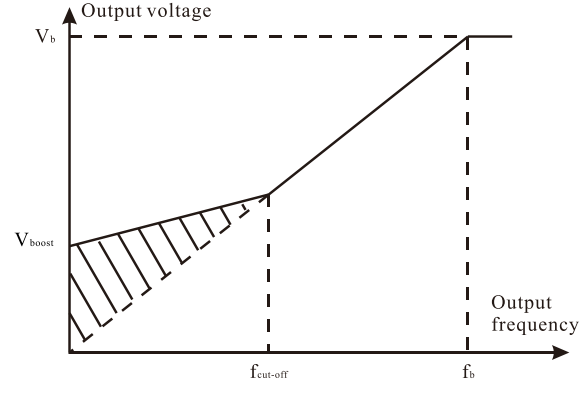

**Diagram 6-7 Manual torque ascension diagram**

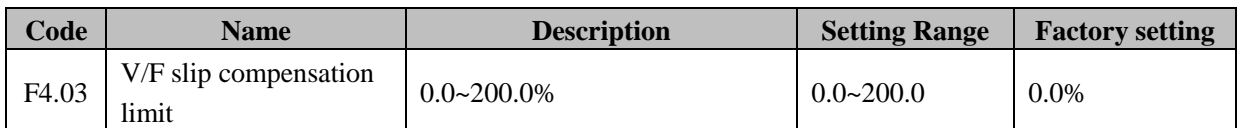

The slip compensation function calculates the torque of motor according to the output current and compensates for output frequency. This function is used to improve speed accuracy when operating with a load, to improve the temper of mechanism characterical.F4.03 sets the slip compensation limit as a percentage of motor rated slip, with the motor rated slip taken as 100%.

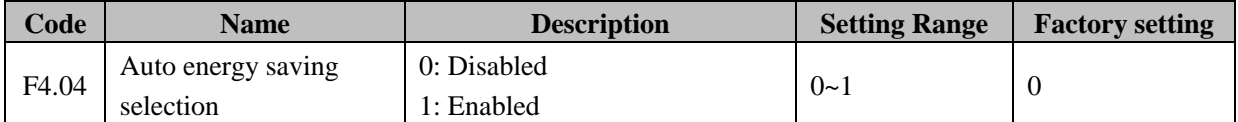

When F4.04 is set to be 1, during constant running while there is a light load, it will reduce the inverter output voltage by detect the load current, to realize energy saving.

**Notice:** This function is applicable for load such as blower, pump and so on.

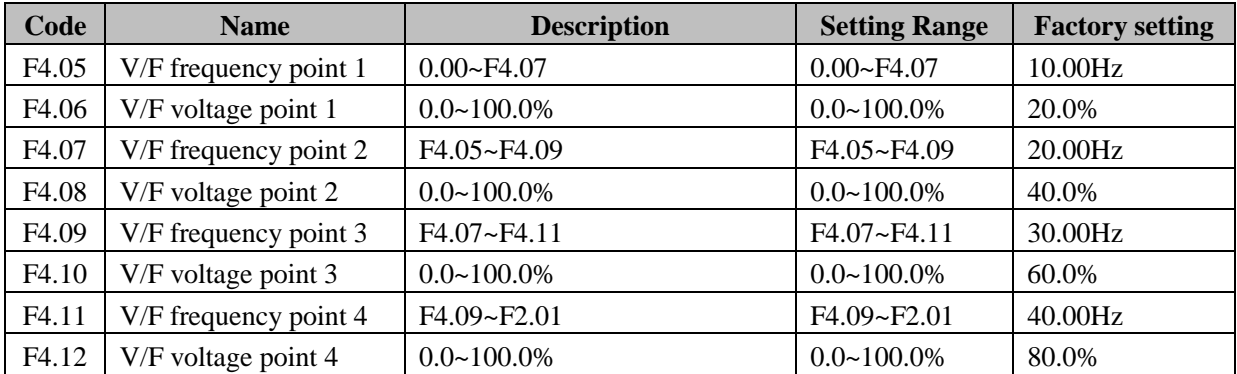

F4.05~F4.12 define multi-segment V / F curve. V / F curve setting is usually based on the load characteristics of the motor set.

**Note:** F1 <F2 <F3 <F4. Set the voltage too high at low frequencies may cause overheating and even burning of the motor, the drive may be over the loss of speed or over-current protection.

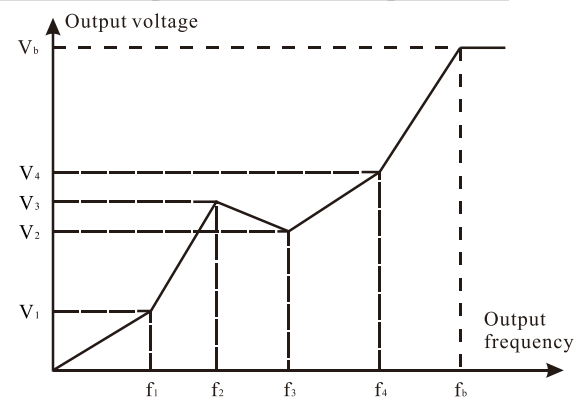

**Diagram 6-8 V / F curve setting diagram**

# <span id="page-35-0"></span>**F5 Group--input terminals**

EM9 series inverters have 6 multi-functional input terminals and 2 analog input terminals.
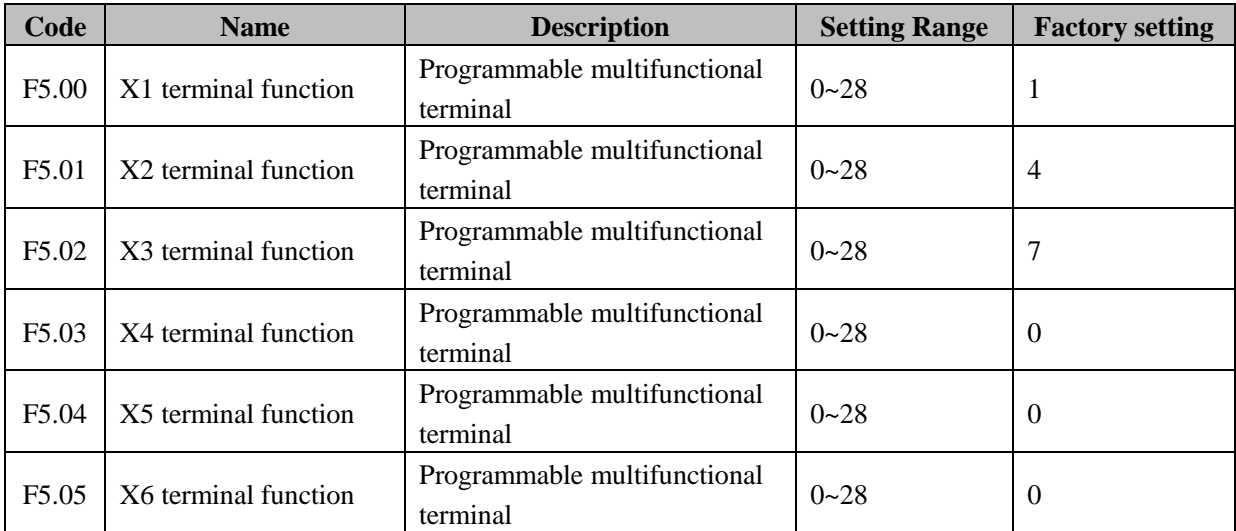

These parameters are used to set the function of multi-functional terminals as below (selectable).

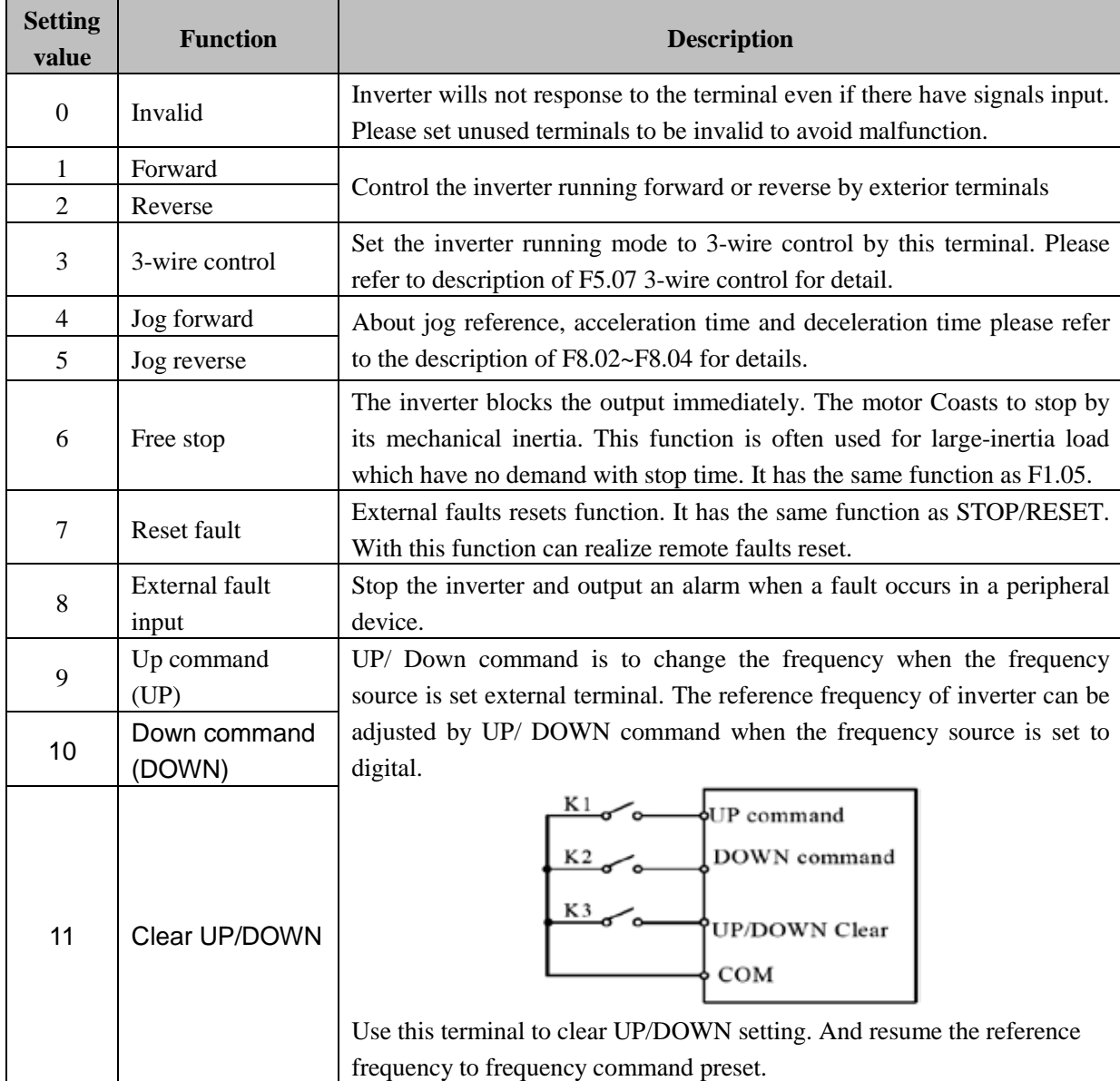

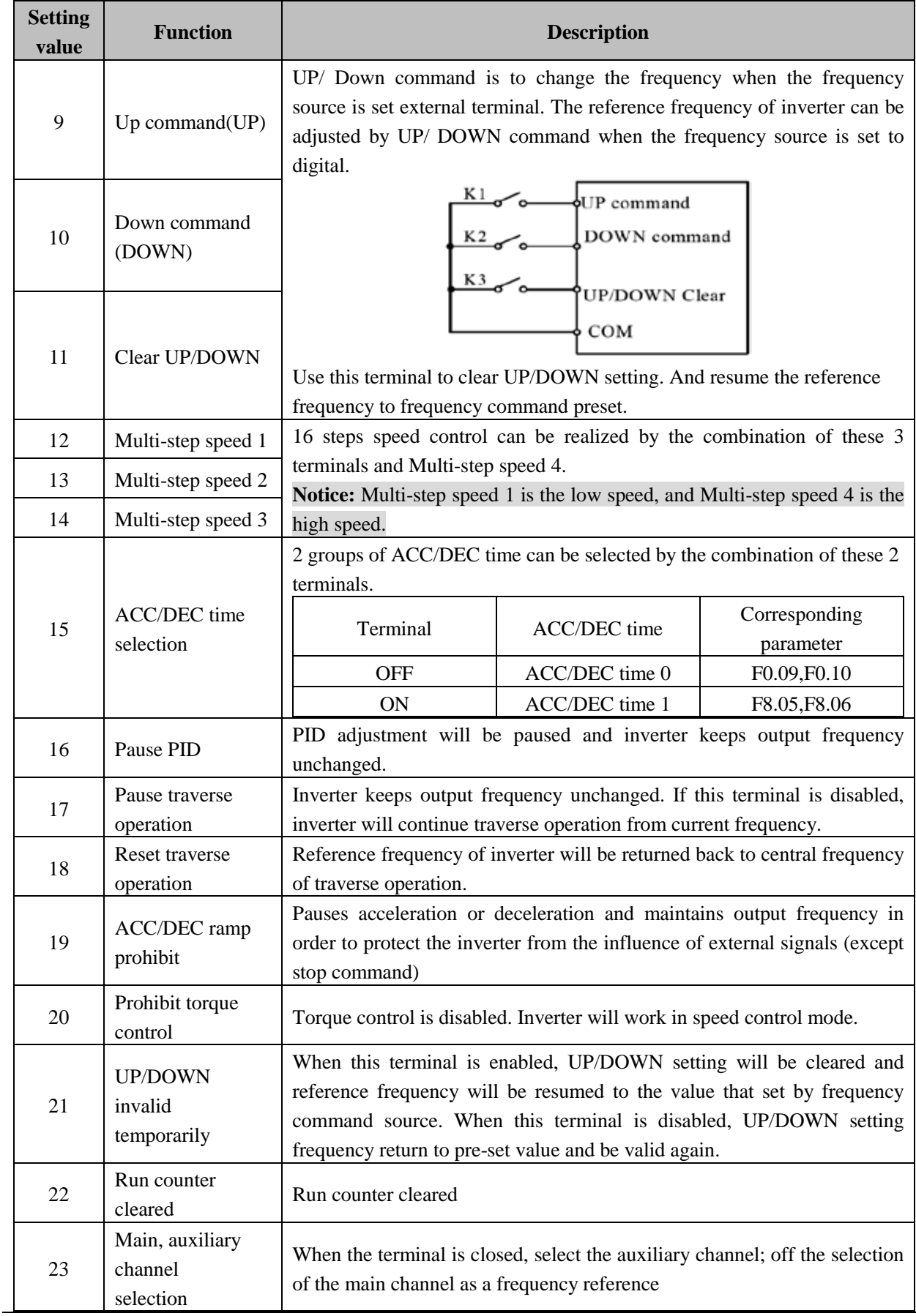

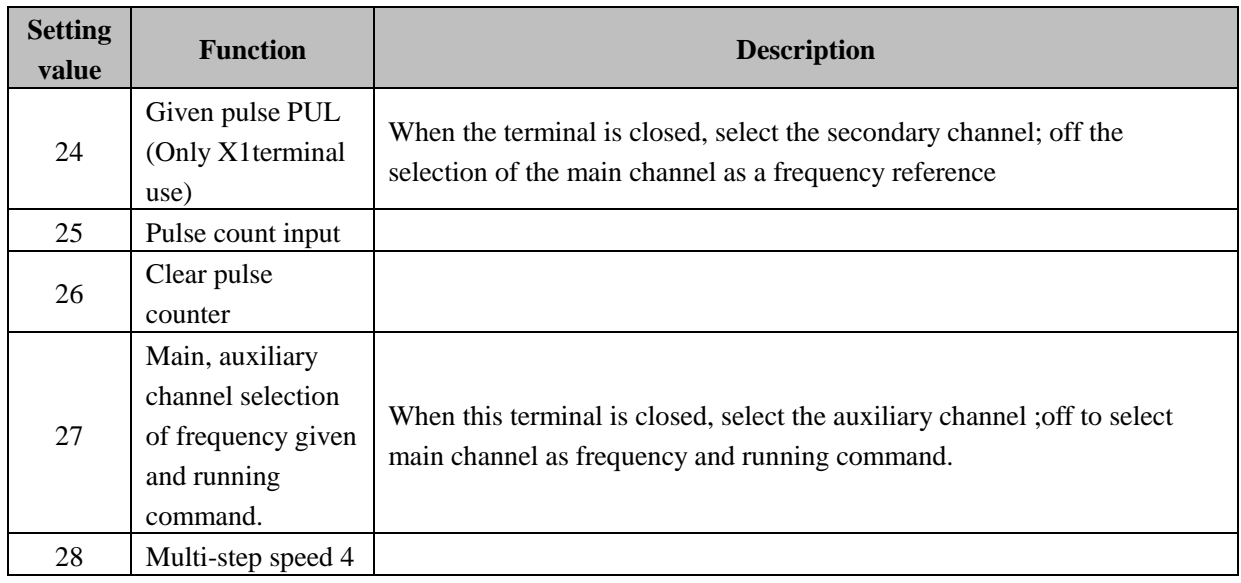

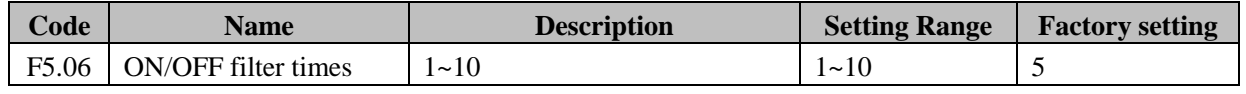

This parameter is used to set filter strength of terminals  $(x1-x6)$ . When interference is heavy, user should increase this value to prevent malfunction.

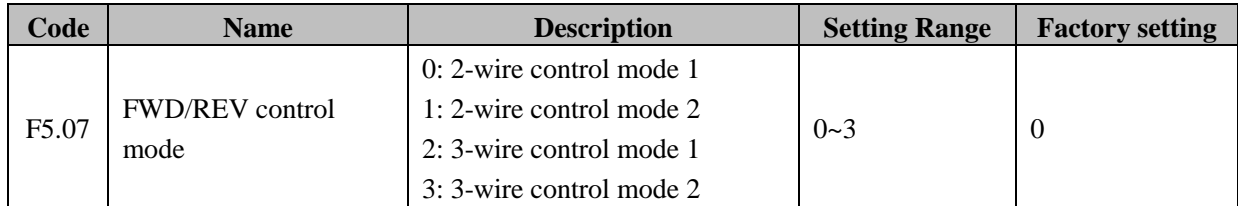

This parameter defines 4 different control modes that control the inverter operation through external terminals. FWD is forwarder run functional terminals

REV is reverse run functional terminals

#### **0: 2-wire control mode 1.**

This control mode is the one that most frequency to use. Run direction is determined by FWD and REV terminals.

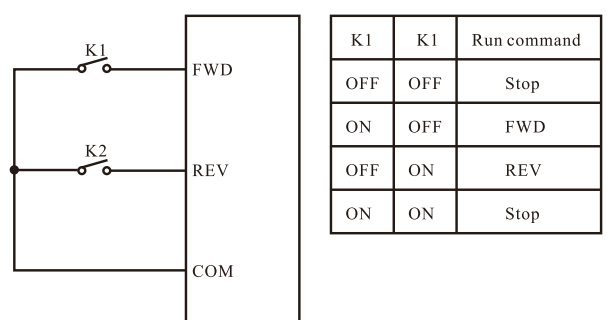

**Diagram 6-9 2-wire control mode1**

#### **1: 2-wire control mode 2.**

START/STOP command is determined by FWD terminal. Run direction is determined by REV terminal.

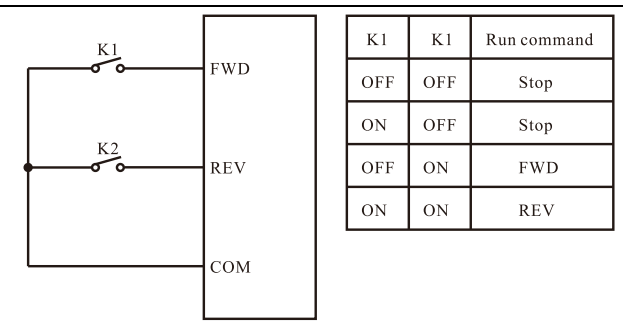

**Diagram 6-10 2-wire control mode 2.**

#### **2: 3-wire control mode 1.**

Terminal Xin is the enable terminal in this control mode. START/STOP command is determined by FWD terminal. Run direction is determined by REV terminal. Xin terminal is normally-closed input.

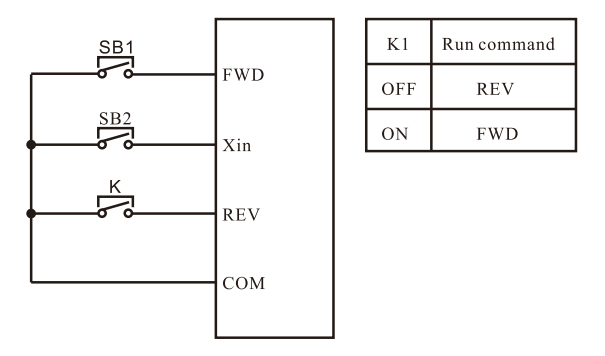

**Diagram 6-11 3-wire control mode 1.**

K**:** Run direction button SB1**:** Start button SB2**:** Stop button Terminal Xin is the multi-functional input terminal of X1~X4. The terminal function should be set to be 3 (3-wire control).

#### **3: 3-wire control mode 2.**

Terminal Xin is the enable terminal in this control mode. START command is determined by SB1 or SB3 terminal. Run direction is determined by SB1 or SB3 terminal too. STOP command is determined by normally-closed input terminal SB2.

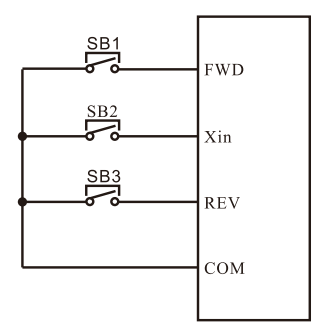

**Diagram 6-12 3-wire control mode 2**

SB1**:** Forward run button SB2**:** Stop button SB3**:** Reverse run button Terminal

Xin is the multifunctional input terminal of  $X1~X4$ . The terminal function should be set to be 3 (3-wire control).

**Notice:** If 2-wire control mode is active, the inverter will not run when the inverter stops due to receive stop command from other source and even if FWD/REV terminal is valid. And inverter will not run after stop command disappear, until trigger FWD/REV terminal again.

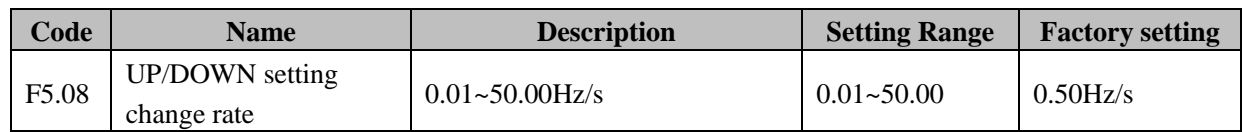

Terminal UP/DOWN regulates the incremental rate of setting frequency.

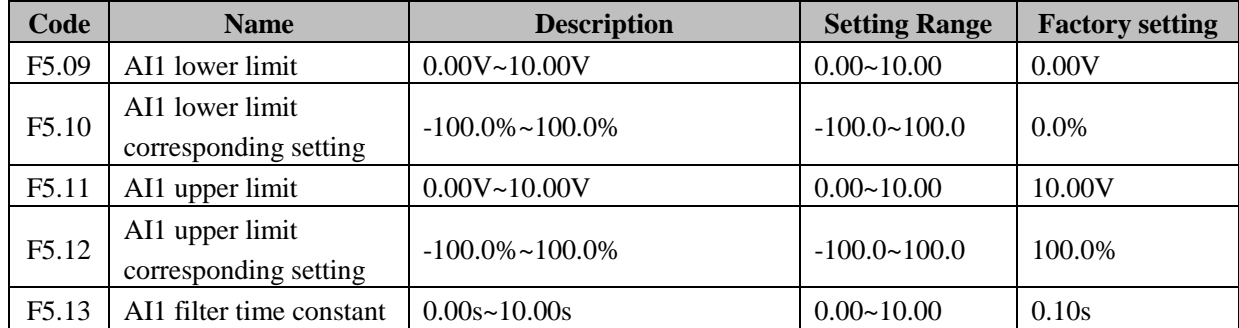

These parameters determine the relationship between analog input voltage and the corresponding setting value. When the analog input voltage exceeds the range between lower limit and upper limit, it will be regarded as the upper limit or lower limit. When AI1 is set to  $0\nu$ -20mA current input, the corresponding voltage range is  $0\nu$ -5V. For different applications, the corresponding value of 100.0% analog setting is different. For details, please refer to description of each application. Some applications setting are as shown in following diagrams.

**Notice:** AI1 lower limit must be less or equal to AI1 upper limit.

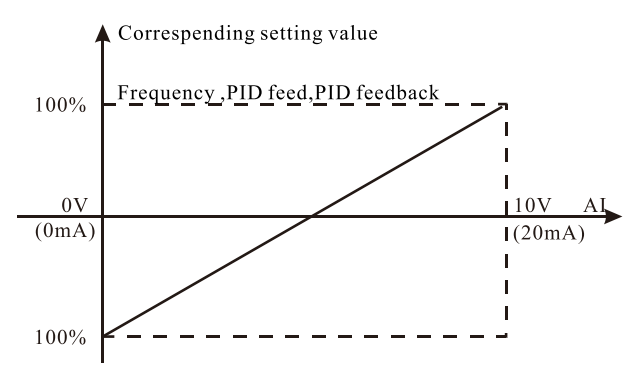

#### **Diagram 6-13 Relationship between AI and corresponding setting**

AI1 filter time constant**:** This parameter determines the responsiveness of analog input signal. In order to avoid malfunction due to analog input signal be disturbed, please increase the setting value. The anti-interference ability improved as the setting increases. But it will decrease the responsiveness.

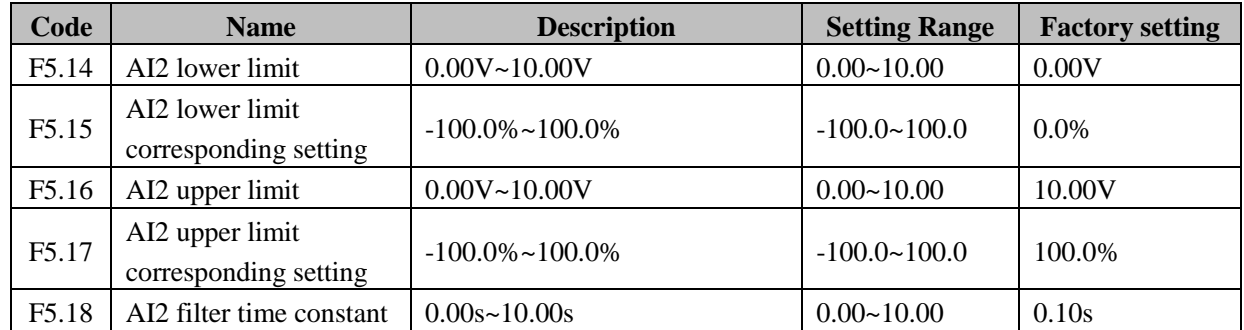

Please refer to description of AI1. The analog input AI2 can provide voltage input (0~5V) and current  $(0~20m)$  input. When AI2 terminal is set as  $0~20m$ A current input, the corresponding voltage range is  $0~5V$ .

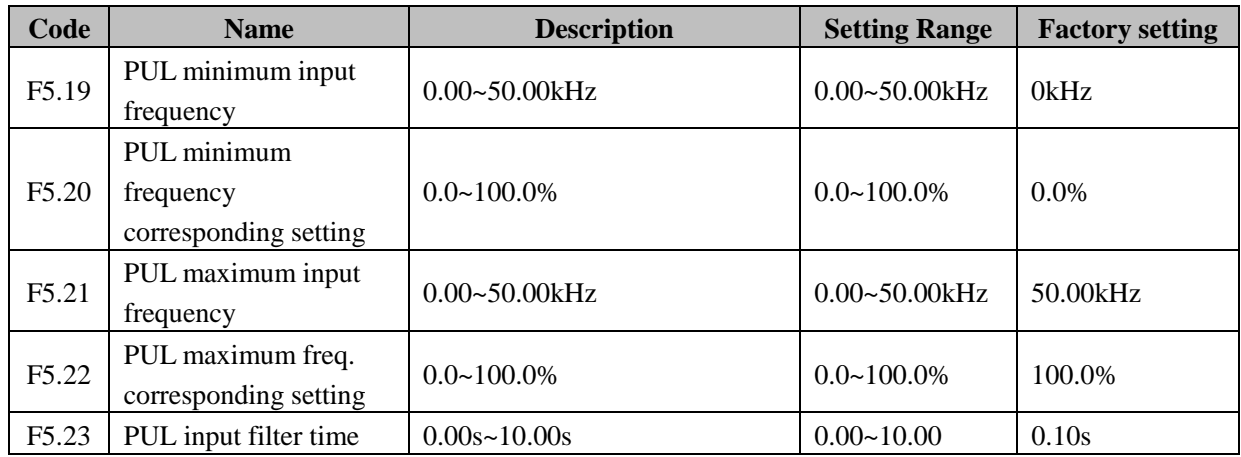

The function code defines the input pulse frequency and pulse input frequency corresponding to the relationship between the settings, when the pulse input frequency exceeds the maximum or minimum input range of the input, other than some will enter the calculation of the maximum or minimum input.

PUL input filter time**:** to determine the sensitivity of pulse input mode. If the pulse input to prevent malfunction caused by interference can increase this parameter, the enhanced anti-jamming capability, but causes pulse input sensitivity.

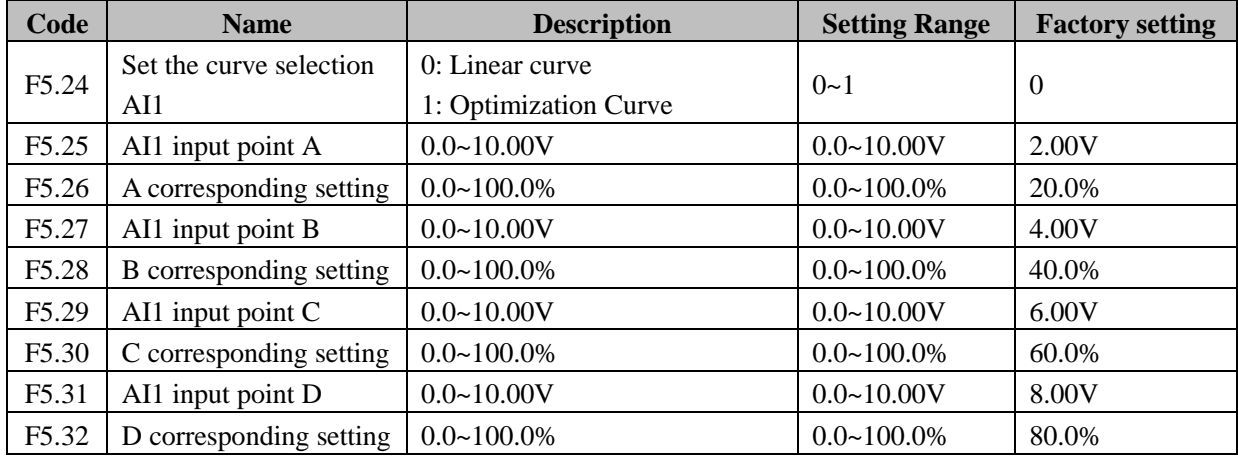

**Note:** F5.09 <F5.25 <F5.27 <F5.29 <F5.31 <F5.11.

100.0% of the corresponding analog set maximum frequency (F0.06).

**AI1 set curve choice.** 

**0: linear curve.** Operating frequency of the motor 1 at the endpoint (parameter F5.09, F5.10 set) and endpoint 2 (parameter F5.11, F5.12 set) between the input signal with the AI1 for linear trend.

**1: Optimization curve.** Motor running frequency between endpoint 1 and endpoint 2 parameters F5.25  $\sim$ F5.31 can be divided into 5 segments, each for the linear change.

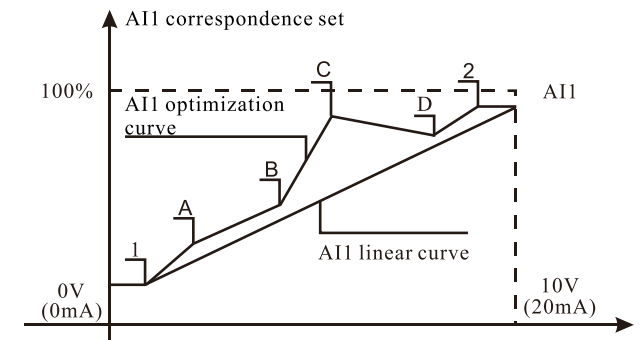

## **Diagram 6-14 optimization curves for relationship between AI1 analog given value and preset value F6 Group--output terminals**

Standard cell inverter has two multi-function digital output terminals, a multi-function relay output terminal, and two multi-function analog output terminals.

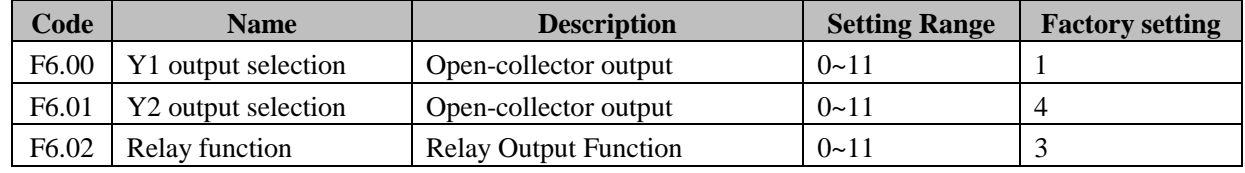

OC/Relay output functions are indicated in the following table.

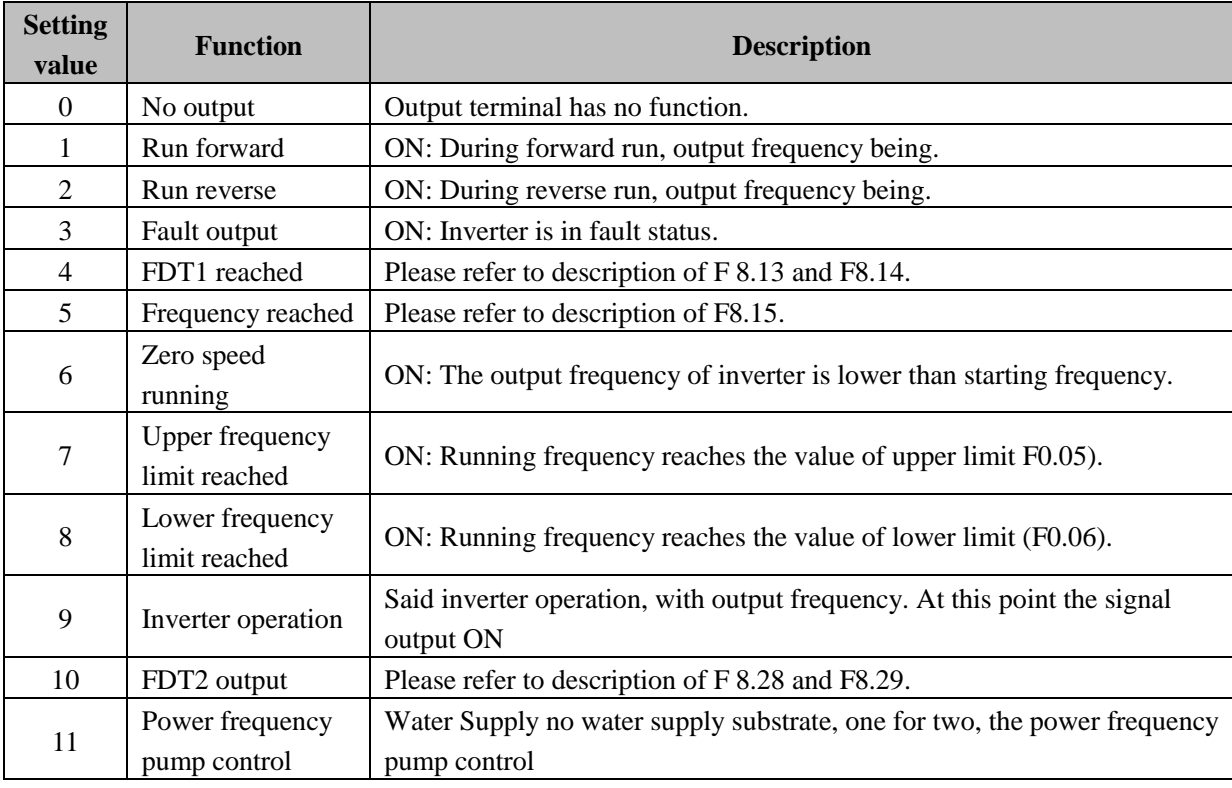

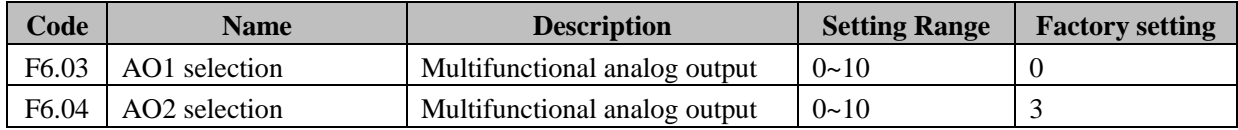

Analog output standard output is 0~20mA (or 0~10V). Current (0~20mA) or voltage (0~10V)output can be selected.

AO functions are indicated in the following table**:** 

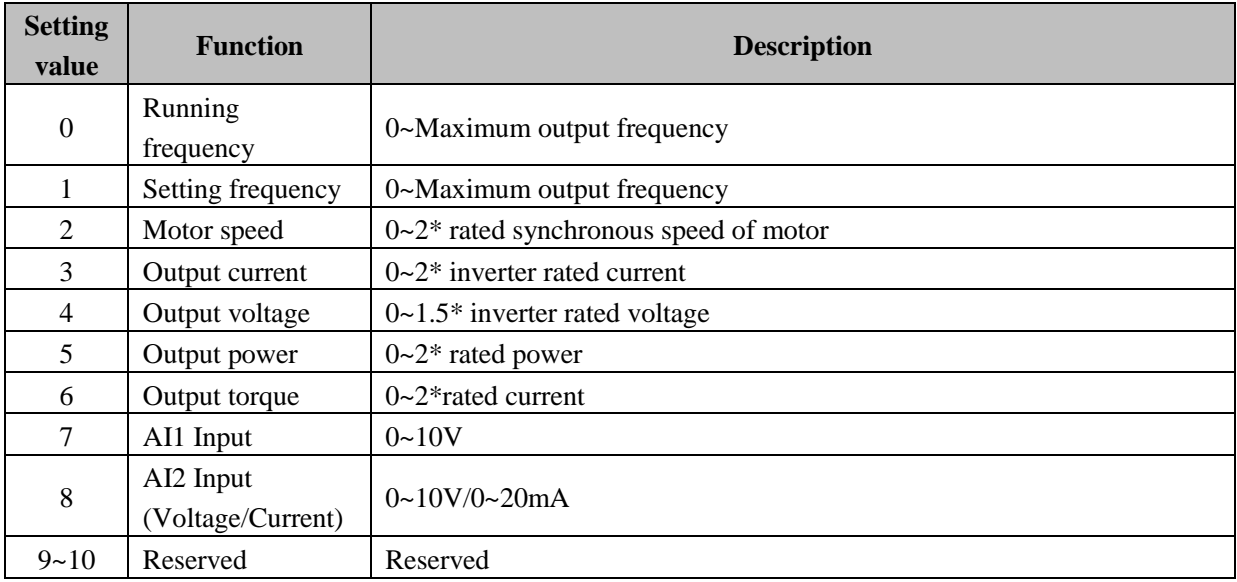

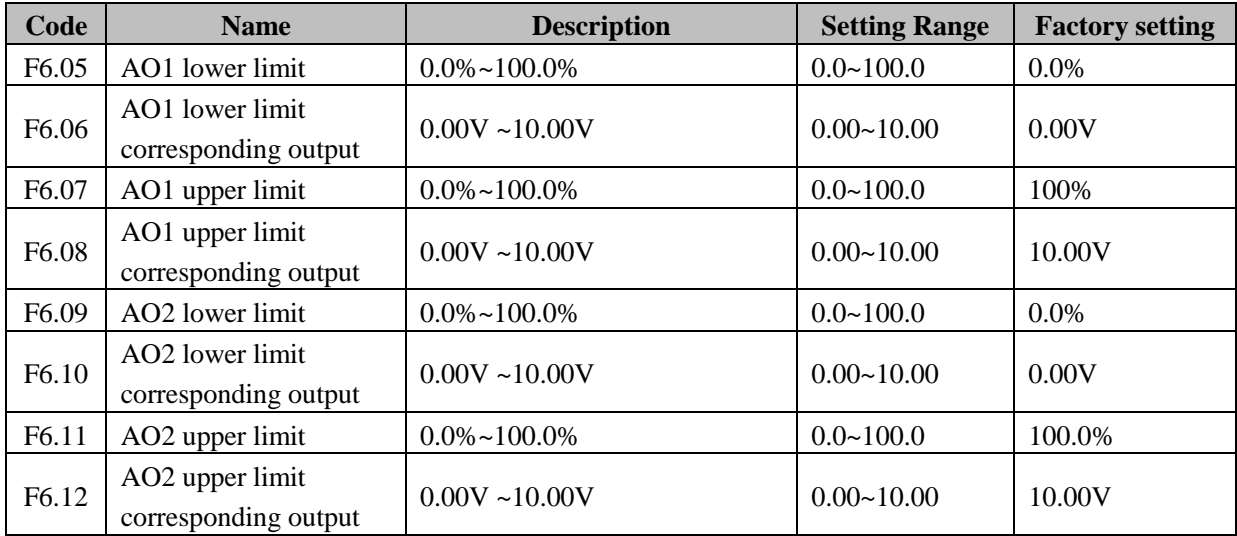

These parameters determine the relationship between analog output voltage/current and the corresponding output value. When the analog output value exceeds the range between lower limit and upper limit, it will output the upper limit or lower limit. When AO is current output, 1mA is corresponding to 0.5V.

For different applications, the corresponding value of 100.0% analog outputs is different. More details please refer to description of each application. Some applications setting are as shown in following diagrams.

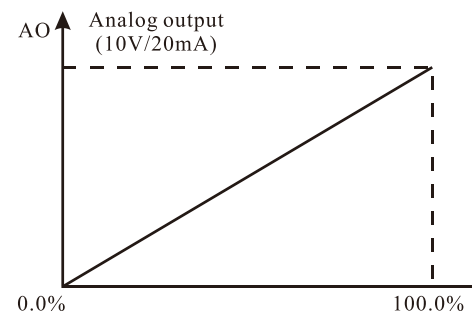

**Diagram 6-15 Relationship between AO and corresponding setting.**

#### **F7 Group--display interface**

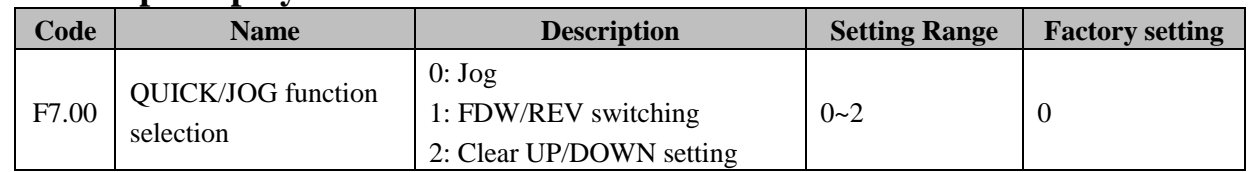

QUICK/JOG is a multifunctional key, whose function can be defined by the value of F7.00.

**0: Jog.** Press QUICK/JOG, the inverter will jog.

**1: FWD/REV switching.** Press QUICK/JOG, the running direction of inverter will reverse. It is only valid if F0.01 is set to be 0.

**2: Clear UP/DOWN setting.** Press QUICK/JOG, the UP/DOWN setting will be cleared.

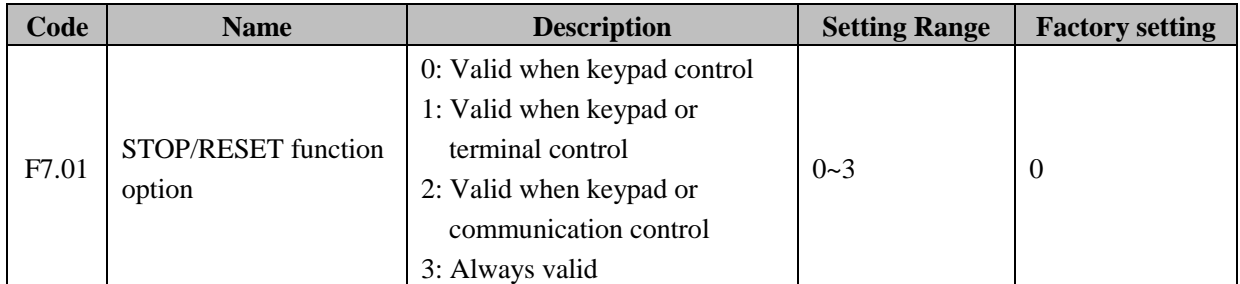

The value of F7.01 only determines the STOP function of STOP/RESET. The RESET function of STOP/RESET is always valid.

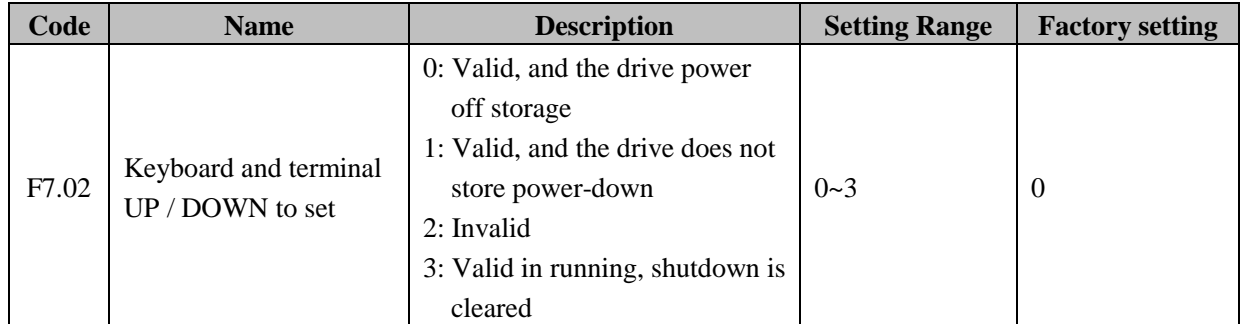

Drive through the keyboard's " " and " " and the terminal UP / DOWN (frequency setting increase / decrease the frequency set) function to set the frequency, the highest authority, the frequency can be set to any other channel combinations. Notably the completion of the process of debugging the control system, fine-tuning the inverter output frequency.

**0: Valid**. And the drive power down storage. Can set the frequency command, and, after the drive power down, store the set frequency value after the next power automatically set the frequency with the current portfolio.

**1: Valid**. And the drive power down are not stored. Can set the frequency command, but the drive powered off, the set frequency value is not stored.

**2: Invalid**. The keyboard and terminal UP / DOWN frequency setting function automatically cleared, and the keyboard and terminal UP / DOWN to set invalid.

**3:** Run-time Settings " " and " " and the terminal UP / DOWN function setting effective shutdown of the keyboard " " and " " and the terminal UP / DOWN to set clear. Note**:** When the user function of the drive to restore factory default operating parameters, the keyboard and terminal UP / DOWN frequency setting function automatically cleared.

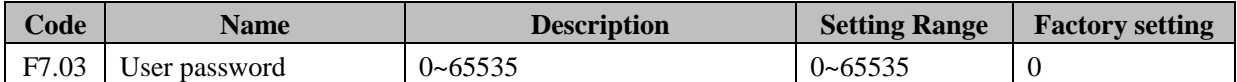

The password protection function is used to prevent unauthorized user persons from checking and modifying the functional parameters. If the user's password is necessary, input a 5-digit none-zero diagram, press DATA/ENT to confirm. If not pressing any key within 1 minute, the password will become effective automatic.

After the password has been set and becomes valid, the user can not access menu if the user's password is not correct. Only when a correct user's password is input, the user can see and modify the parameters. Please keep user's password in mind.

Exit the parameter edit state, the password will become effective after 1 minute. Then press PRG/ESC to access menu, it will display "0.0.0.0.0", and the user must input correct the correct user's password, otherwise the user can not access.

Set F7.03 to 0 if the user's password is unnecessary.

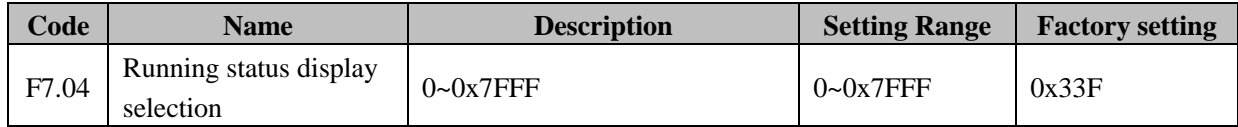

EM9 series inverters, F7.04 defines the parameters that can be displayed by LED in running status. That is of a 16 bits binary data**:** If Bit is 1, the parameter will be displayed. Press >>/SHIFT to scroll through these parameters; If Bit is 0, the parameter will not be displayed. The binary number needs to convert to hexadecimal number before set it as this parameter. The display content corresponding to each bit of F7.04 is described in the following table,

Low 8 bits:

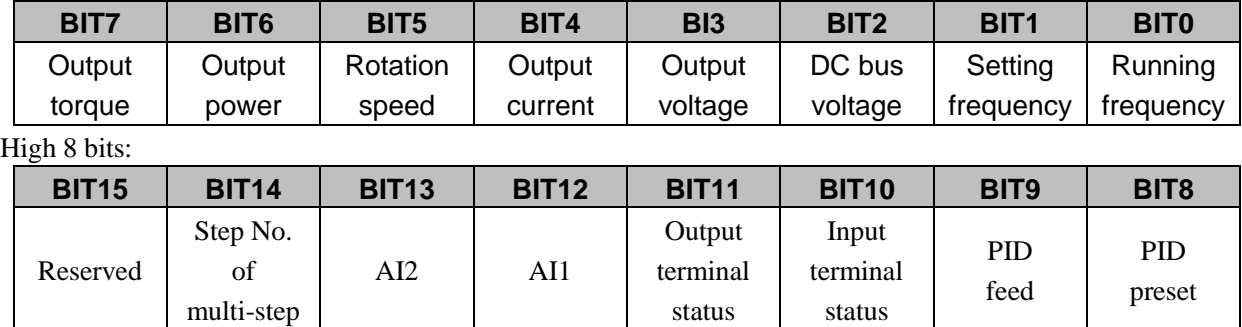

**Notice:** I/O terminal status is displayed in decimal. X1(Y1) corresponding to lowest bit. For example the input terminal status display 3, means that X1 and X2 are closed, others are open. For details, please refer to description of F7.19 and F7.20.

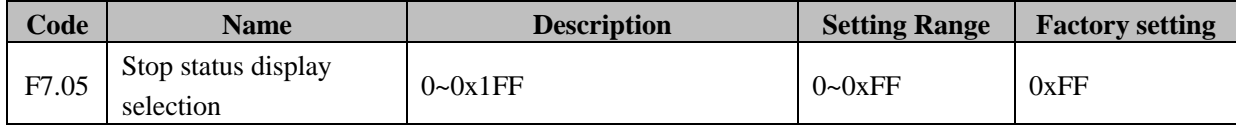

F7.05 Determines the display parameters in stop status. The setting method is similar with

F7.04 The display content corresponding to each bit of F7.05 is described in the following table**:** 

## Low 8 bits**:**

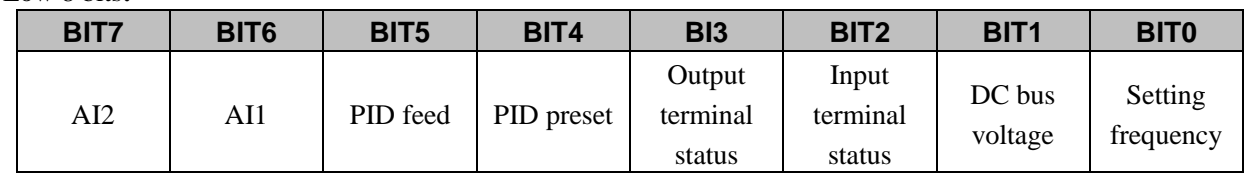

#### High 8 bits**:**

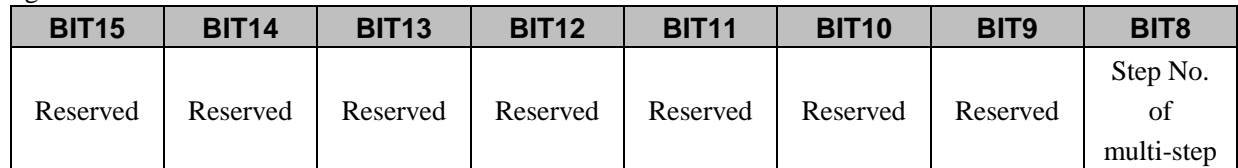

#### RVD**:** Reserved

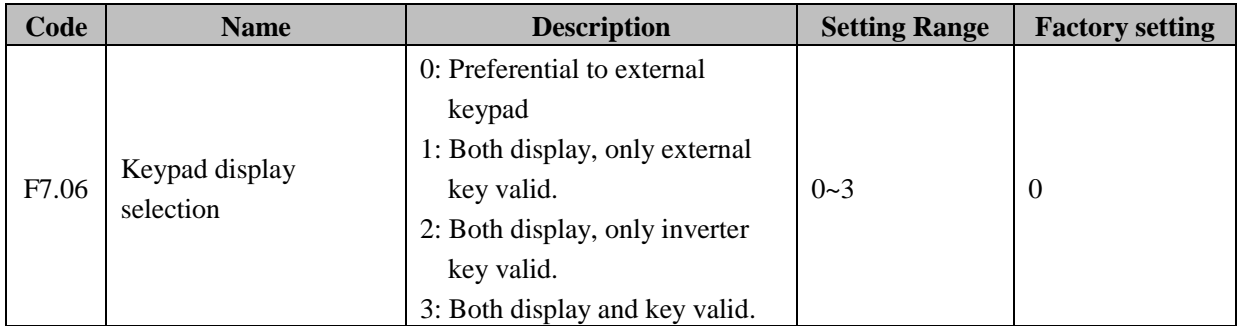

This parameter set the logic relation of display key function between local key and external key.

**Notice:** This function should be used cautiously, otherwise it may cause malfunction.

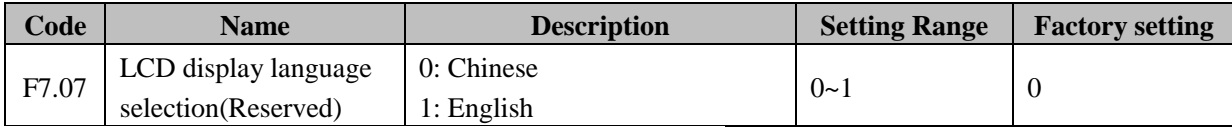

The introduction of LCD keyboard valid, select the LCD display language.

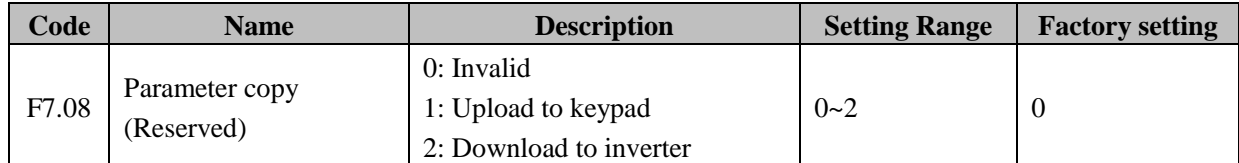

F7.08 determines the parameters copy method. It is inbuilt in the outer keypad.

1: All value of parameters will be uploaded from inverter to outer keypad.

2: All value of parameters will be downloaded from outer keypad to inverter.

**Notice:** When upload or download operation completes, F7.08 will be set to 0 automatically.

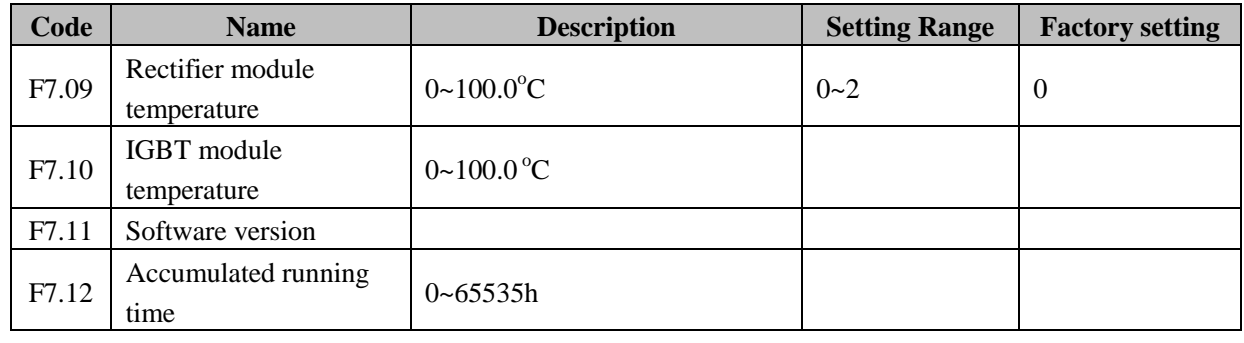

These parameters are read only.

**Rectify module temperature:** Indicates the temperature of rectify module. Overheat Protection point of different inverter may be different.

**IGBT module temperature:** Indicates the temperature of IGBT module. Overheat Protection point of different inverter may be different.

**Software version:** Indicates current software version of DSP.

**Accumulated running time:** Displays accumulated running time of inverter.

| Code  | <b>Name</b>              | <b>Description</b> | <b>Setting Range</b> | <b>Factory setting</b> |
|-------|--------------------------|--------------------|----------------------|------------------------|
| F7.13 | Third latest fault type  | $0 - 25$           |                      |                        |
| F7.14 | Second latest fault type | $0 - 25$           |                      |                        |
| F7.15 | Latest fault type        | $0 - 25$           |                      |                        |

These parameters record 3 recent fault types. 0 means there are no faults, and 1~25 corresponding to 25 types faults. For details, please refer to description of faults in chapter 7

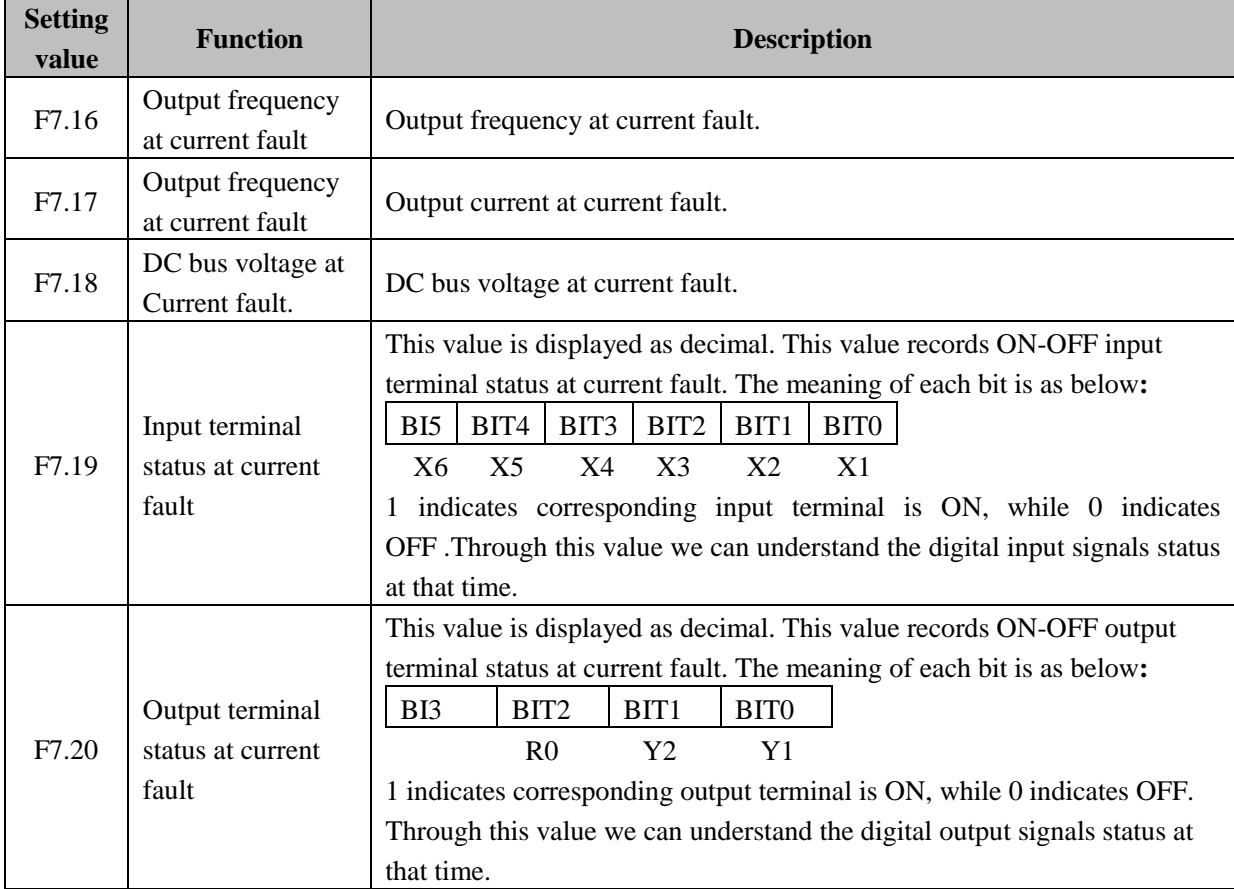

#### **F8 Group--enhanced function**

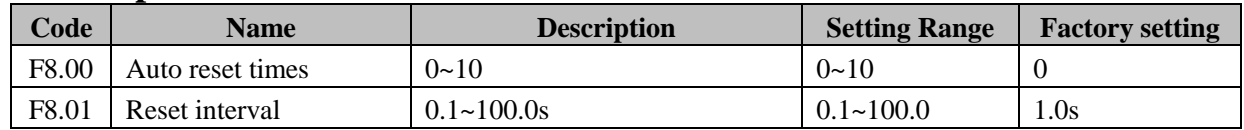

**Auto reset times:** This parameter is used to set the times of auto reset when the inverter selection to reset faults automatic. If the actual reset times exceed this value, inverter faults stand-by, waiting for restore.

**Reset interval:** Set the interval time of auto reset action after faults occur.

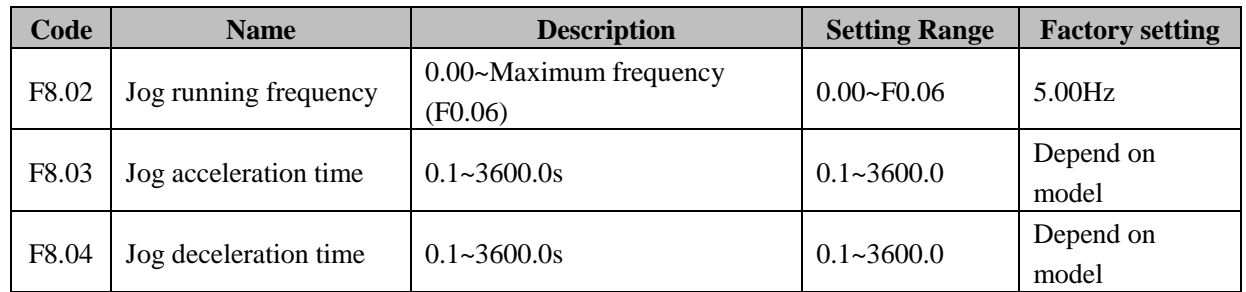

Define the reference frequency and Acc/Dec time of jog operation. Jog will start as start directly mode and stop as deceleration to stop mode.

Jog acceleration time is the time of accelerating from 0Hz to maximum frequency (F0.06).

Jog deceleration time is the time of decelerating from maximum frequency (F0.06) to 0Hz.

The factory setting of acceleration and deceleration time is as follow**:**

5.5kW and below: 10.0s

7.5kW~55kW: 20.0s

75kW and above: 40.0s

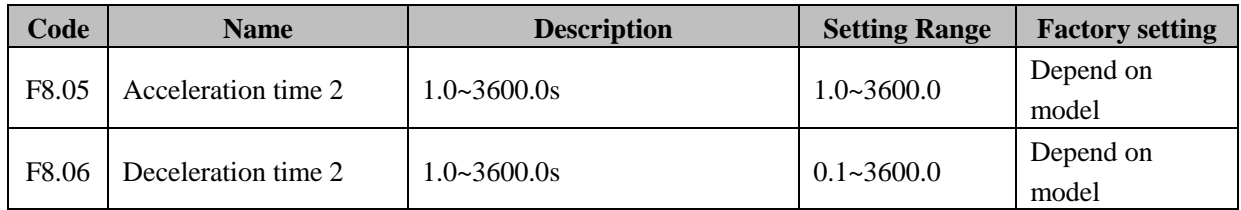

Acc/Dec time can select F0.09 and F0.10 or above three. They have same meaning. For details, please refer to description of F0.09 and F0.10.

The factory setting of acceleration and deceleration time is as follow:

5.5kW and below: 10.0s

7.5kW~55kW: 20.0s

75kW and above: 40.0s

The acceleration and deceleration time can be selected by combination of multifunctional ON-OFF input terminals determined by F5 Group.

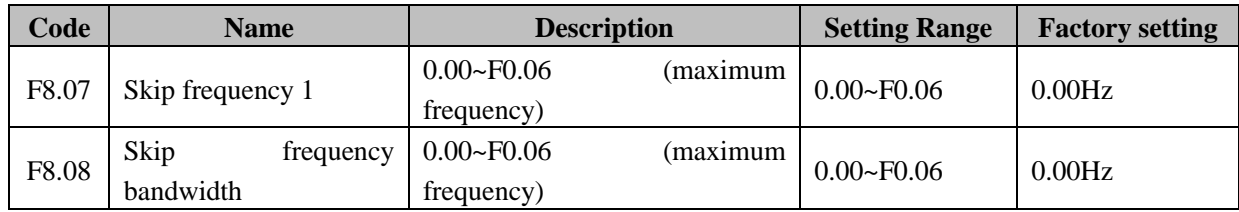

When the reference frequency is in the skip frequency range, the actual running frequency will be the nearby skip frequency boundary of the reference frequency. By means of setting skip frequency, the inverter can keep away from the mechanical resonance with the load. F8.07 is centre value of frequency to be skipped. This inverter can set one skip frequency point. If Skip frequency is set to 0, the skip function is invalid. The relation between output frequency and reference frequency is shown in following diagram.

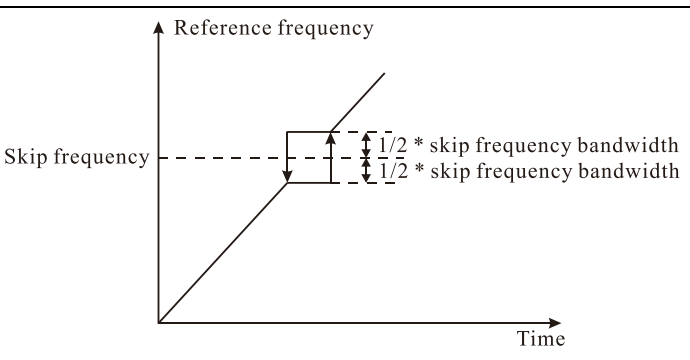

**Diagram 6-16 Skip frequency diagram.**

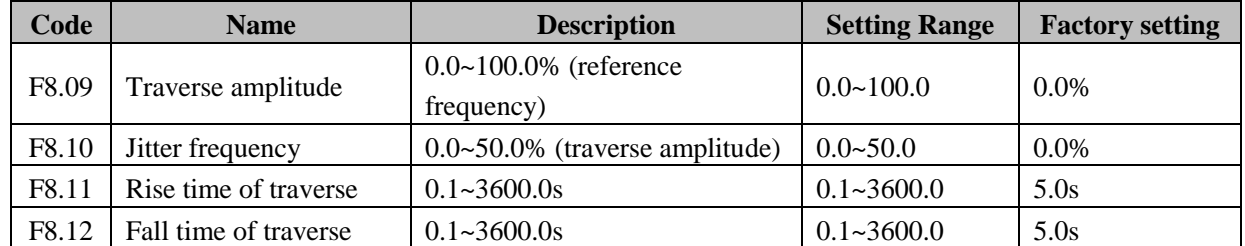

Traverse operation is widely used in textile and chemical fiber industry. Traverse operation is the output frequency of inverter traverse to reference frequency as center. The output frequency change track is shown in following diagram. Traverse amplitude set by F8.09. When F8.09 is set to 0, that is traverse amplitude is 0, the traverse operation is disabled.

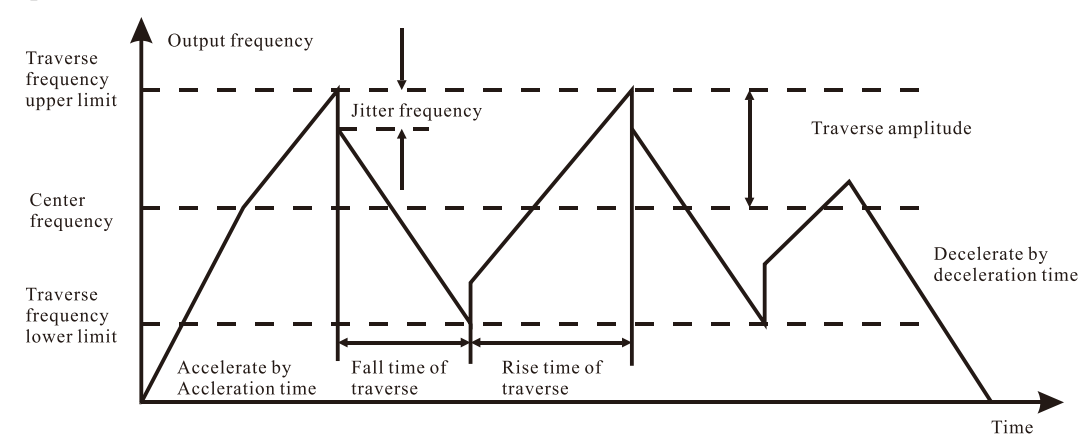

**Diagram 6-17 Traverse operation diagram.**

Center frequency (CF) is reference frequency.

Traverse amplitude: The output frequency of traverse is limited by upper frequency limit (F0.05) and lower frequency limit (F0.06).

Traverse amplitude relative to center frequency:

#### **Traverse amplitude (AW) =center frequency \* F8.09.**

**Jitter frequency = traverse amplitude (AW) \* F8.10.** That is the value of jitter frequency relative to traverse amplitude in traverse operation.

Rise time of traverse: Indicates the time rising from the lowest traverse frequency to the highest traverse frequency.

Fall time of traverse**:** Indicates the time falling from the highest traverse frequency to the lowest traverse frequency.

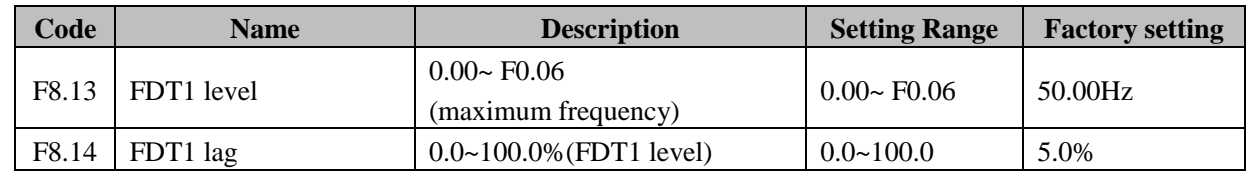

These parameters set the detect level of output frequency and lag value of free output action. As shown in following diagram**:** 

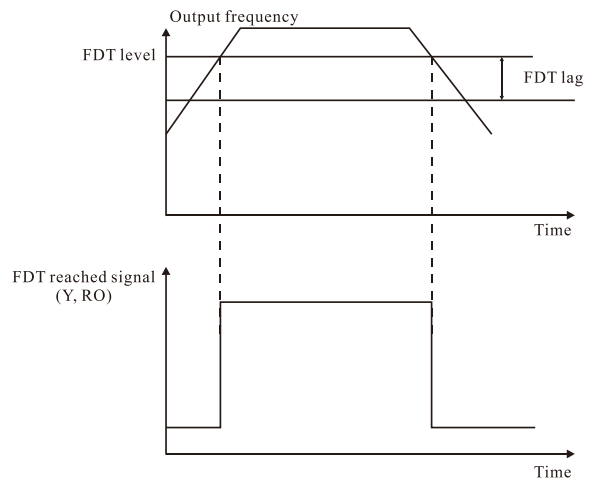

**Diagram 6-18 FDT level and lag diagram.**

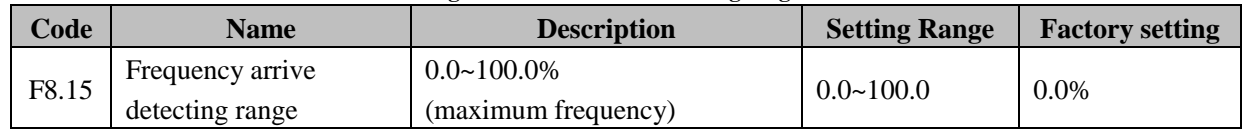

When output frequency reached the reference frequency, this function can adjust its detecting range. As shown in following diagram**:** 

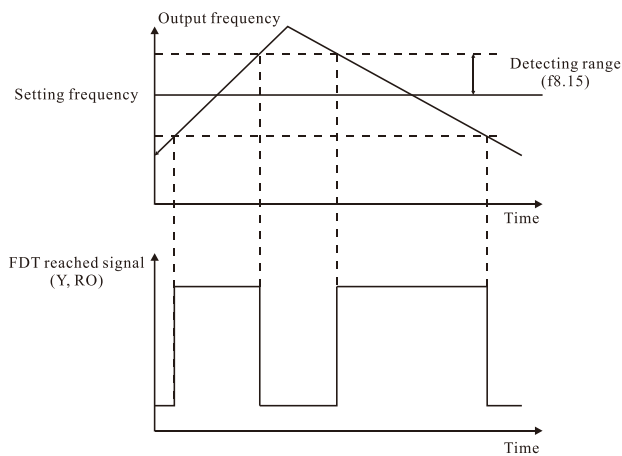

**Diagram 6-19 Frequency arriving signal diagram.**

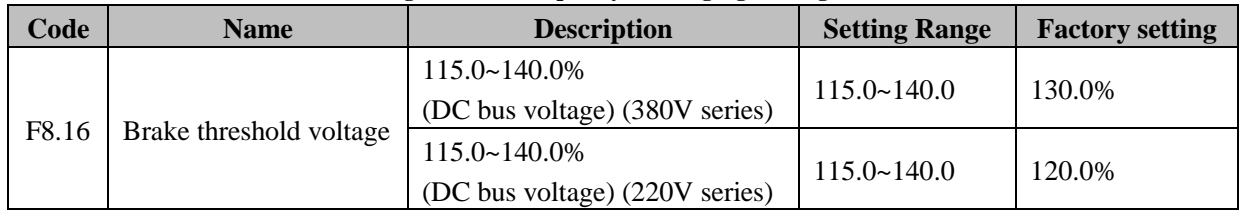

This parameter is used to set the starting DC bus voltage of dynamic braking. Appropriate adjustments of this values can effective brake the load.

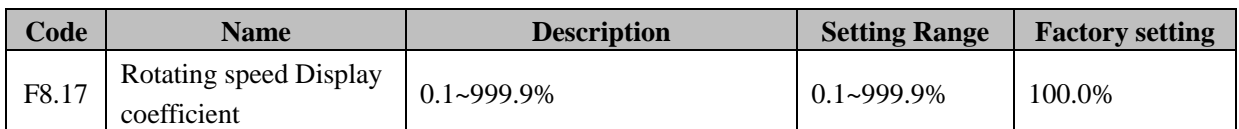

This parameter is used to calibrate the bias between actual mechanical speed and rotation speed. The formula is as below**:**

## **Actual mechanical speed = 60 \* output frequency \*F8.17 / Number of poles of motor**

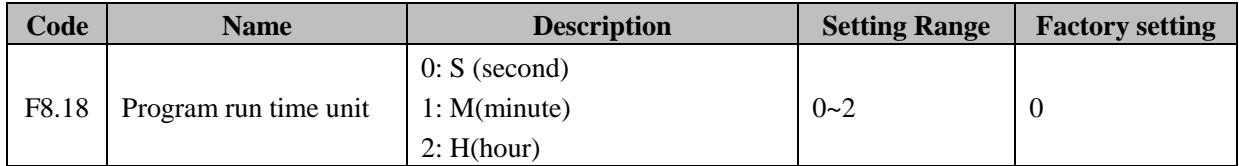

This parameter determines the unit of x step running time (F8.20~F8.26).

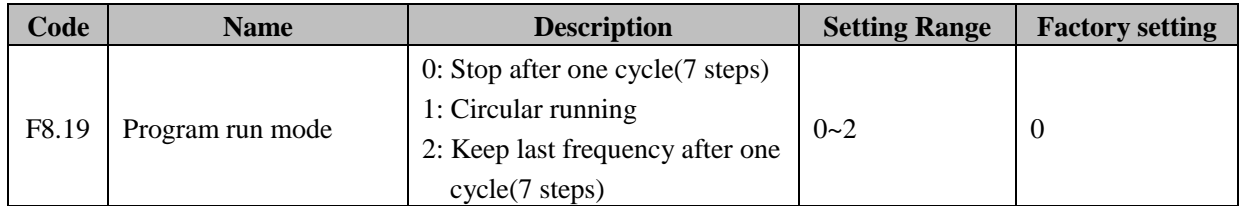

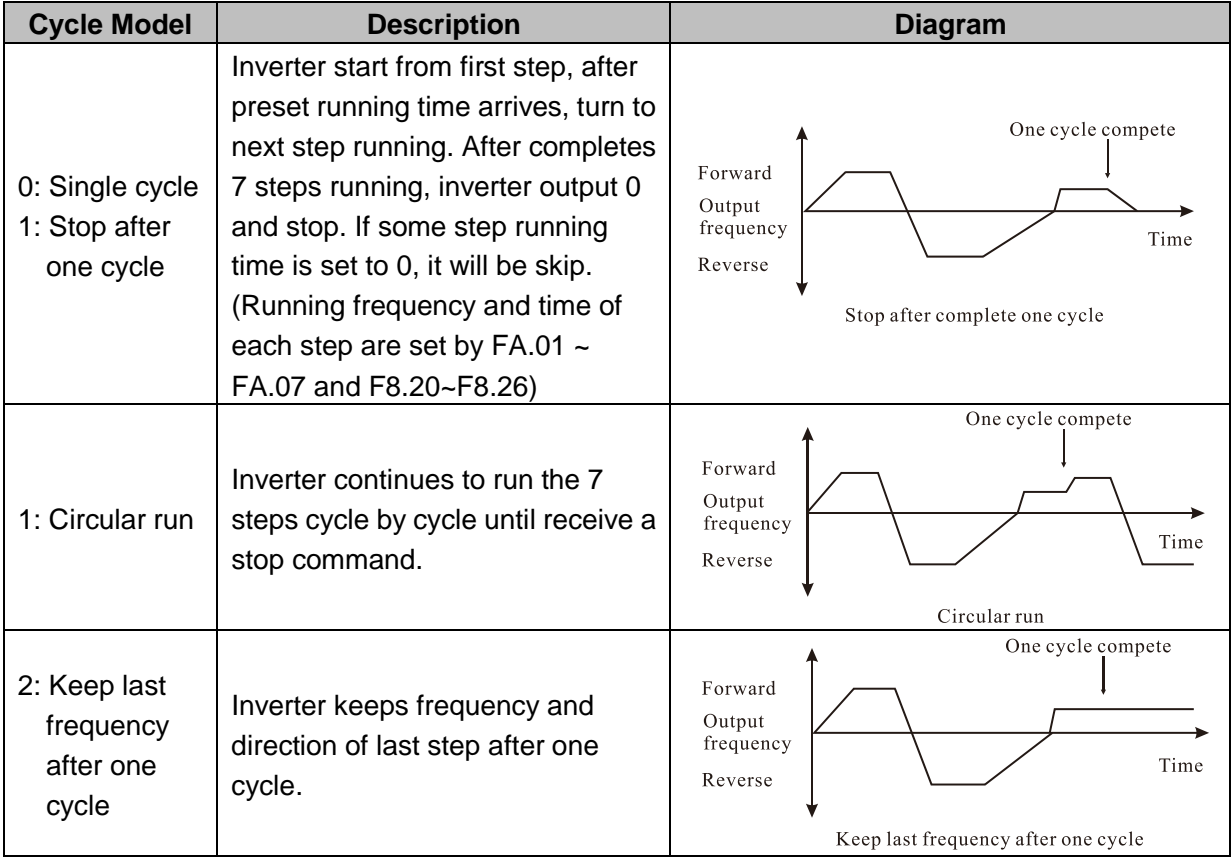

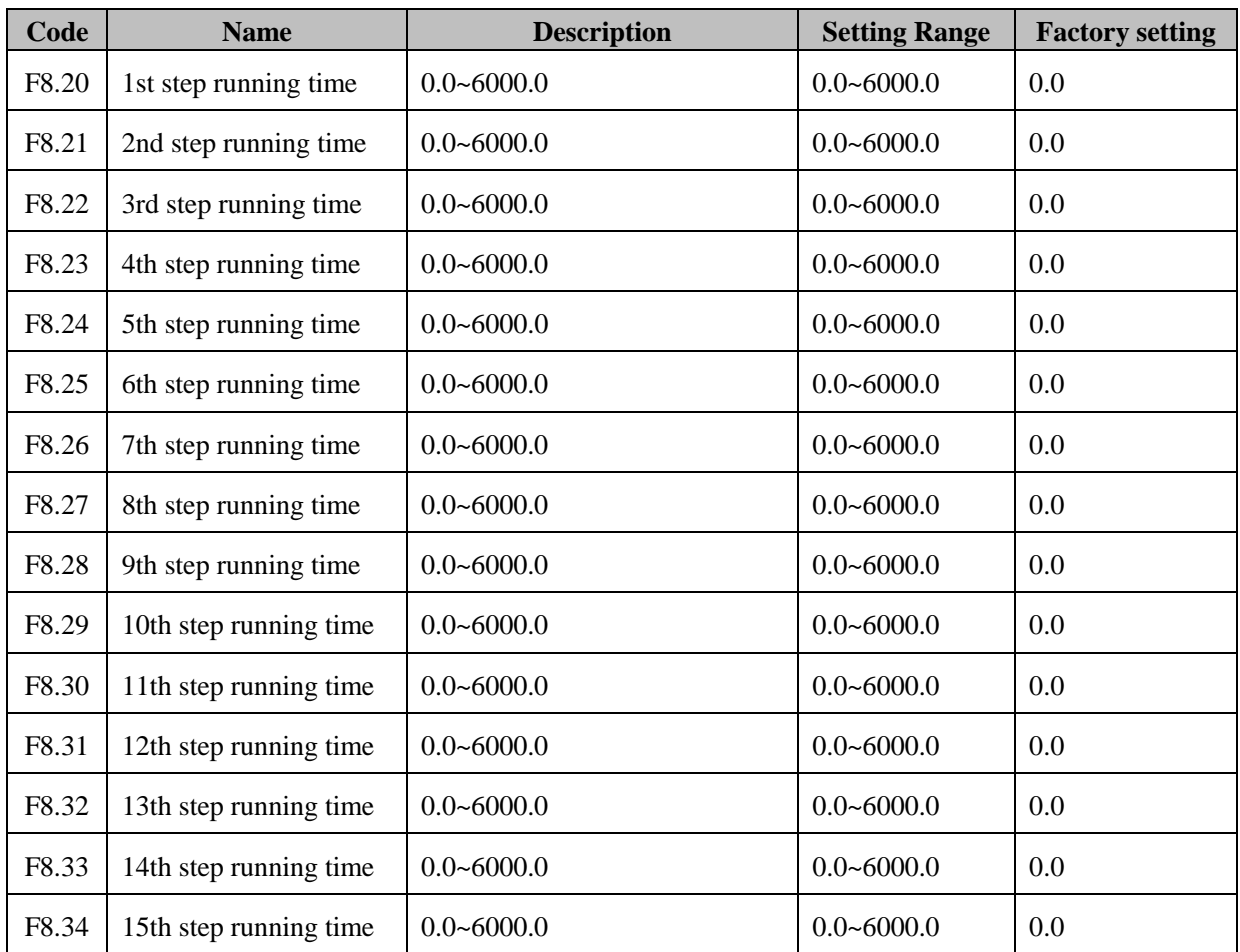

F8.20~F8.34 Defines the running time of each step in PLC running. The range of them is 0.0~ 6000.0 , and the unit is determined byF8.18. When the running time is set to zero, .the corresponding step will be skip, and the inverter go to run at next step.

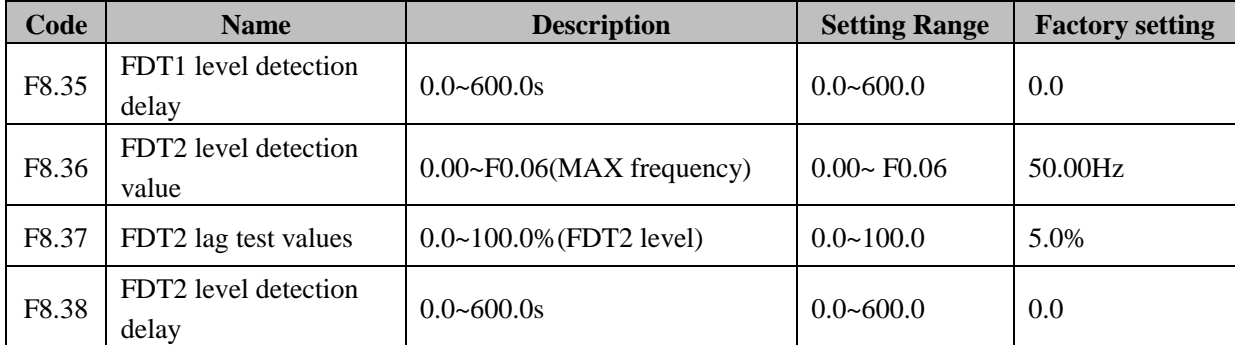

Set the output frequency detection value 2 and the lag value of the output action to lift.

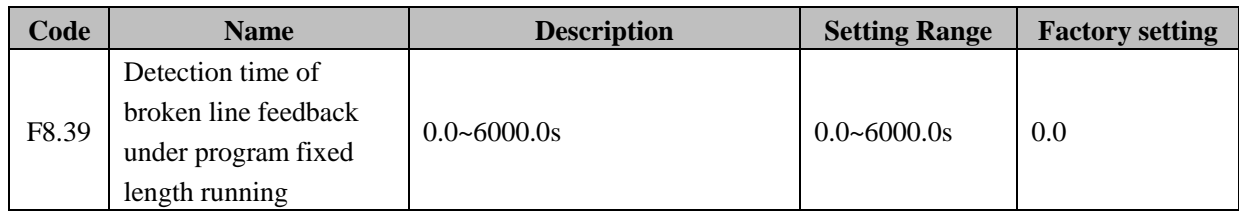

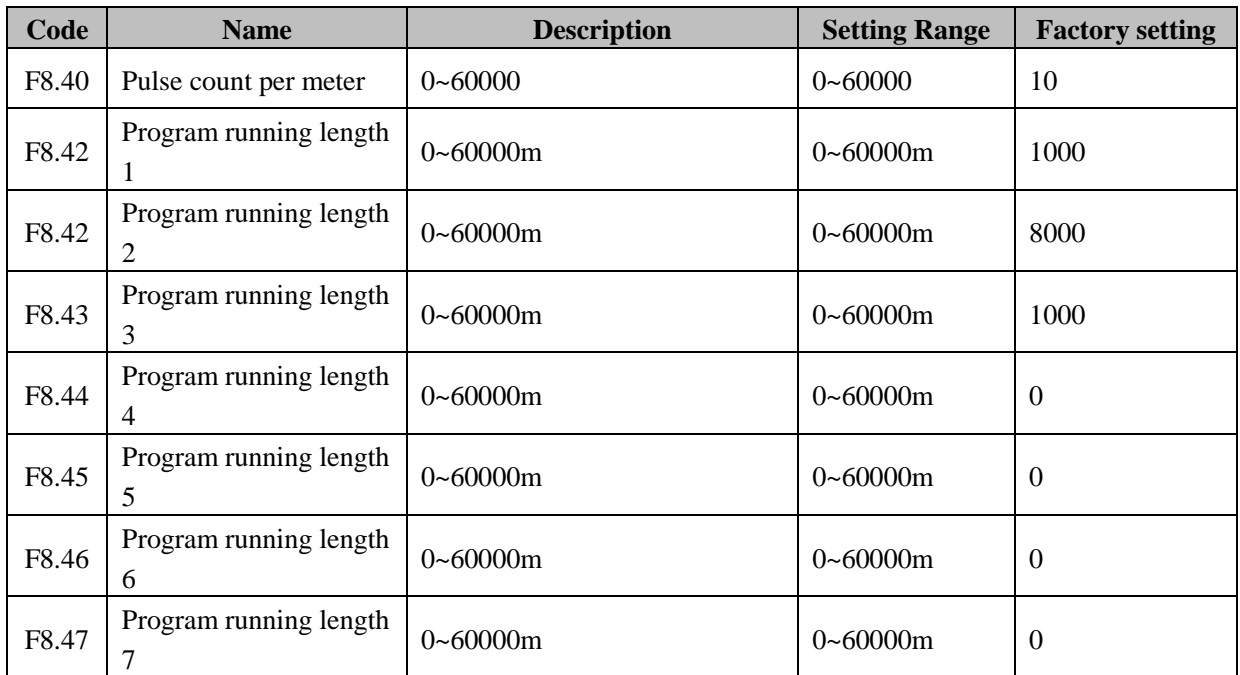

Fixed length control program  $(F0.02 = 9)$ , F8.40 for the pulse input terminal input pulse number per meter, the parameters  $F8.41 \sim F8.47$  run the program length to define the length of each segment.

## **F9 Group--process control PID function**

PID control is a common method for process control, by which the proportion, integration and the differential calculation are performed on the differentia quantity between the feedback signal and the aim quantity signal of the controlled quantity, so as to adjust the output frequency of the inverter to form an REV feedback system, stabilizing the controlled quantity at the aim quantity. This method is applicable to the process control such as the flow control, pressure control and temperature control. The basic control principle is described as the following diagram.

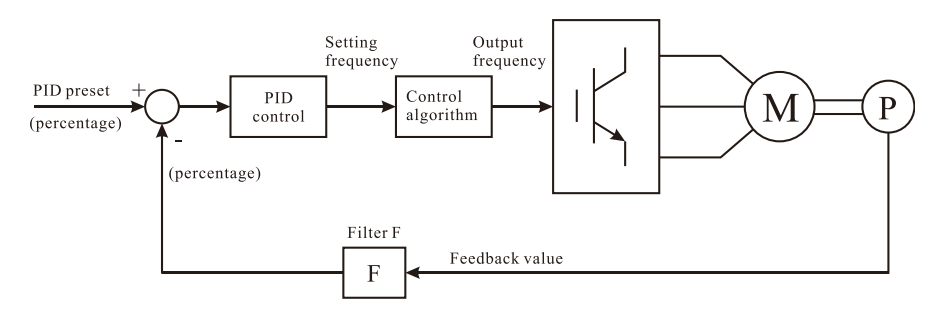

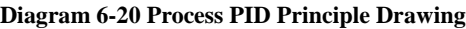

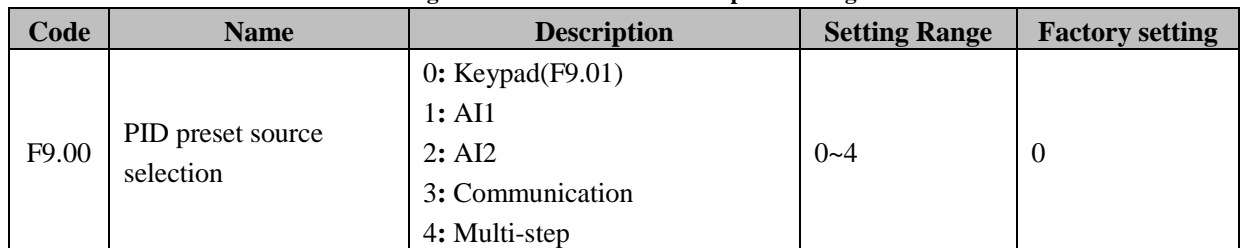

When PID is selected as the frequency source, F0.02 will be selected as 5, then the group works. This parameter decides the reference channel of the aim quantity in the PID process. The set aim quantity of process PID is a relative value. The set 100% shall be corresponding to the 100% of the feedback signal. The system performs the calculation based on the relative value (0~100%).

#### **Notice:** Multi-step speed can be set by parameters in group FA.

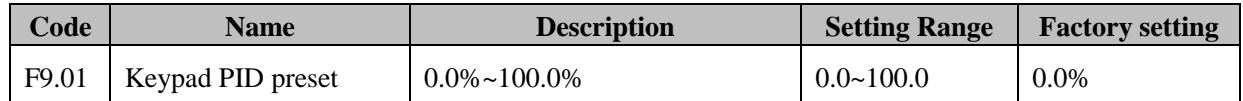

When F9.00=0 is selected, the aim source is the keyboard reference. This parameter is required to be set.

The reference value of the parameter is the system feedback quantity.

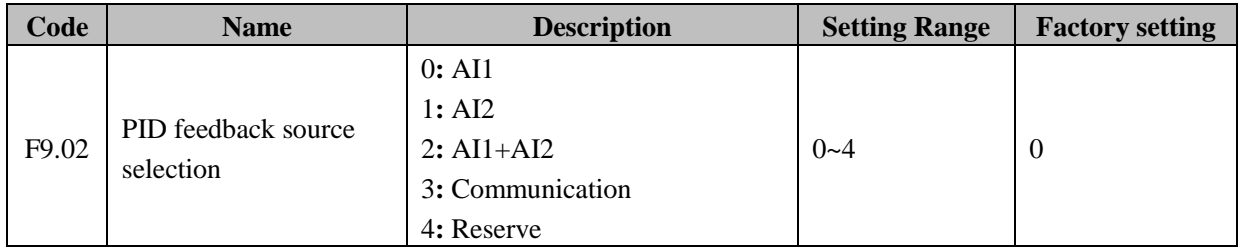

PID feedback channel is selected via this parameter.

**Notice:** The PID feedback source selection should not be the same as PID preset source selection, otherwise PID function will not work effectively.

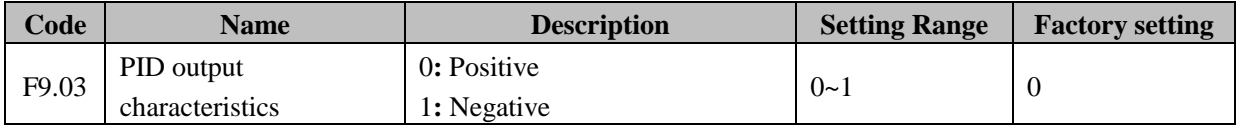

**Positive action:** If the feedback signal is larger than the PID reference, the output frequency of the inverter is required to reduce to balance the PID. For example, the folding tensions PID control.

**Negative action:** If the feedback signal is larger than the PID reference, the output frequency of the inverter is required to increase to balance the PID. For example, the unfolding tensions PID control.

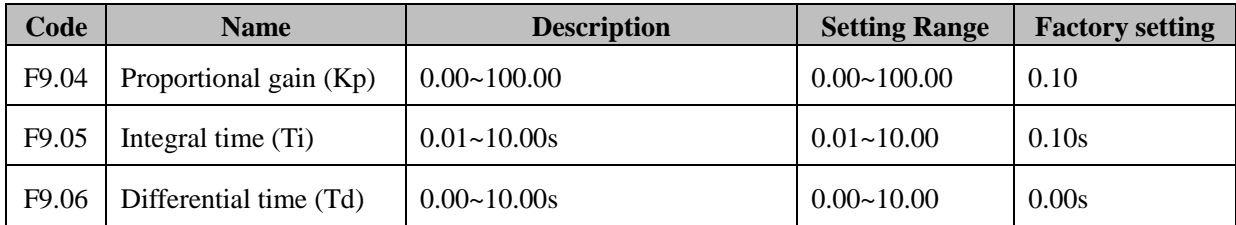

**Proportion gain (KP):** Decide the regulation strength of the entire PID regulator. The bigger is P, the stronger is the regulation. That the parameter is 100 means when the difference between the PID feedback and reference quantity is 100%, the regulation amplitude of the output frequency command issued by PID regulator is maximum frequency (the integration and differential function are neglected).

**Integration time (Ti):** Decide the speed of the integration regulation performed by PID regulator to the difference between PID feedback and reference quantity. Integration time means that when the difference between PID feedback and reference quantity is 100%, the regulation quantity of the integration regulator (the proportion and differential function are neglected) reaches maximum frequency (F0.06) through the continuous regulation during

the time period. The short the integration time is, the stronger the regulation strength is.

**Differential time (Td):** Decide the strength of the regulation preformed by PID regulator to PID feedback quantity and the variation rate of the reference deviation. The differential time means if the feedback varies by

100% within the time period, the regulation quantity of the differential regulator is maximum frequency (F0.06) (the proportion and differential function are neglected). The stronger the regulation strength is, the longer the differential time is.

PID control is a method which is usually used in process control. Each part of PID functions has different effect. The principle and the adjust method are introduced as the following**:**

**Proportion gain:** When the bias between feedback and preset value occurs, the inverter output an adjust value proportional to bias. If the bias is constant, the regulation will be constant. The proportion gain function can make the inverter respond to changes of feedback quickly, but simply adjust by this function can not realize no-difference control. The bigger the proportional gain is, the faster the system response and the easier the oscillation may occur. The adjust process of proportion gain is**:** firstly, set the integral time to long, and set the differential time to zero, just use proportion gain function to startup the system; then, change the preset value, observe constant bias (static difference) between feedback signal and preset value. If the static difference is in the change direction of preset value (for example, increased preset value, and after the stableness of inverter, feedback value is still less than preset value), keep on increase proportion gain. On the contrary, decrease the value. Repeat the above process until the static difference is smaller (difficult to reduce to no static difference).

**Integration time:** When the bias between feedback and preset value occurs, the inverter will output adjust value accumulate continuous. If the bias exists continuously, the adjust value will continue increasing until there is no bias. Integration regulator can eliminate the static difference and improve control precision. However, if the integration regulator is too strong, the adjustment will continue repeat. Thus, the system will not come into a stable state and oscillation will happen. The characteristics of oscillation due to integration strong action are that the feedback signal swing up and down around the preset value, the amplitude increases gradually until the oscillation happens. So the adjustment of integration time is general from the big to the small, gradually adjusted. Observe the effect of system adjusting, until the system steady speed is complied with the requirements.

**Differential time:** When the bias between feedback and preset value changes, the inverter will output an adjust value proportional to the change rate of bias. The value just related to the changing direction and rate of bias, and has nothing to do with the direction and value of the bias itself. The function of differential regulator is active when the feedback signal change and regulated according to the changing trends, in order to restrain the change of feedback signal. Please be caution to use differential regulator, because of differential regulator is easy to enlarge the system interference, especially the interference with higher change frequency.

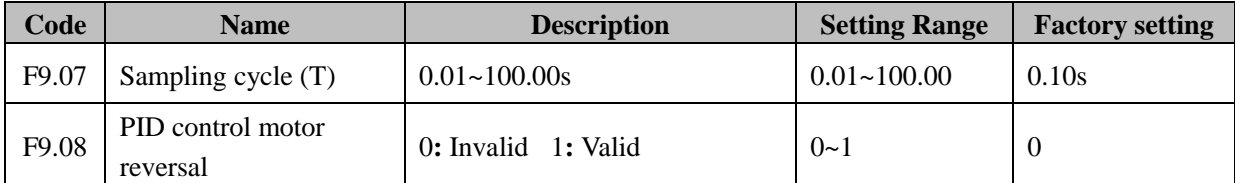

Sampling cycle (T)**:** The sampling cycle for the feedback quantity, during which the regulator performs the calculation once. The longer the sampling cycle is, the slower the response is.

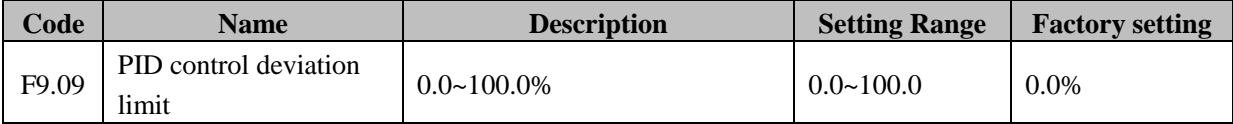

Deviation limit**:** the largest deviation quantity allowed of PID system output relative to the close loop reference value. As shown in diagram below, the PID regulator stops regulating within the deviation limit. An appropriate function code setting may regulate the accuracy and stability of PID system.

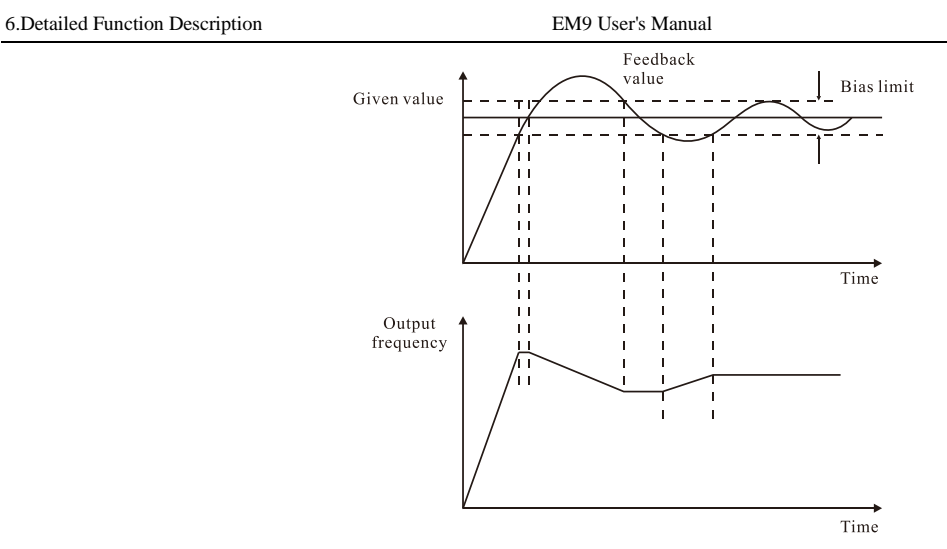

#### **Diagram 6-21 Corresponding Relationship between Deviation restrictions and Output Frequency**

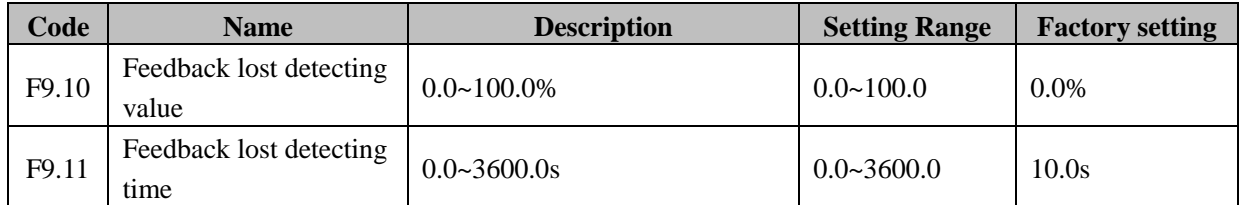

Feedback lost detecting value**:** 100% of F9.10 is the same as 100% of F9.01.When feedback value is less than F9.10 continuously for the period determined by P9.11, the inverter will alarm feedback lost failure (PIDE).

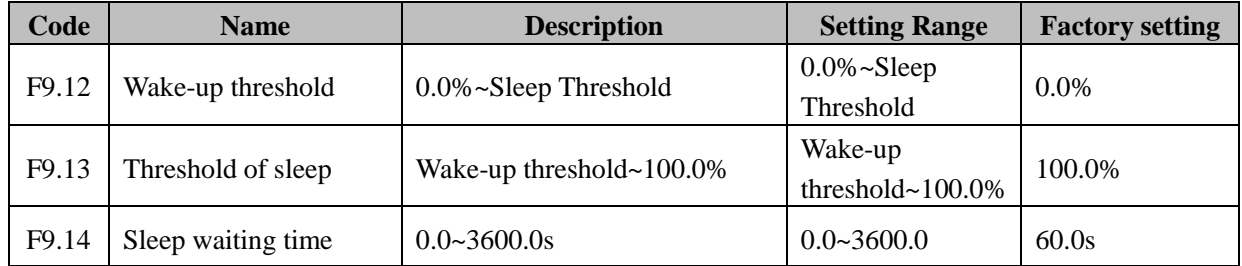

This feature is only valid when using the constant PID control.

**Wake-up threshold:** The drive to sleep after, PID feedback amount must be less than wake-up threshold, the drive to re-start; wake-up threshold is set too high may result in frequent start and stop the drive, set too low may result in insufficient pressure; This parameter is defined as the PID feedback sensor accounts for the largest percentage range.

**Threshold of sleep:** For adjusting the system does not use standard sleep. For example, there is no water supply system, when detected, was higher than or equal to the PID feedback PID settings and set the value in the vicinity for a period of time after the sleep test drive started. Sleep test process, if the feedback is higher than the threshold of sleep, the drive gradually reduced to a lower output frequency, frequency of maintenance of sleep in the waiting time limit, the inverter output to 0, go to sleep. In the process, if the feedback is lower than the threshold of sleep, sleep test end, the drive back to PID regulation state. The smaller this parameter, the system is easier to sleep. This parameter is defined as the PID feedback sensor accounts for the largest percentage range.

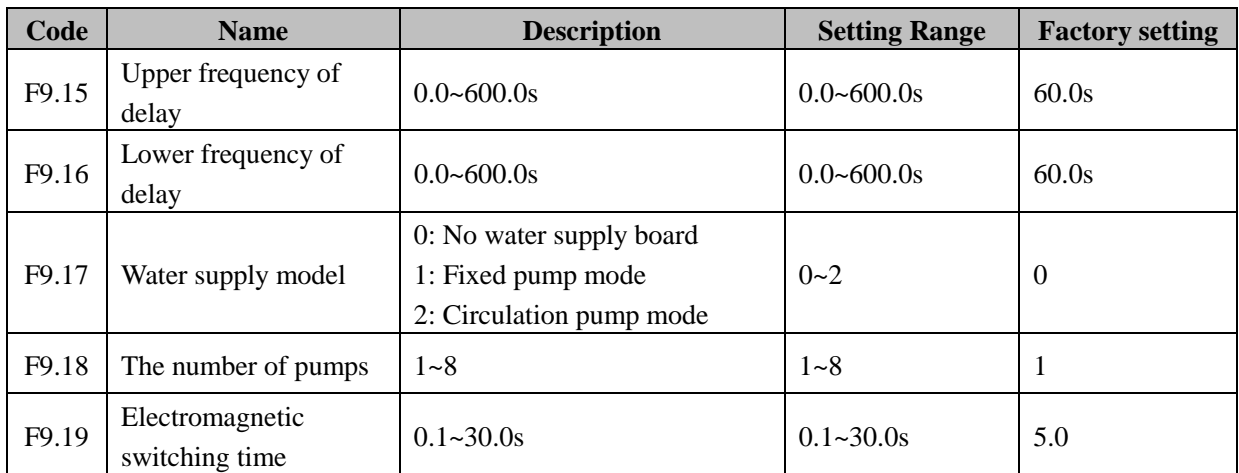

Special machines in use constant pressure water supply, F9.17 defines the water supply mode, 0: no water supply substrate, all the way through the output terminal fixed pump control can be achieved. 1: There is a fixed water supply pump control board, can achieve a seven stationary trailer pump, fixed the pump by RT1 to RT7 order of access. 2: a water circulation pump control board, can achieve a delay of four pump control, RT1 and RT2 corresponding to the pump 1, RT3 and RT4 corresponding to the pump 2, RT5 and RT6 corresponding to the pump 3, RT7 and RT8 corresponding to the pump 4.

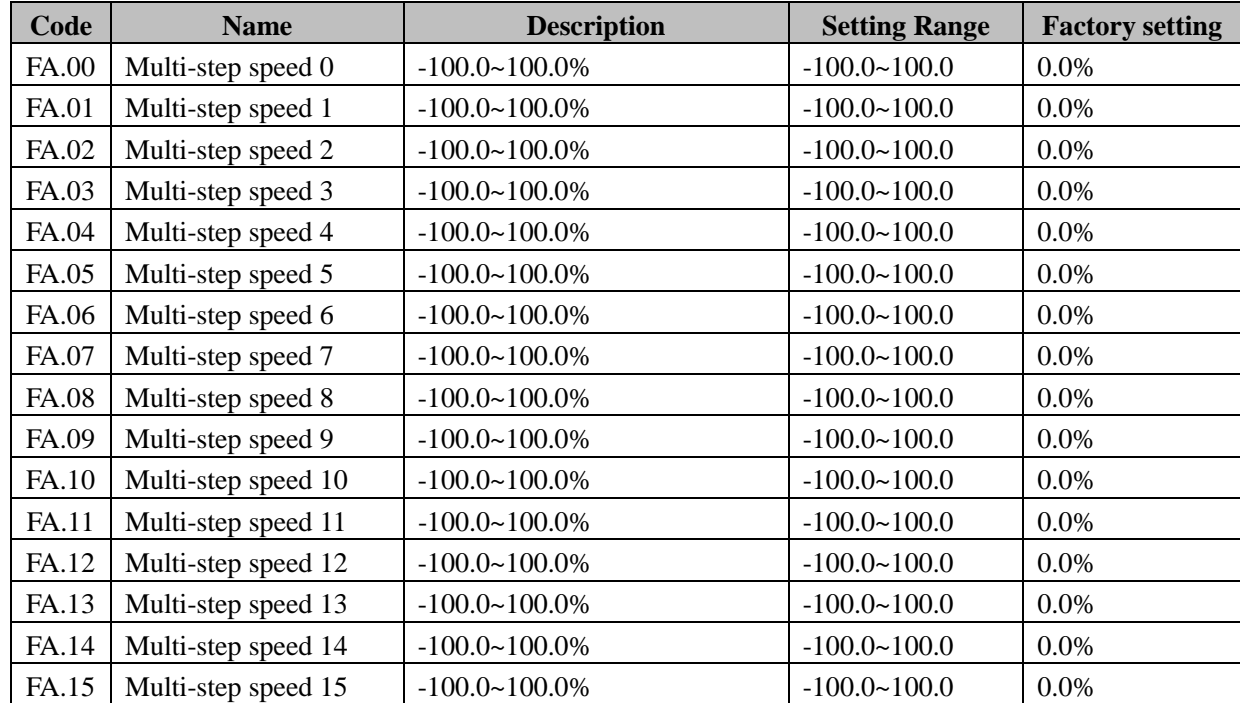

## **FA Group--multi-step speed control**

The sign of multi-step speed determine the running direction. If the value of multi-step speed x is negative, the direction of this step will be reverse, otherwise it will be forward. 100% of multi-step speed x corresponds to the maximum frequency (F0.06). If X1=X2=X3=X4=OFF, frequency command source selected by F0.04. If X1, X2, X3, X4 are not all set to 0, multi-step speeds running. Multi-step speed function has highest priority. Through combination of multi-step terminals, 8 step speed most can be selected.

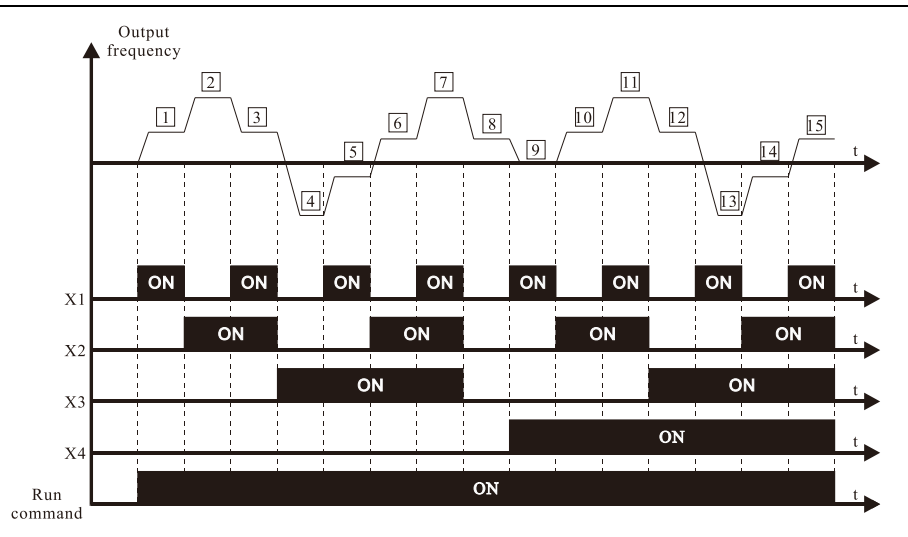

**Diagram 6-22 Multi-steps speed operating diagram.**

The running command source of multi-steps speed running is also selected by F0.01. And the multi-steps speed running as shown in diagram -22. And the relation between multi-steps speed and X1, X2, X3 terminals please refer to following diagram and table. Relation between multi-steps speed and X1, X2, X3 terminals.

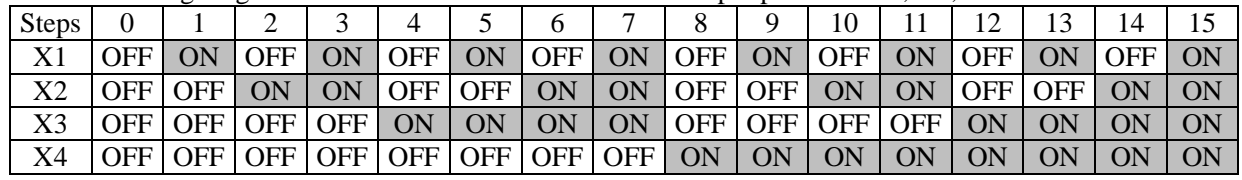

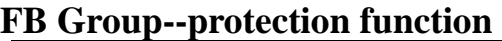

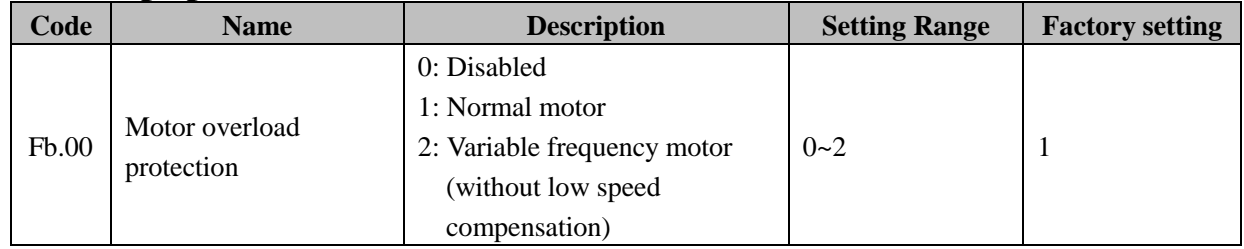

**0: Disabled.** The motor overload protection function is disabled (caution to use). In that case the inverter will not protect the motor when overload occurs.

**1: Normal motor (with low speed compensation).** For normal motor, the lower the speed, the poorer the cooling effect and the electronic thermal protection value will be adjusted appropriately. Based on this reason, if output frequency is lower than 30Hz, inverter will reduce the motor overload protection threshold to prevent normal motor from overheat, which is called low speed compensation.

**2: Variable frequency moto**r **(without low speed compensation)**. As the cooling effect of variable frequency motor has nothing to do with running speed, it is not required to adjust the motor overload protection threshold.

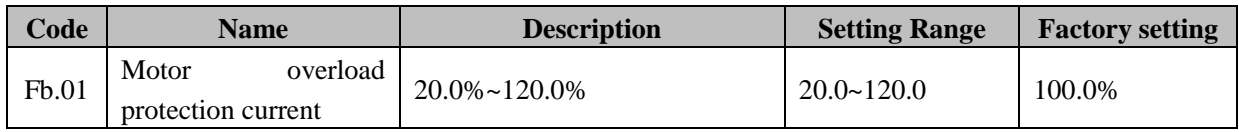

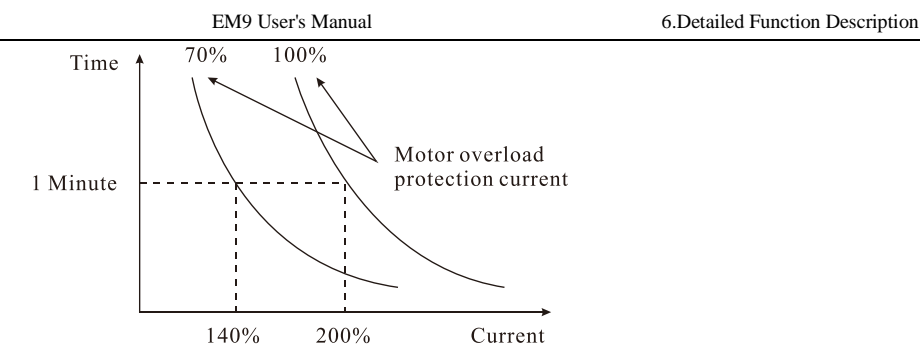

**Diagram 6-23 Motor overload protection curves.**

The value can be determined by the following formula:

**Motor overload protection current = (maximum allowed load current / inverter rated current)\* 100%**  usually define the motor rated current as the maximum allowed load current. When motor rated current is not matching the inverter rated current, through setting Fb.00 and Fb.01 can realize protect the motor when overload occurs.

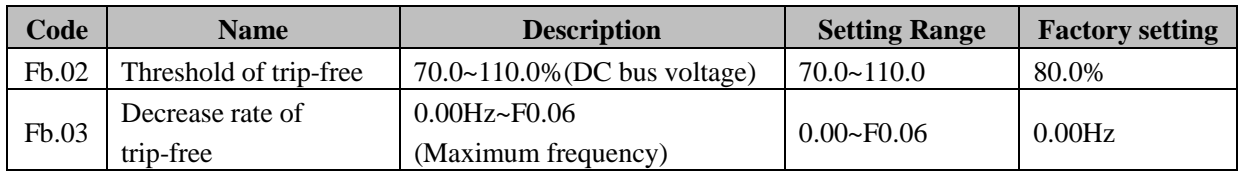

If Fb.03 is set to be 0, the trip-free function is invalid. Trip-free function enables the inverter to perform low-voltage compensation when DC bus voltage drops below Fb.02. The inverter can continue to run without tripping by reducing its output frequency and feedback energy via motor.

**Notice:** appropriate adjustment of these two parameters can realize electric network switching. And not cause produce stop due to inverter protective.

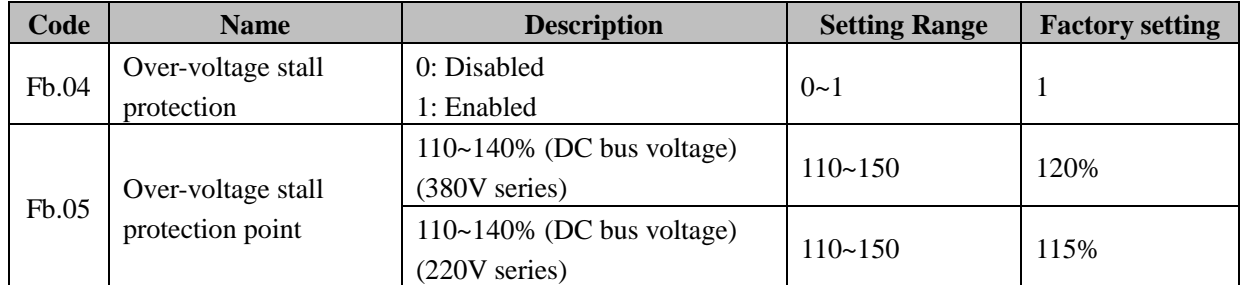

During deceleration, the motor's decelerating rate may be lower than that of inverter's output frequency due to the load inertia. At this time, the motor will feed the energy back to the inverter, resulting in DC bus voltage rise. If no measures taken, the inverter will trip due to over voltage. During deceleration, the inverter detects DC bus voltage and compares it with over-voltage stall protection point. If DC bus voltage exceeds Fb.05, the inverter will stop reducing its output frequency. When DC bus voltage become lower than Fb.05, the deceleration continues, as shown in following diagram.

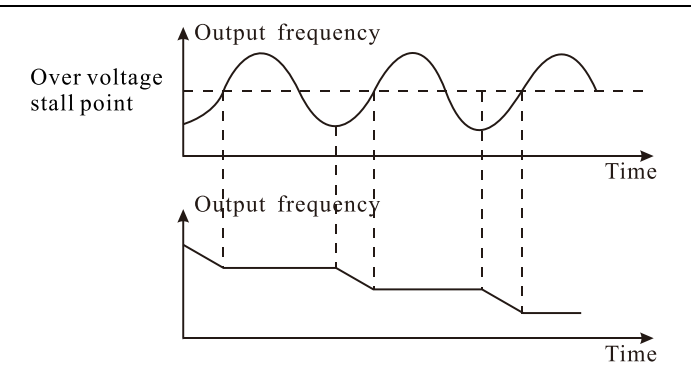

**Diagram 6-24 Over-voltage stall function**

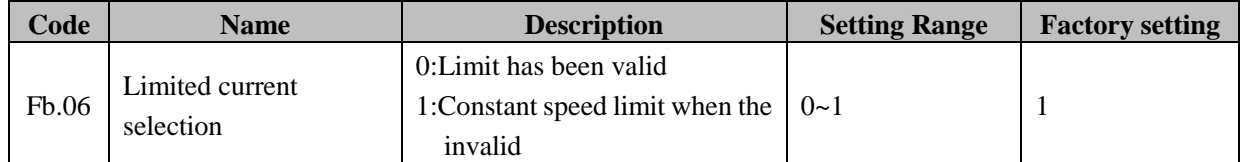

Automatic limiting feature is always valid under acceleration and deceleration, constant speed automatically limiting the effectiveness of a choice by the automatic flow limit (Fb.06) decision.

 $Fb.06 = 0$  that constant speed, automatically limiting the effective.

 $Fb.06 = 1$ , said constant speed, the automatic limit is invalid.

Restricted flow for the automatic, the output frequency may change, so the required constant output frequency when running more stable situation, should not use the automatic current limiting function. When the automatic current limiting effective, due to the lower limit level setting, it may affect the inverter overload.

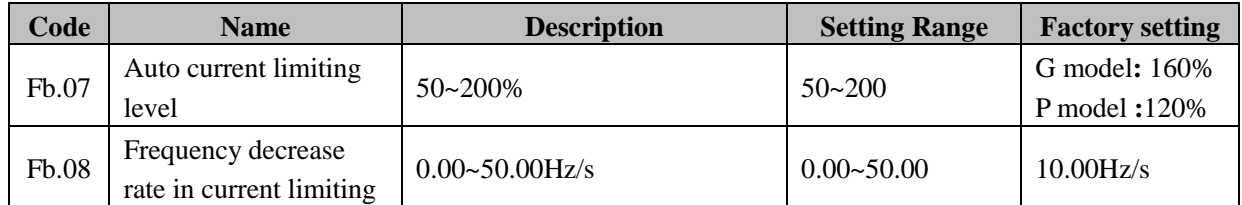

During acceleration, the motor's accelerating rate may be lower than that of inverter's output frequency due to the load inertia. If no measures taken, the inverter will trip due to Acc over current. With auto current limiting function, during acceleration, the inverter detects output current and compares it with auto current limiting threshold set by Fb.07. If output current exceeds Fb.07, the inverter will decrease its output frequency according to the decrease rate set by Fb.08. When outputs current become lower than Fb.07, resume to normal accelerating. As shown in following diagram.

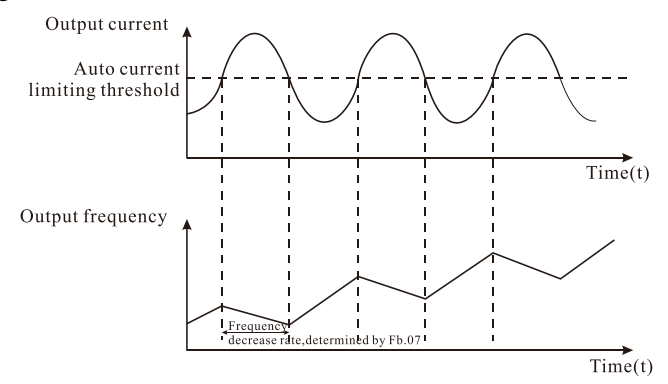

**Diagram 6-25 Current limiting protection function.**

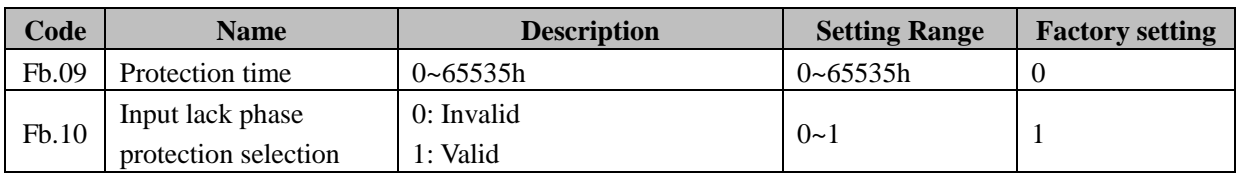

Enter the lack phase three-phase power protection selection.

**0: Invalid.** When the input lack phase three-phase power, does not protect.

**1: valid.** Enter the lack phase three-phase power, the drive shows phase protection fault.

#### **FC Group--serial communication**

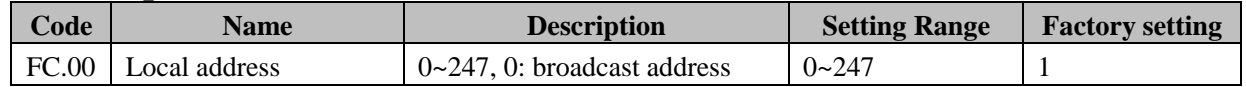

If the slave communication address in communication frame send by master is set to zero, that is the broadcast address, all slave on this MODBUS bus will receive this frame, but no response. And the slave address cannot set to zero. The local address is unique among its communication network; this is the base to realize point-to-point communication between master and inverter.

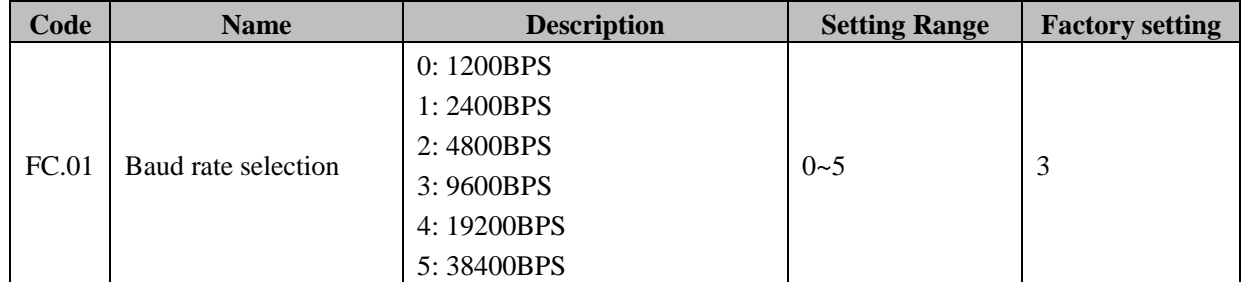

This parameter can set the data transmission rate during serial communication. The baud rate of master and slave must be the same, otherwise communication cannot establish. The larger baud rate we choice, the fast communicating speed we get.

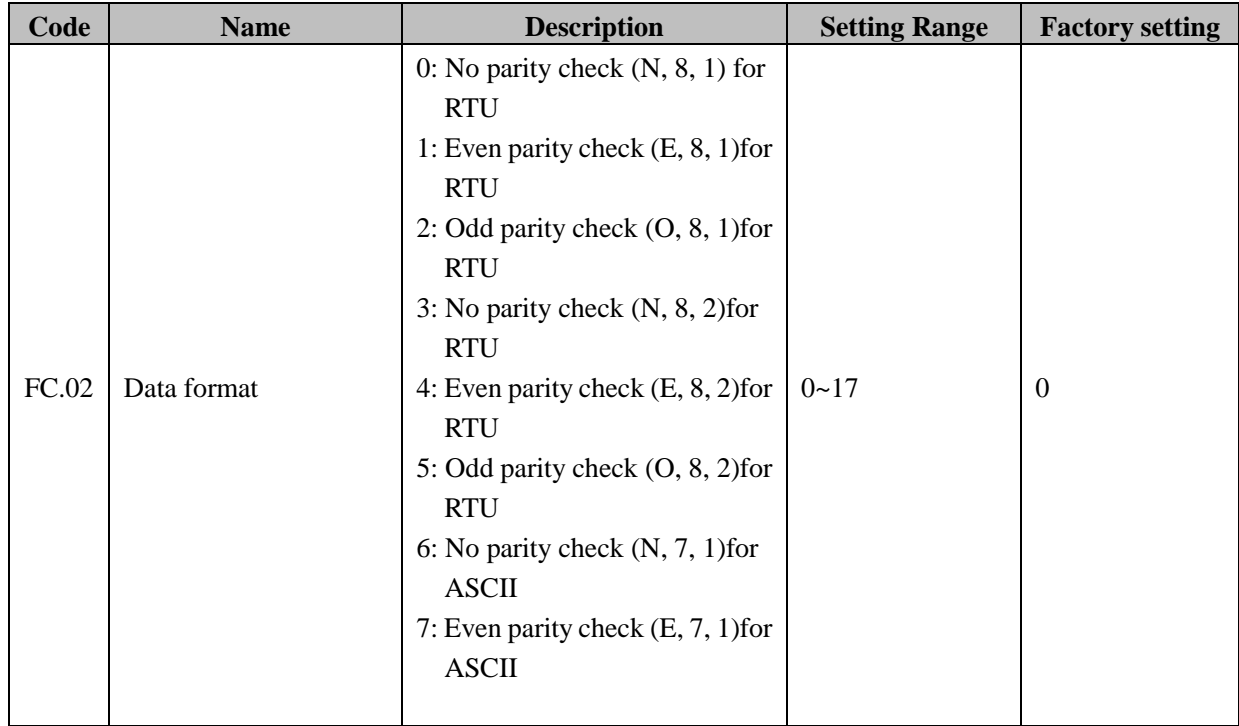

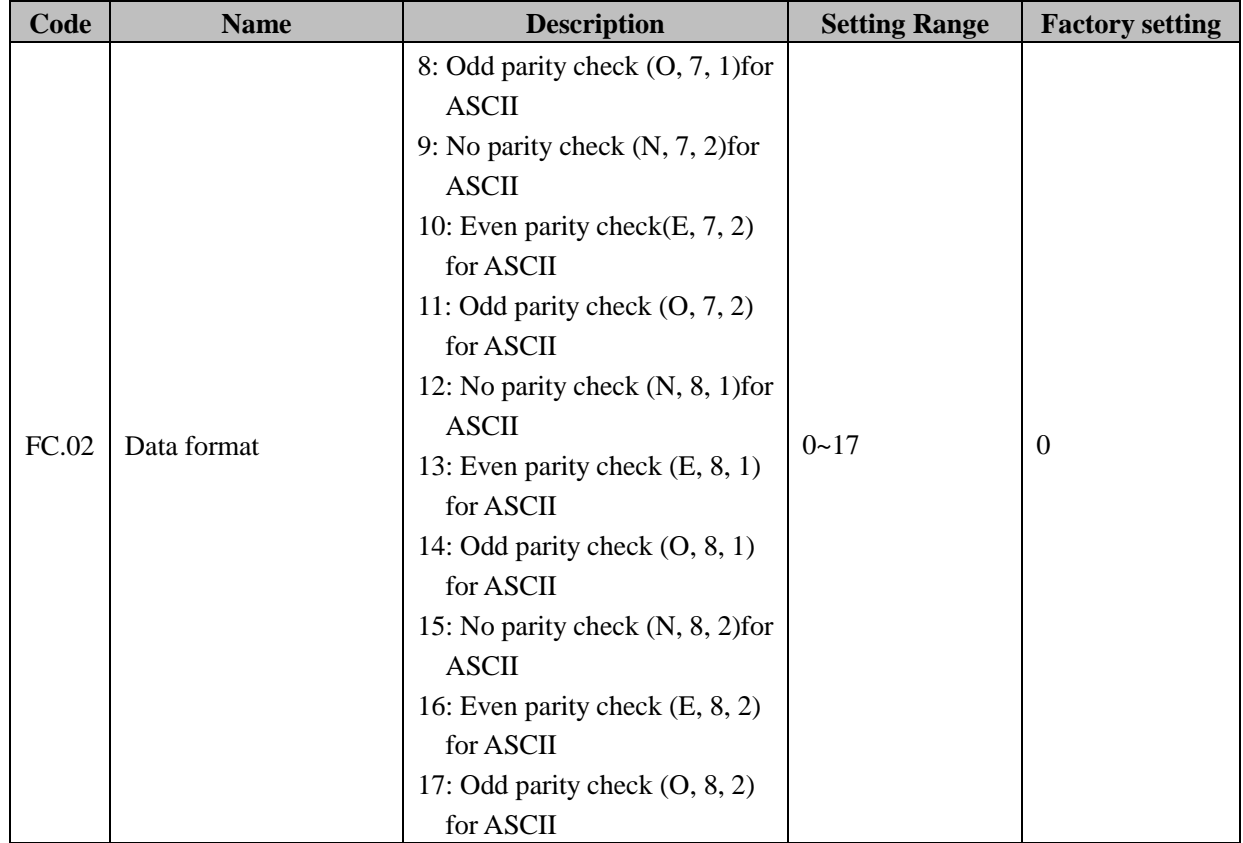

This parameter defines the data format used in serial communication protocol.

**Notice:** The format of master and slave must be the same.

#### **11-bits (for RTU)**

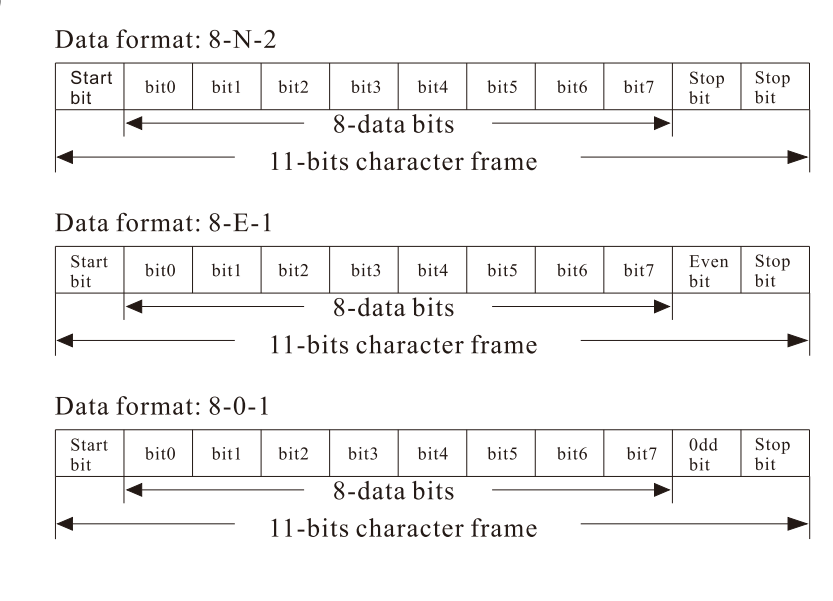

#### **10-bits (for ASCII)**

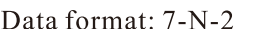

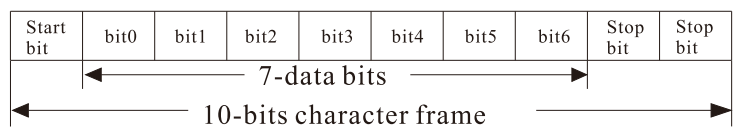

#### Data format: 7-E-1

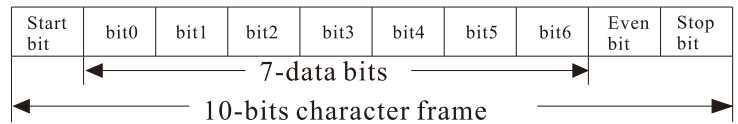

#### Data format: 7-0-1

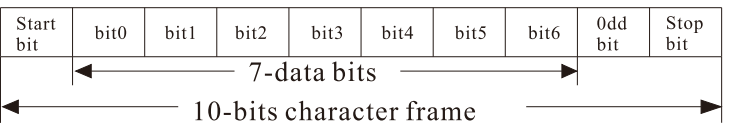

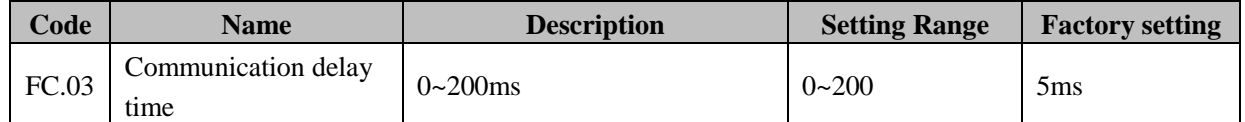

This parameter can be used to set the response delay in communication in order to adapt to the MODBUS master. In RTU mode, the actual communication delay should be no less than 3.5 characters' interval; in ASCII mode, 1ms.

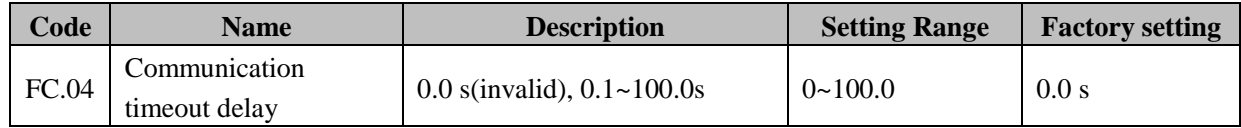

When the value is zero, this function disabled.

If the value is set to virtual value, when communication interruption is longer than the non-zero value of FC.04, the drive will alarm communication error (CE)

Usually, it will be set to invalid. And in continuously communications system, set this parameter can monitor the communication status.

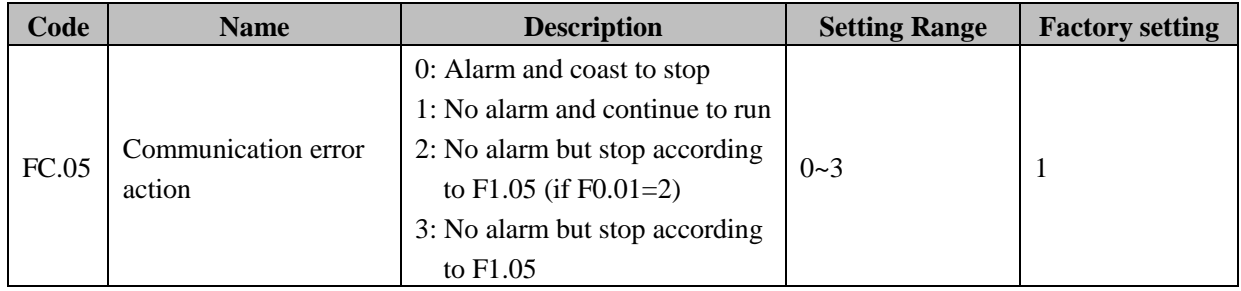

When communication error occurs, the Drive can set protective function to omit fault, warning, stop, and continue to run.

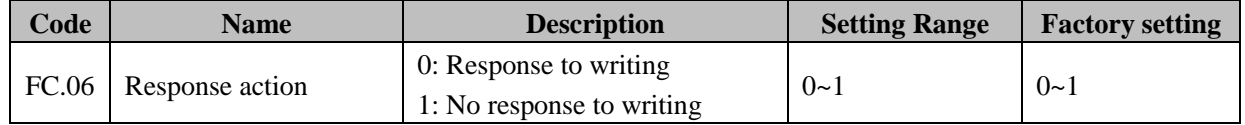

If this parameter is set to 0, the Drive will both responses to r/w command of master;

If this parameter is set to 1, inverter only response to read command of master but would not response to write command. Use this function can improve communication efficiency

## **FD Group--supplementary function**

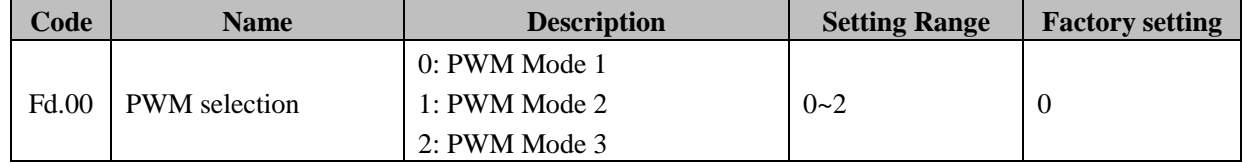

**0: PWM mode 1.** The normal mode. Motor noise is lower when frequency is low, and motor noise is larger when frequency is high.

**1: PWM mode 2.** In this mode, the noise is lower but temperature rise is high. So need to be put down use rated power of inverter in this mode.

**2: PWM mode 3.** Lower temperature.

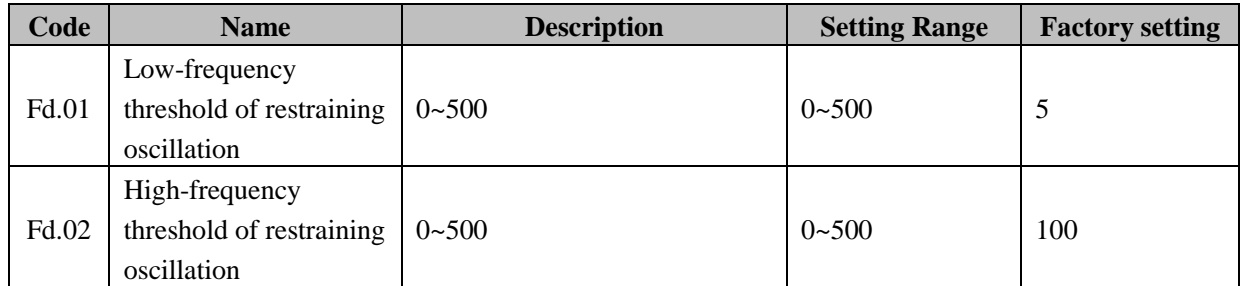

Most motor may have current oscillation at some frequency point. Please be caution to adjust these parameters to make oscillation weak. This function is valid only when Fd.05 is set to be 0. The smaller the value of Fd.01 and Fd.02, the stronger the restraining effect.

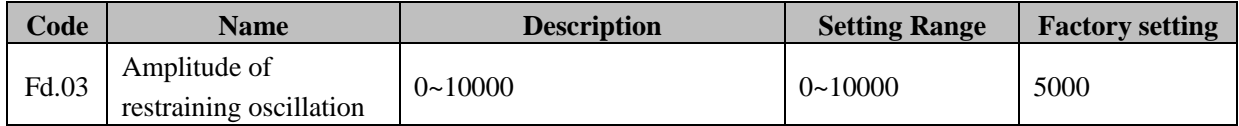

Fd.03 is used to limit the strength of restraining oscillation.

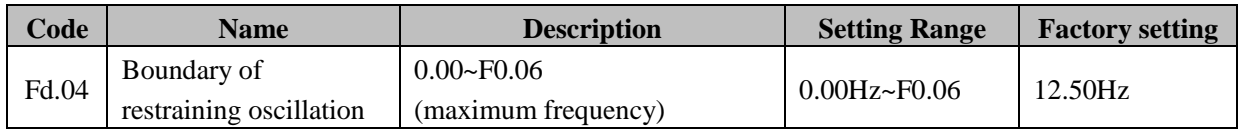

Fd.04 is the demarcated point of Fd.01 and Fd.02.

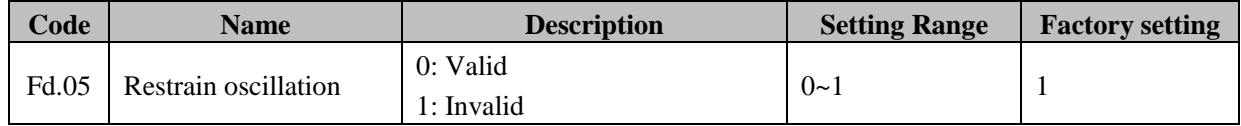

#### **0: Valid.**

#### **1: Invalid .**

Restrain oscillation function is used for V/F control. Motor always has current oscillation when its load is light. This will cause abnormal operation even over-current. When Fd.05 is set to zero, restrain oscillation will be enabled, and inverter will run according to Fd.01 ~Fd.04. For details, please refer to description of Fd.01~Fd.04.

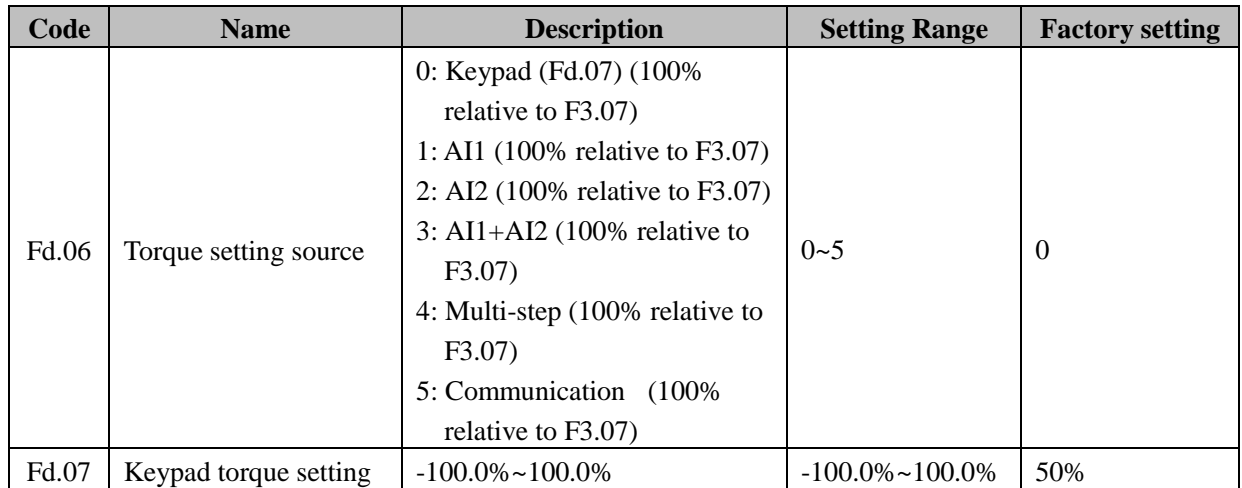

If F0.00 is set to 2, torque control is valid, when the drive is in proceed of torque control. The drive output the torque as per the set torque command. The output frequency is limited by preset upper frequency. If load speed bigger than upper limit frequency, the drive output frequency will be limited, and the output torque and preset torque are different.

If set to torque control, the torque set by Fd.06 is torque command. When torque command is keypad (Fd.06=0), we can set Fd.07 to get torque command, If torque setting is positive, inverter will run forward; otherwise it will run reverse.

Torque control and speed control could be switched by multi-function input terminals

If set torque > load torque, output frequency will increase continuously until it reaches upper frequency limit.

If set torque < load torque, output frequency will decrease continuously until it reaches lower frequency limit.

The drive can run at any frequency between upper and lower frequency limit only when set torque = load torque. The 100% of torque setting is corresponding to 100% of F3.07 (Torque limit). Adjust Fd.06 and F3.07 also can change torque preset value.

**Notice:** When running at torque control mode, press STOP/RESET, it will switch to speed control automatically.

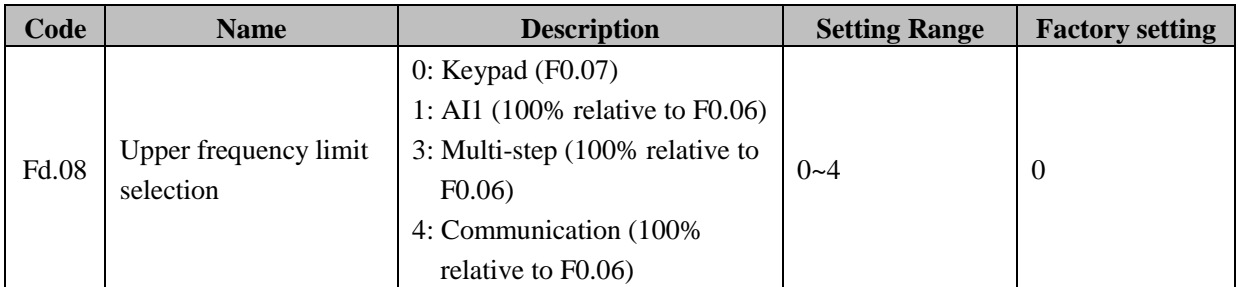

Through Fd.08, multi-upper frequency limit sources selection can be realized. When running at torque control mode, output frequency can be adjusted by changing upper frequency limit.

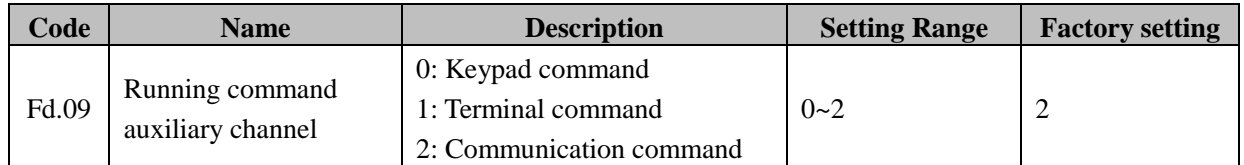

He inverter start or stop is controled by push button RUN,STOP/RESET of keypad. If the multi-function key QUICK/JOG has set to FWD/REW (F7.00 set to 1),this key can change the motor running direction; Under running state, if pushing RUN and STOP/RESET keys together, the inverter will free stop.

#### **1:terminal command.**

The inverter is controlled by running command of multi-functional terminal X (such as forward, reverse, forward JOG, reverse JOG etc.)

#### **2: communication command.**

The inverter is controlled by running command of upper machine.

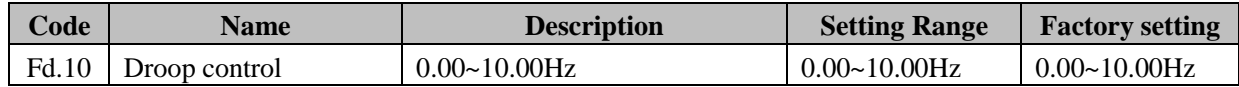

When many sets inverter drives one load, because of different speed will high speed inverter share heavier load. So the droop control function can let inverter speed down as the load increasing. this function can let inverters share equal load. The parameter should gradually debug from low to higher frequency. The droop control displays the relationship between load and output frequency as following diagram:

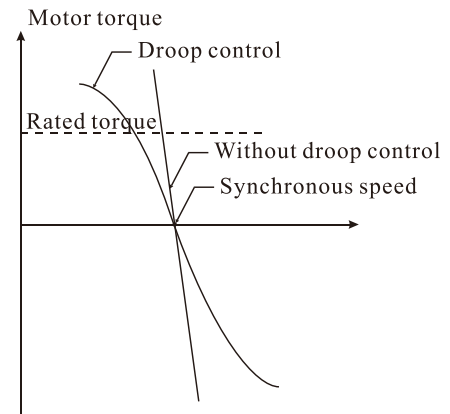

**Diagram 6-26 Droop control motor feature diagram**

## **FE Group--factory setting**

This group is the factory-set parameter group. It is prohibited for user to access. Otherwise, serious faults and major property loss may result.

# **7. Troubles Shooting**

## **7.1 Fault and trouble shooting**

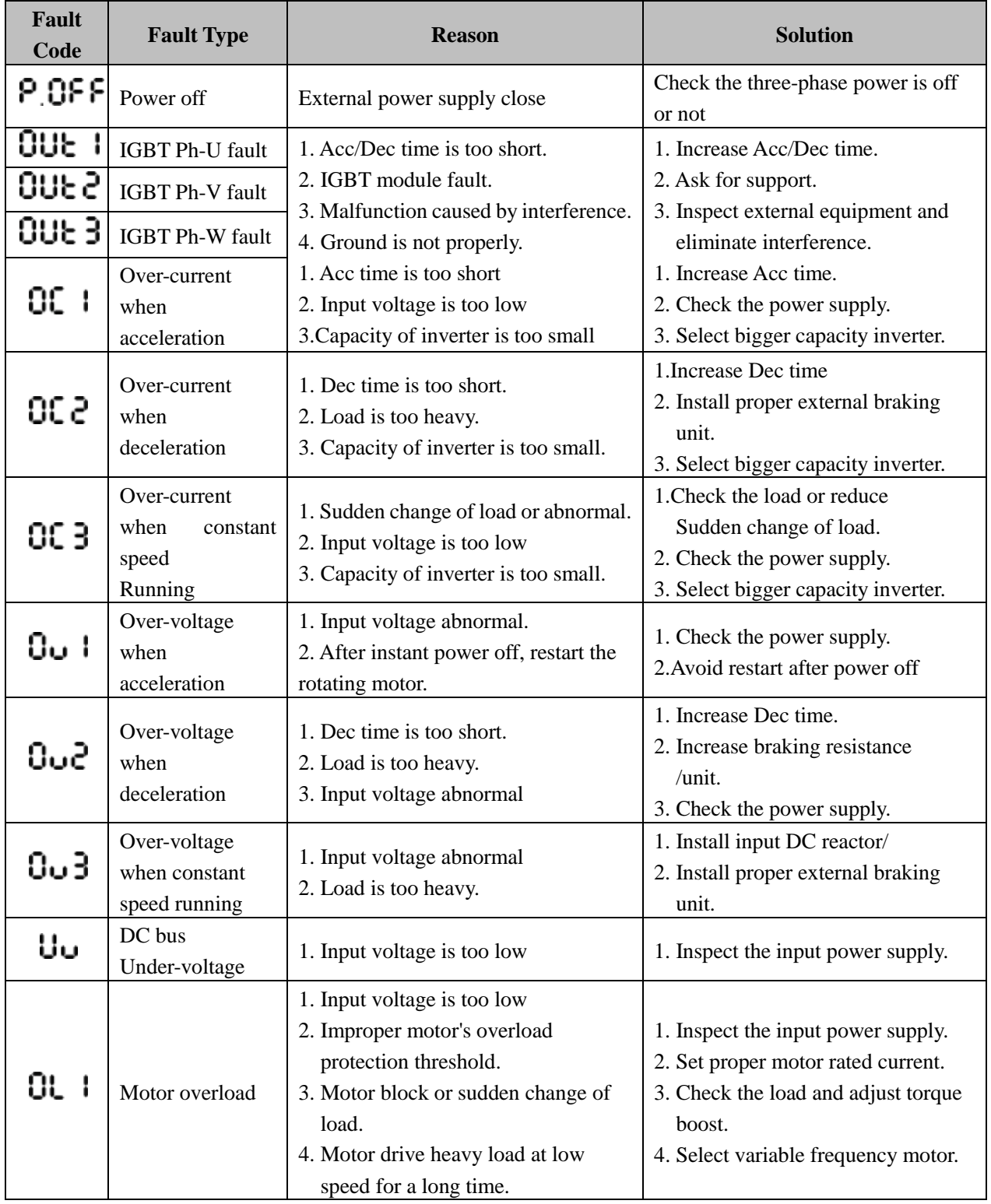

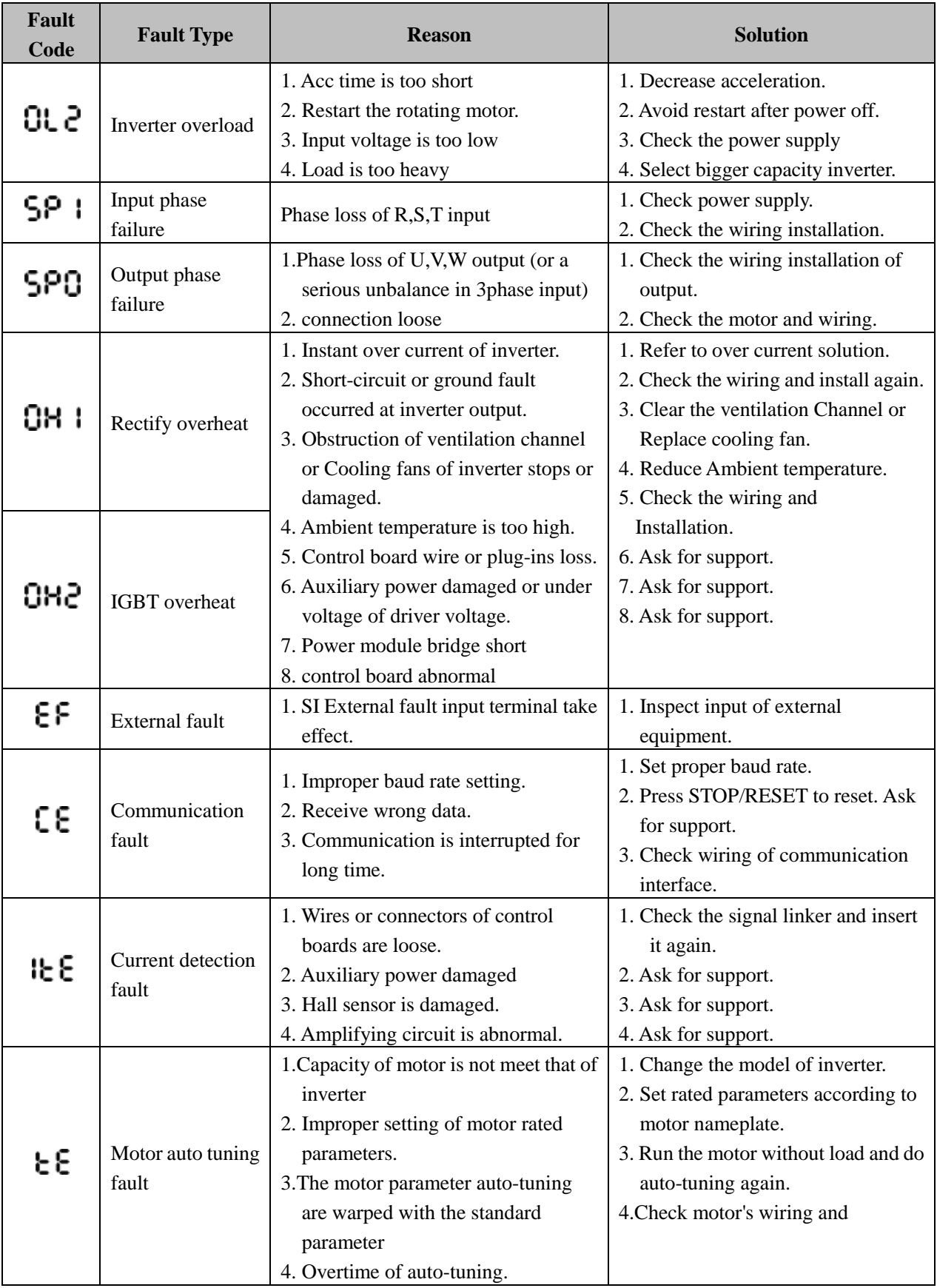

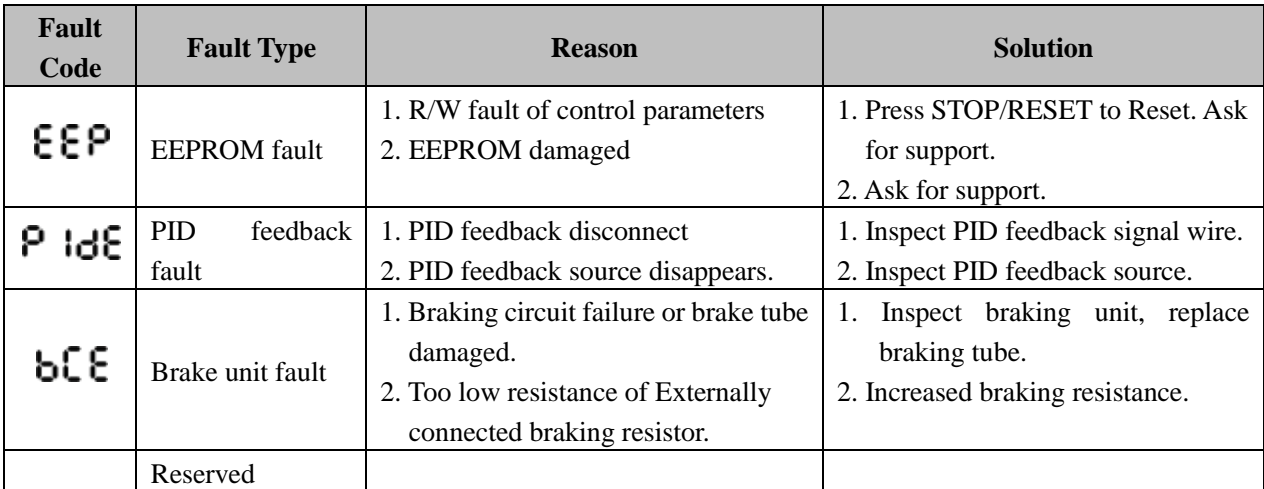

## **7.2 Common faults and solutions**

The drive may have following faults or malfunctions during operation, please refer to the following solutions. **No display after power on:** 

Inspect whether the voltage of power supply is same as the inverter rated voltage or not with multi-meter. If the power supply has problem, inspect and solve it. Inspect whether the 3 phase rectify bridge is in good condition or not. If the rectification bridge is burst out, ask for support.

Check the CHARGE light. If the light is off, the fault is mainly in the rectify bridge or the buffer resistor. If the light is on, the fault may be lies in the switching power supply. Please ask for support.

#### **Power supply air switch trips off when power on:**

Inspect whether the input power supply is grounded or short circuit. Please solve the problem.

Inspect whether the rectify bridge has been burnt or not. If it is damaged, ask for support.

#### **Motor doesn't move after inverter running:**

Inspect if there is balanced three-phase output among U, V, W. If yes, then motor could be damaged, or mechanically locked. Please solve it.

If the output is unbalanced or lost, the inverter drive board or the output module may be damaged, ask for support. If there is not output voltage, the drive board or the output module may be damaged. Ask for support.

Inverter displays normally when power on, but breaker switch at the input side trips when running: Please check whether inverter or motor has short circuit or wrongly connecting earth.

If the breaker is occasionally switch off and the distance is too long between motor and inverter, please consider to add AC output choke.

## **8. Maintenance**

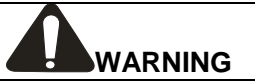

- ●Maintenance must be performed according to designated maintenance methods.
- ●Maintenance, inspection and replacement of parts must be performed only by authorized personnel.
- ●After turning off the main circuit power supply, waiting for 10 minutes before performance maintenance or inspection.
- ●DO NOT directly touch components or devices of PCB board. Otherwise, the drive can be damaged by electrostatic.
- ●After maintenance, all screws must be tightened.

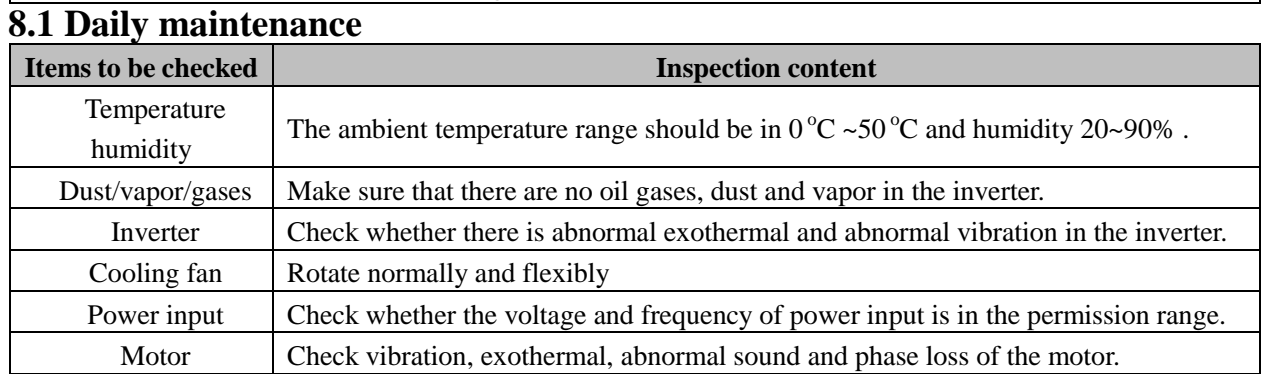

In order to prevent the fault of inverter to make it operate smoothly in high-performance for a long time, user must inspect the inverter periodically (within half year). The following table indicates the inspection content.

## **8.2 Periodic maintenance**

To prevent kinds of faults and for long time ,high performance ,secure operation of the Inverter, Customer should check the inverter periodical (Every 3 or 6 months) according to the actual environment.

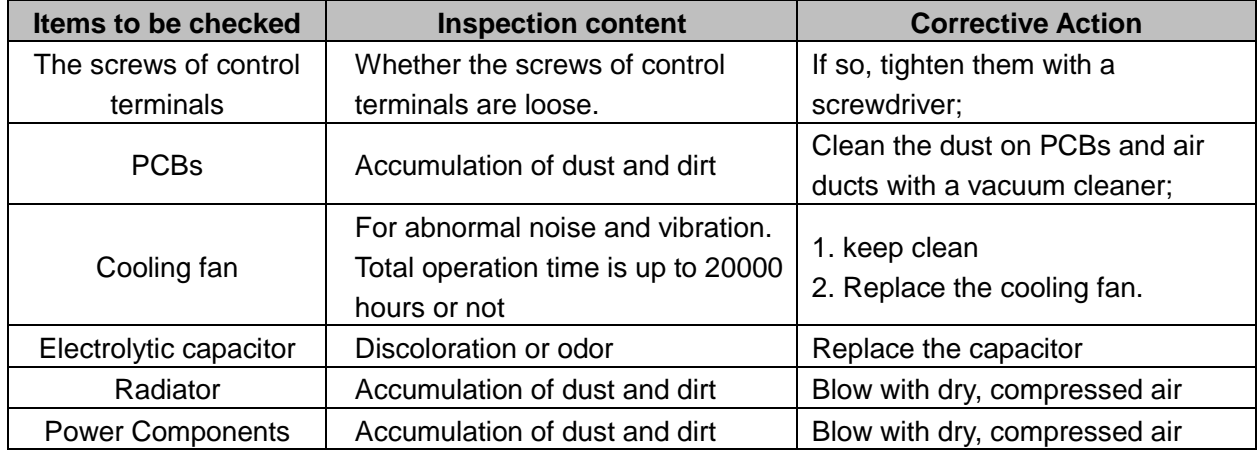

#### **8.3 Replacement of wearing parts**

Fans and electrolytic capacitors are wearing part; please make periodic replacement to ensure long term, safety and failure-free operation. The replacement periods are as follows:

●Fan: Must be replaced when using up to 20,000 hours.

●Electrolytic Capacitor: Must be replaced when using up to 30,000~40, 000 hours.

## **8.4 Warranty**

The manufacturer warrants its products (EM9 series of inverter) for a period of 15 months from the date of purchase. If the damaged of frequency inverters are caused by end-user, the manufacturer do not supply any warranty service.

## **9. List of Function Parameters**

EM9 series inverter's parameters are divided into 15 groups (F0~FE) according to their functions. Each group has several parameters that are identified by "Group No. + Function Code". For example, "F6.06" belongs to group 6 and its function code is 6. FE group is factory reserved, users are forbidden to access these parameters. For the convenience of setting, parameter group number corresponds to the first level menu, function code corresponds to the second level menu and parameter value corresponds to the third level menu, when use keypad operation. **1.** Contents of function table:

Column 1 "Function code": function group and serial number of function parameters

Column 2 "Name": complete name of function parameters

Column 3 "Description": detailed description of function parameters

Column 4 "Setting range": function parameters' valid setting range, displayed on the LCD of keypad;

Column 5 "Factory setting": function parameters' primary setting value before delivery;

Column 6 "Modify": function parameters' modify characteristic (that is whether the function parameter can be modified)**:**

"○" indicates that this parameter can be modified all the time.

" "indicates that this parameter cannot be modified during the inverter is running.

"●" indicates that this parameter is read only.

When you try to modify some parameters, the system will check their modification property automatically to avoid miss-modification.

Column 7 "PROFIBUS parameter No."**:** parameters serial number used by PROFIBUS;

**2.** The setting of parameter is expressed in decimal (DEC) format. If it is expressed in hexadecimal (HEX) format, each bit of the setting is independent to one another. And the value of some bits can be  $0\neg F$ .

**3. "**Factory setting" indicates the value of each parameter while restoring the factory parameters, but those actual detected parameters or record values cannot be restored.

**4.** The parameters can be protected against unauthorized modifications by password. After the user's password is set up (F7.03 is not set to zero), you are required to input right password when you press PRG/ESC to enter menu, and displaying "0.0.0.0.0" , otherwise you cannot enter in. (Factory reserved parameters include some important inverter manufacturer parameters. Users are not allowed to revise them randomly. Otherwise, serious faults and major property loss may result.) When the password protection is not locked, you can modify the password at any time. The last input password is valid. The user's password can be disabled by setting F7.03 to 0. 5. The above rules should be observed when changing the password or setting the parameters via the serial port.

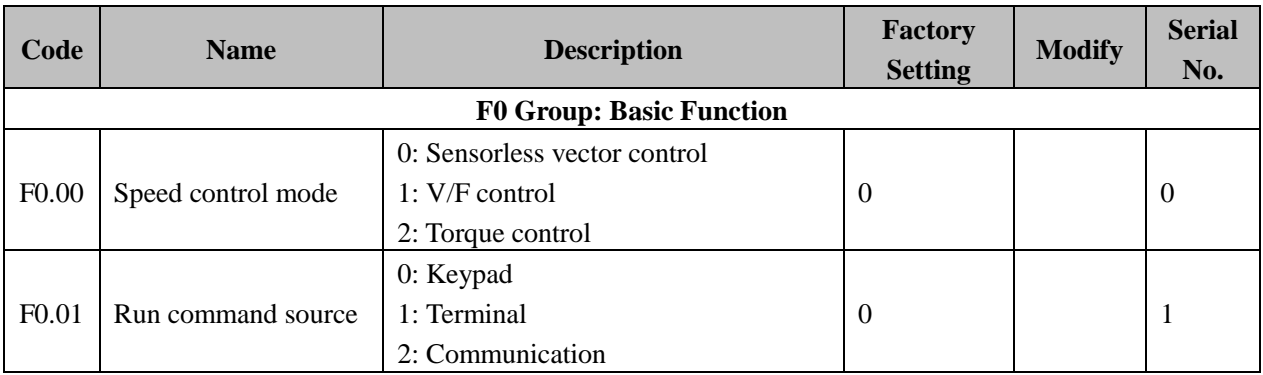

#### **EM9 Parameter List**
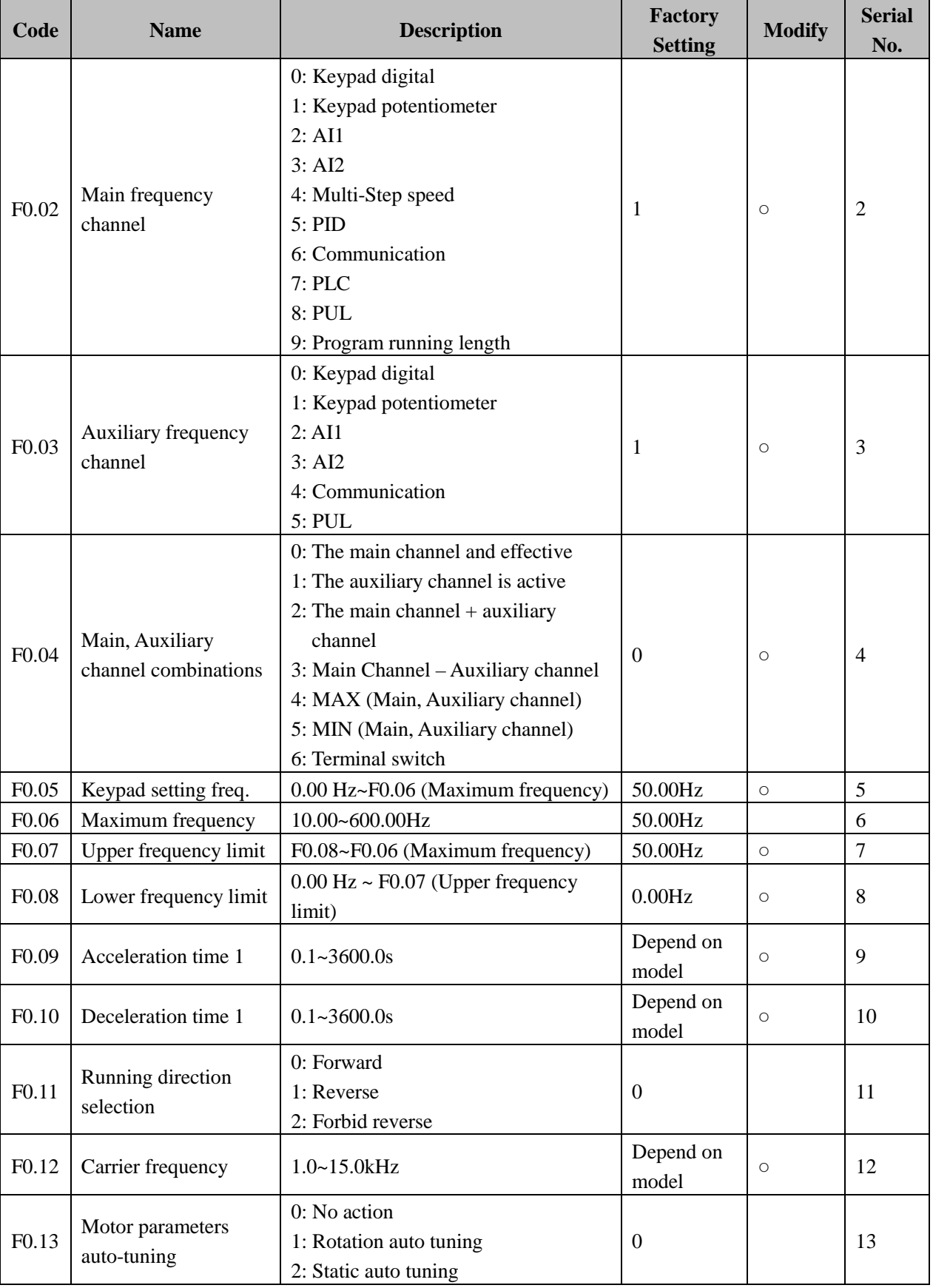

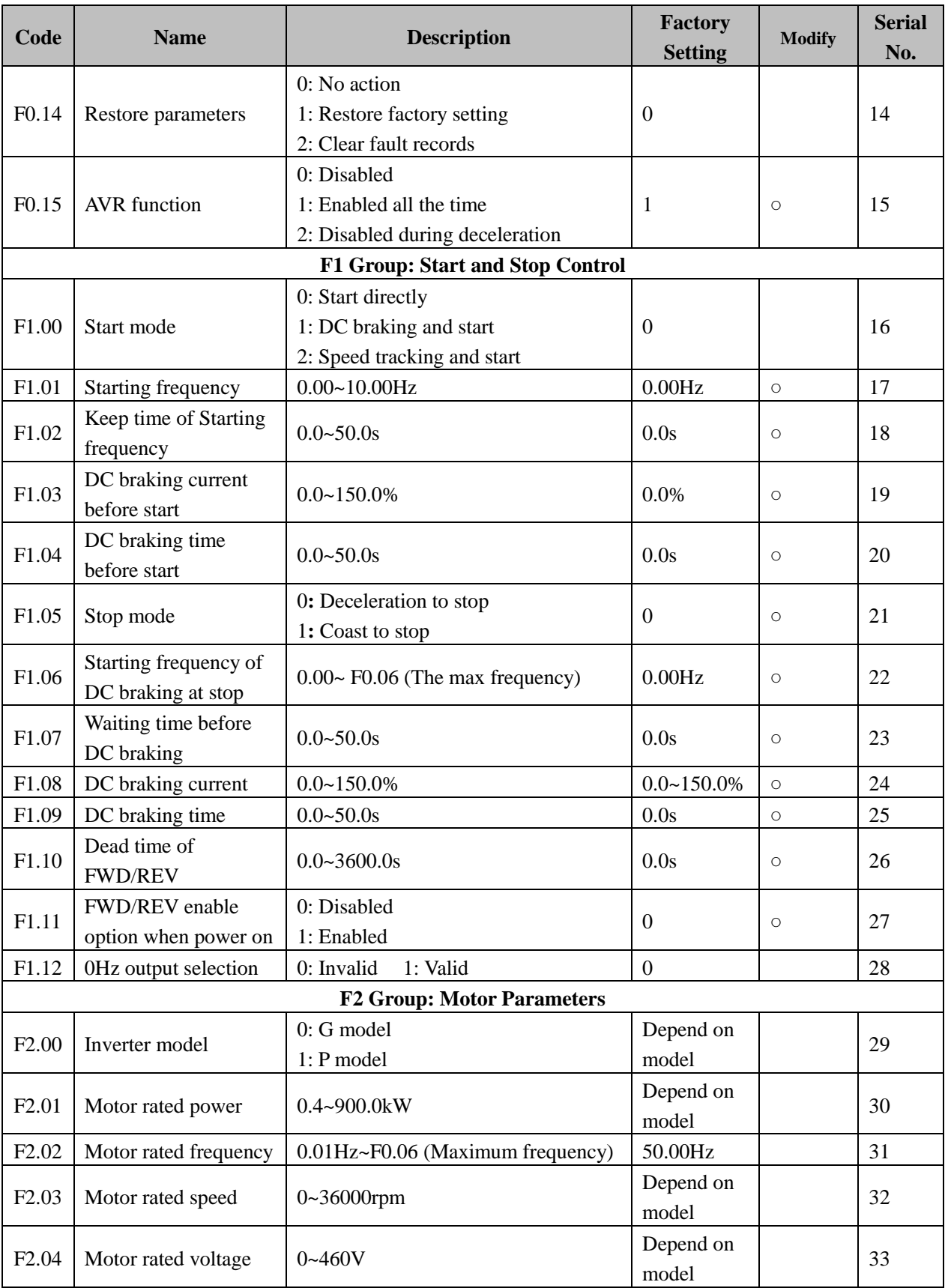

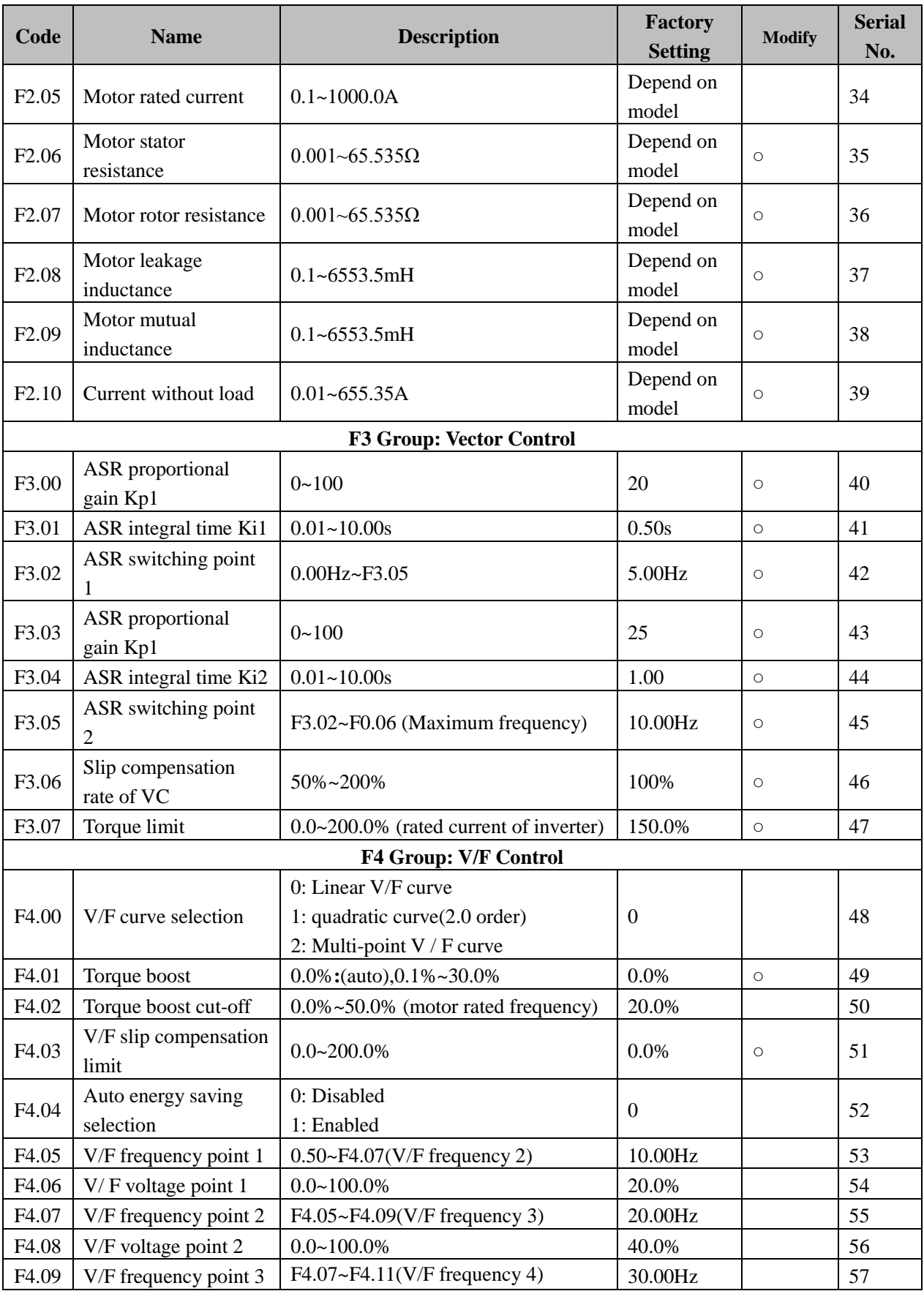

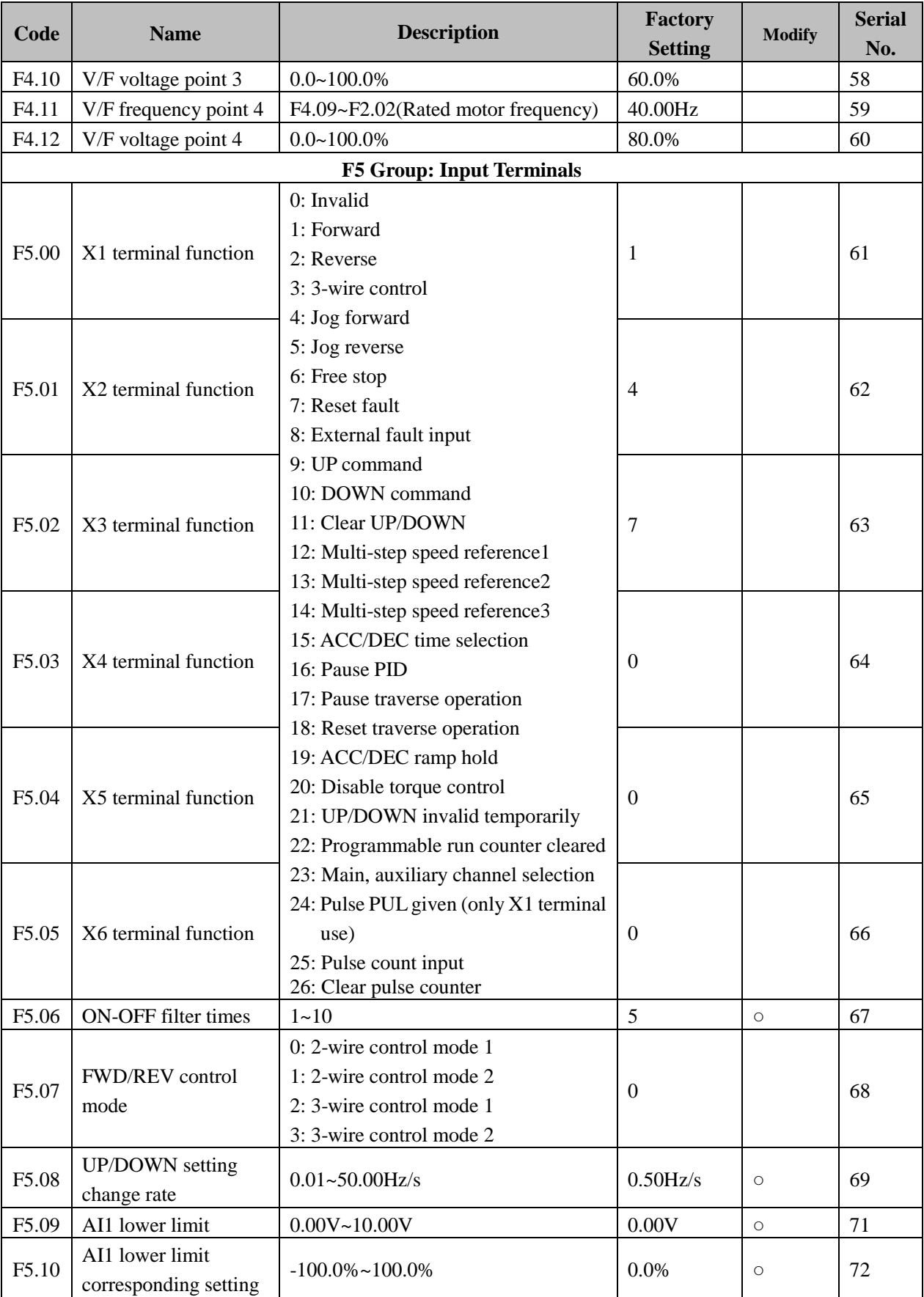

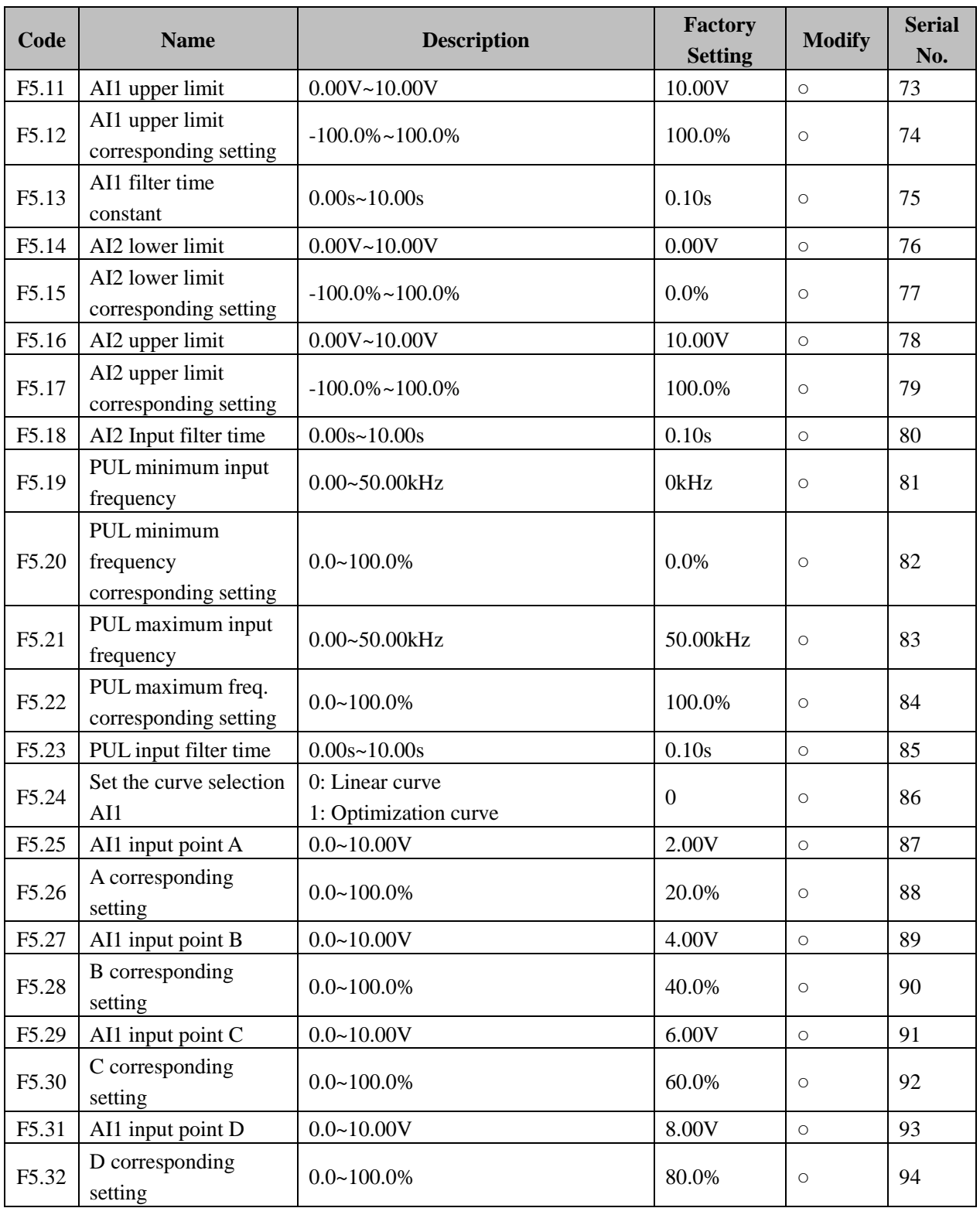

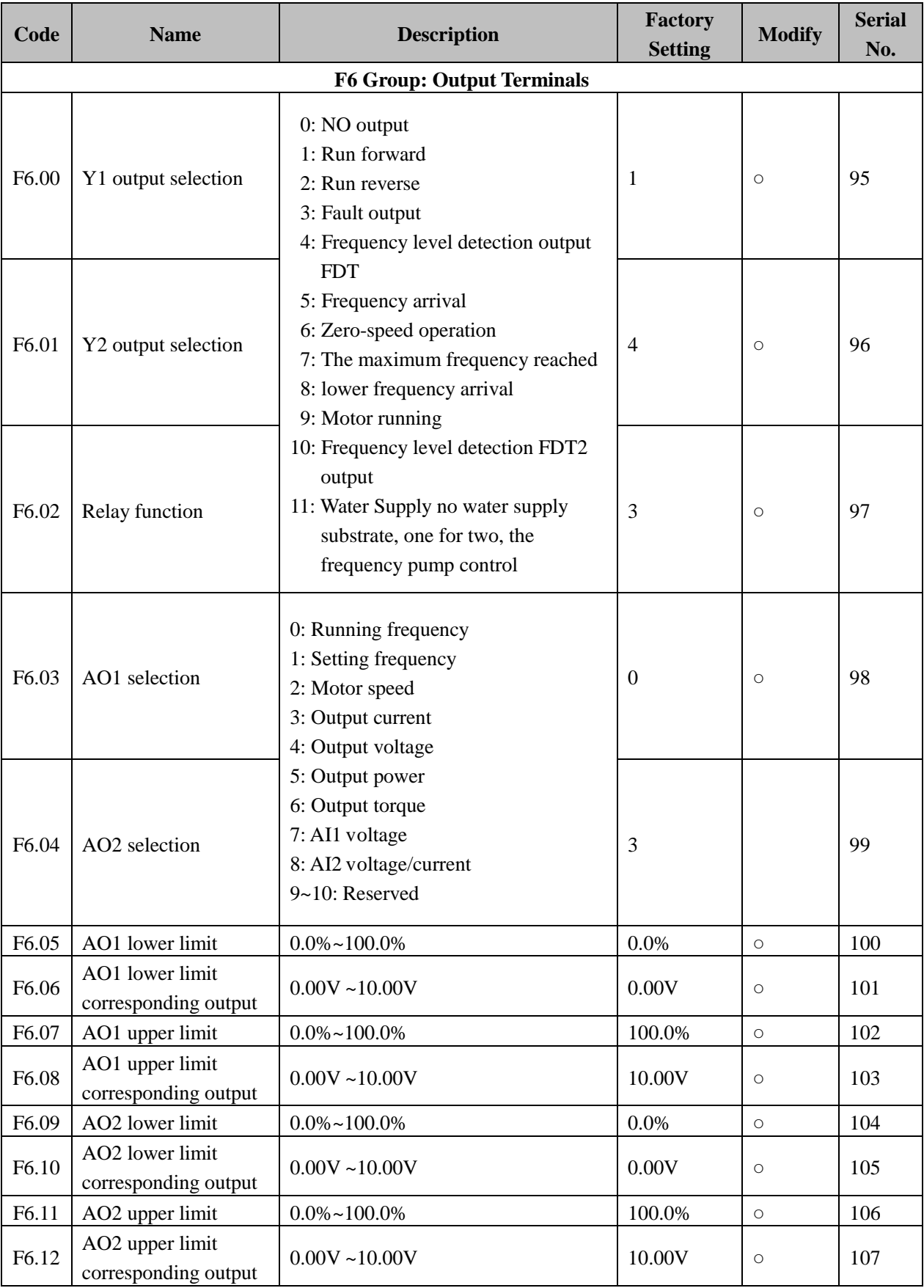

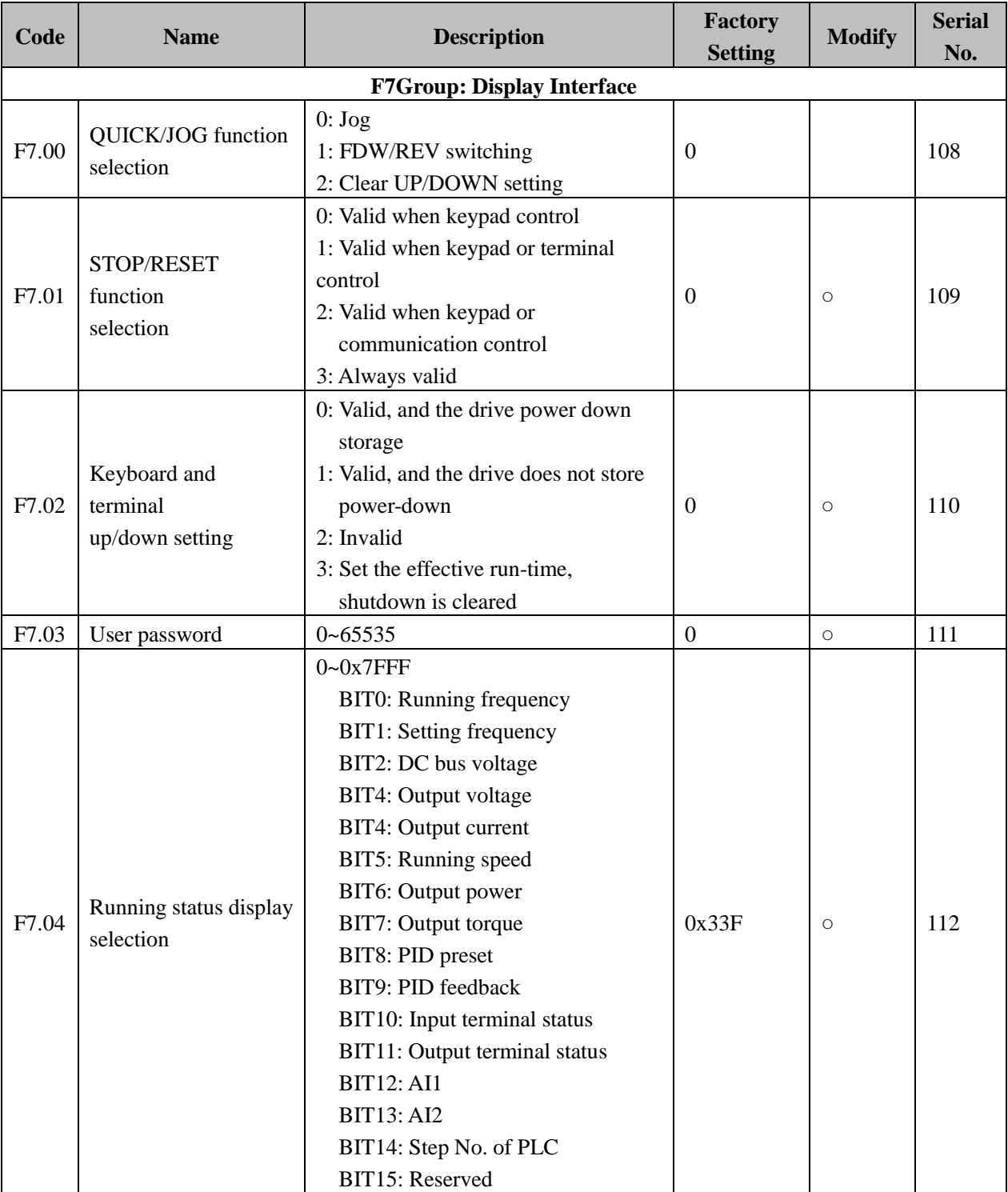

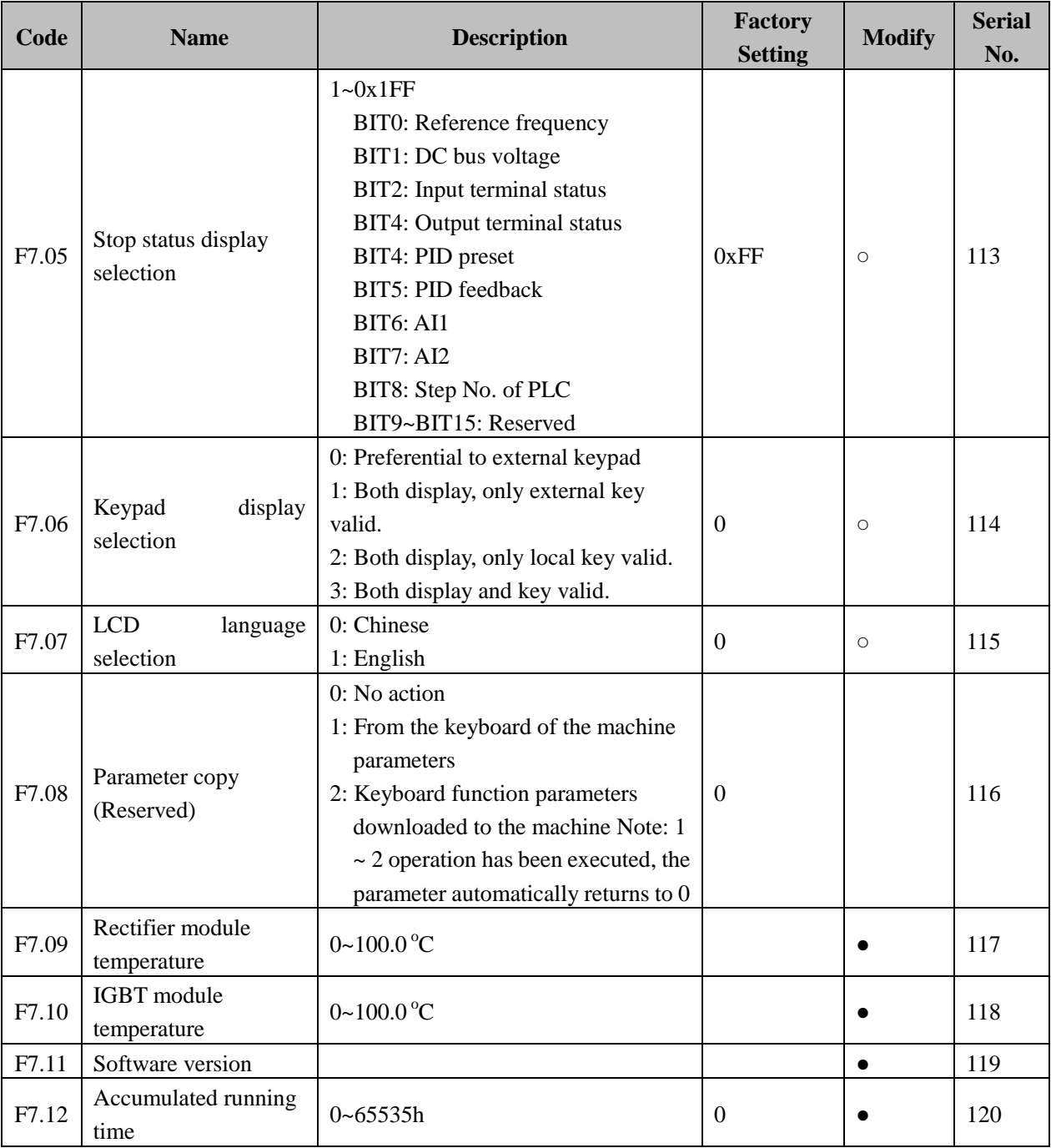

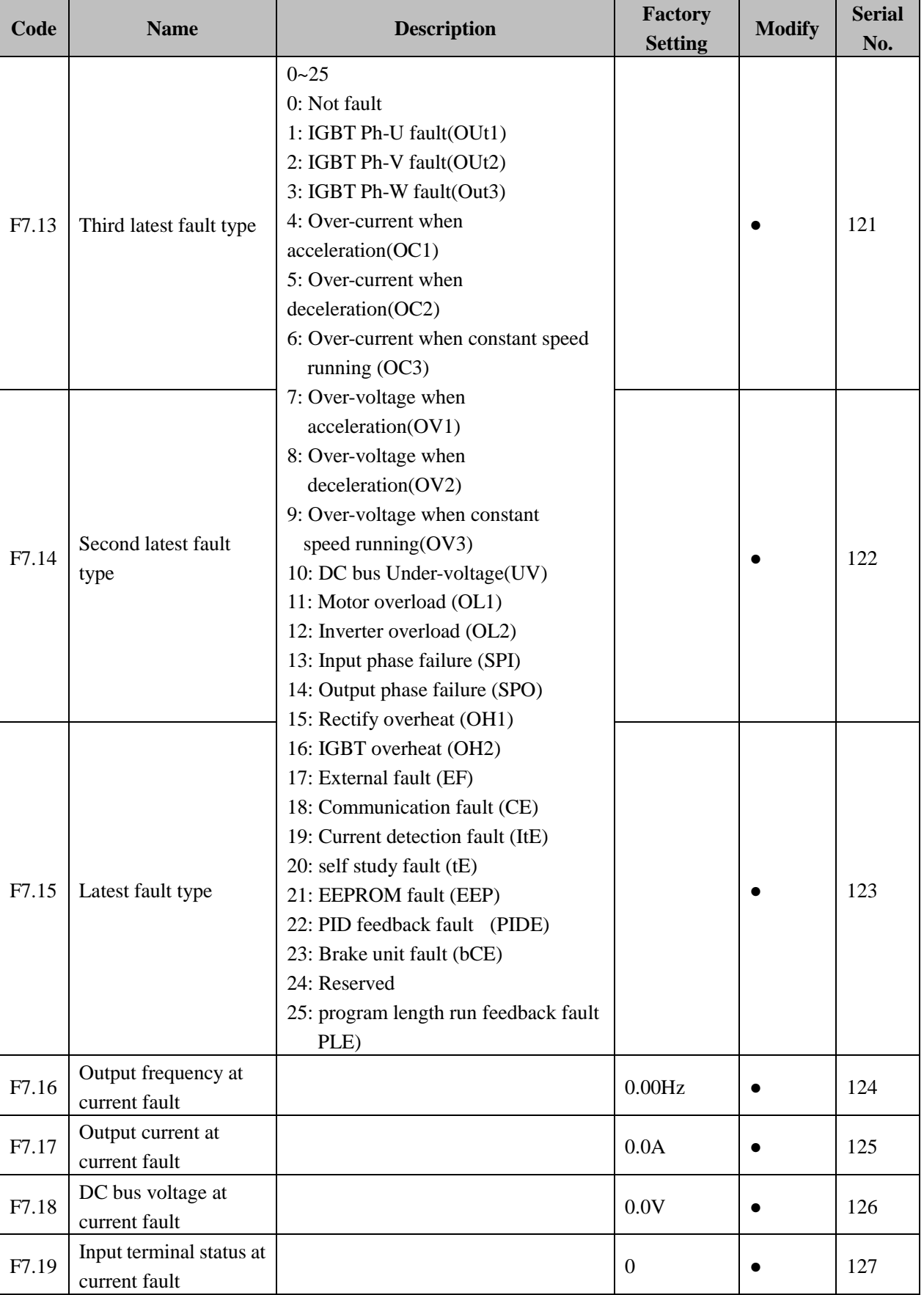

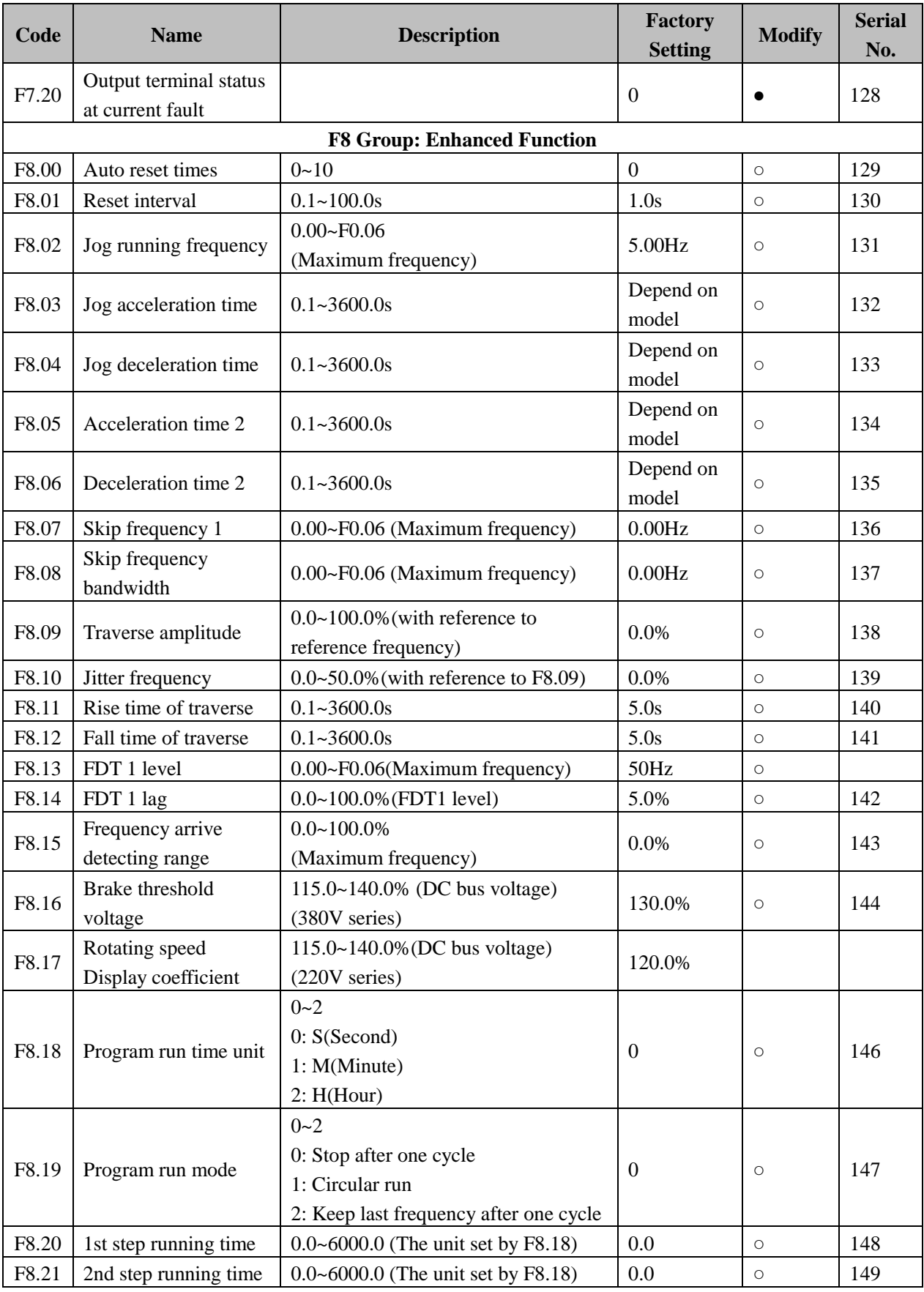

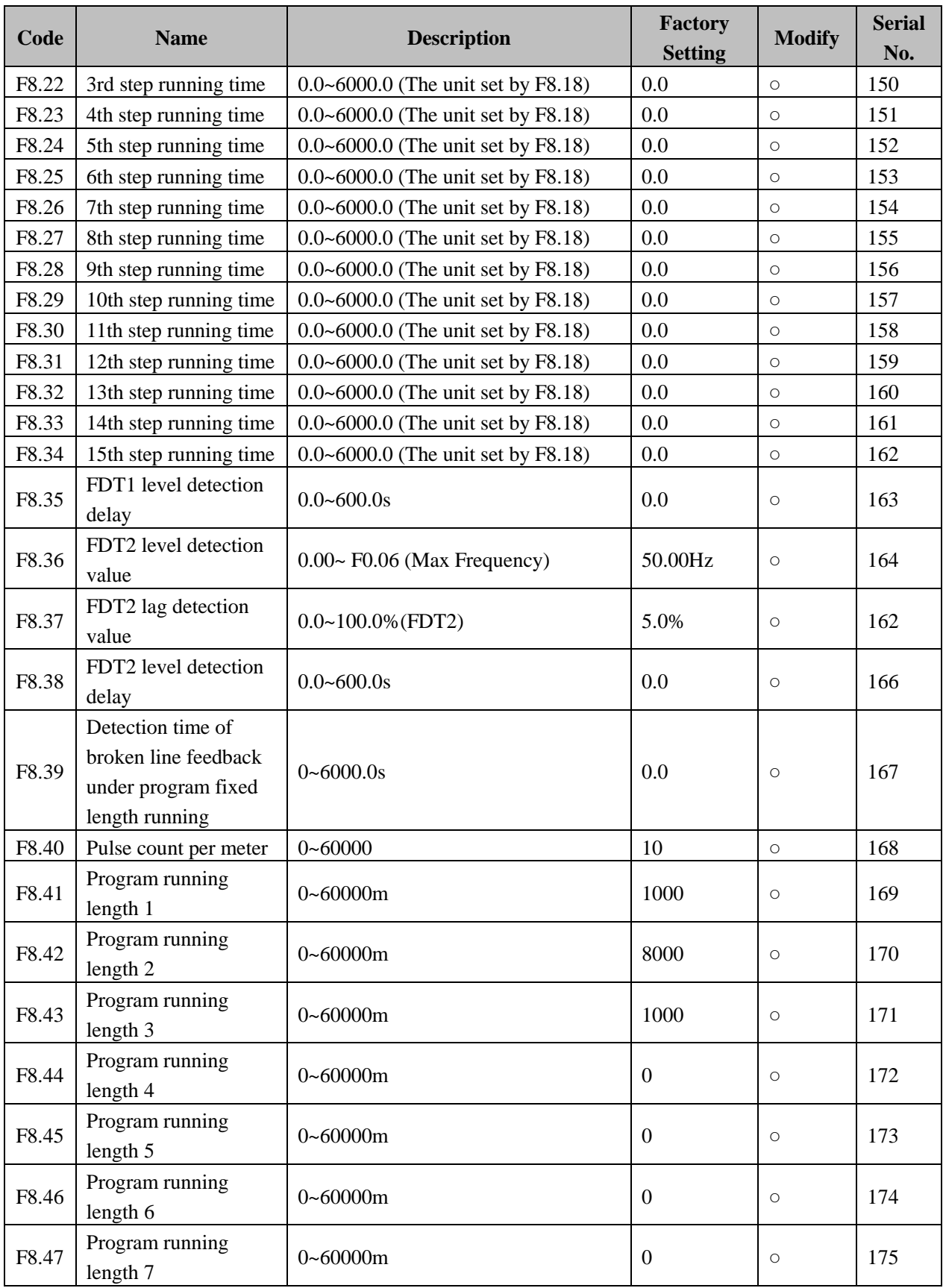

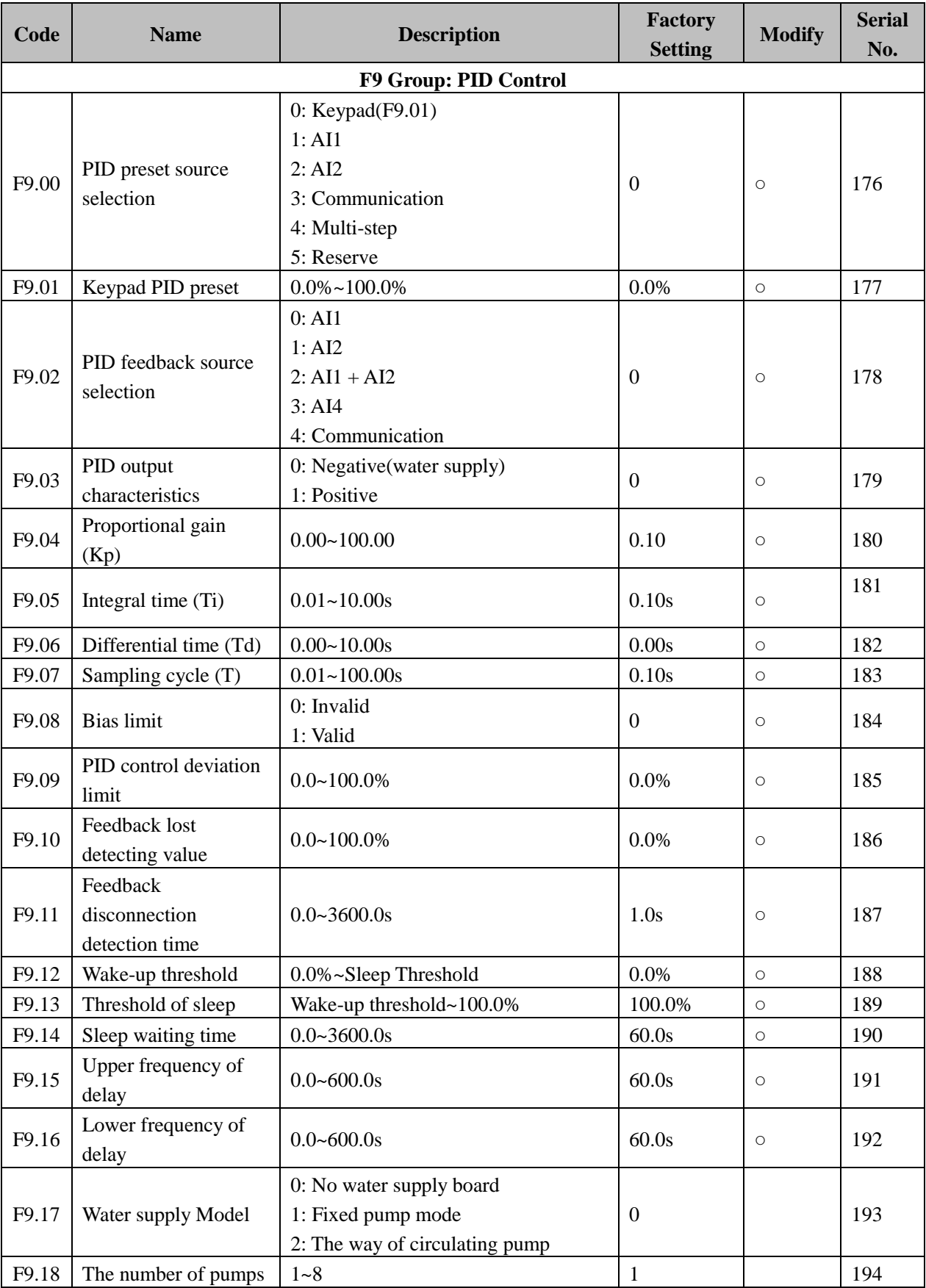

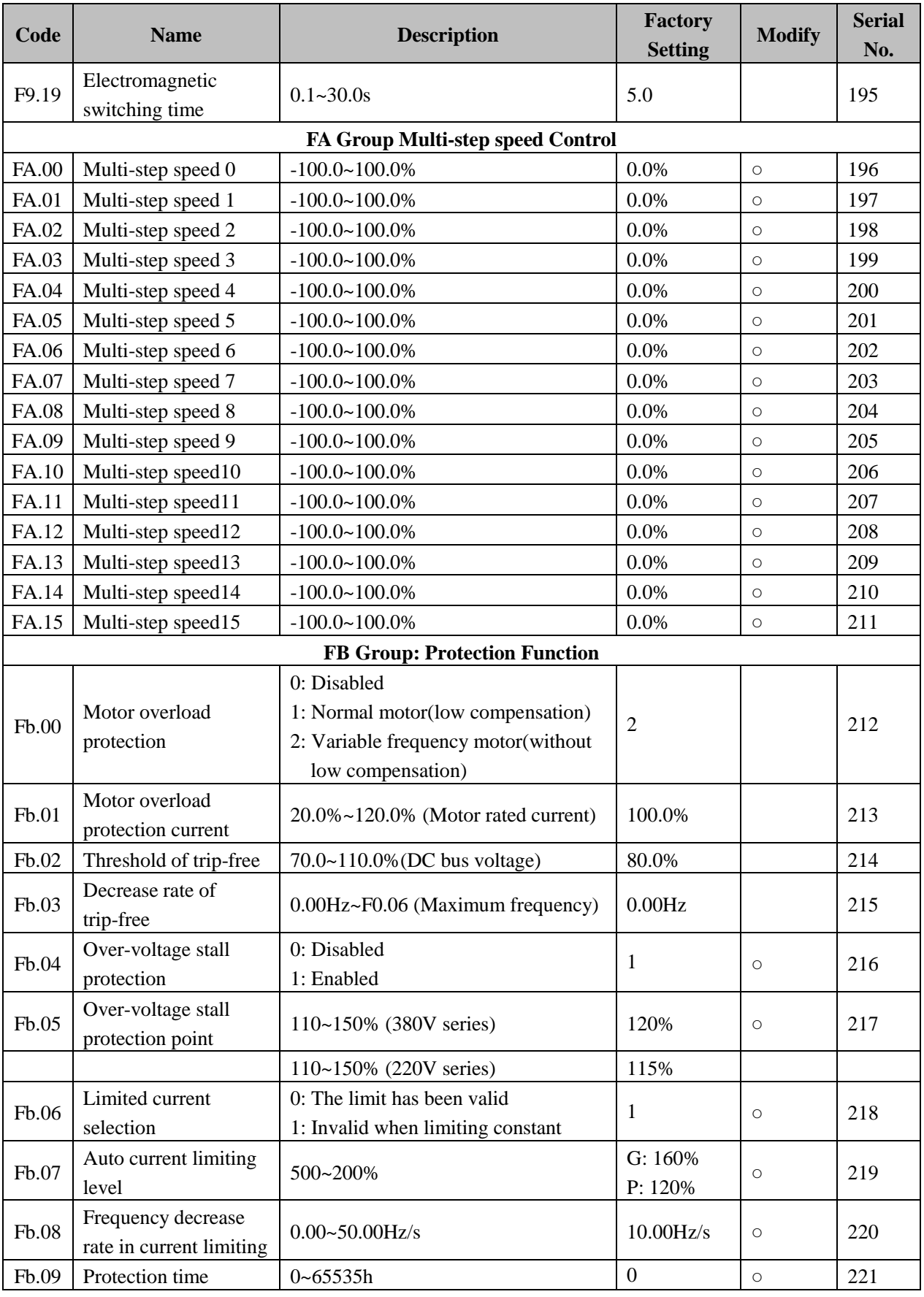

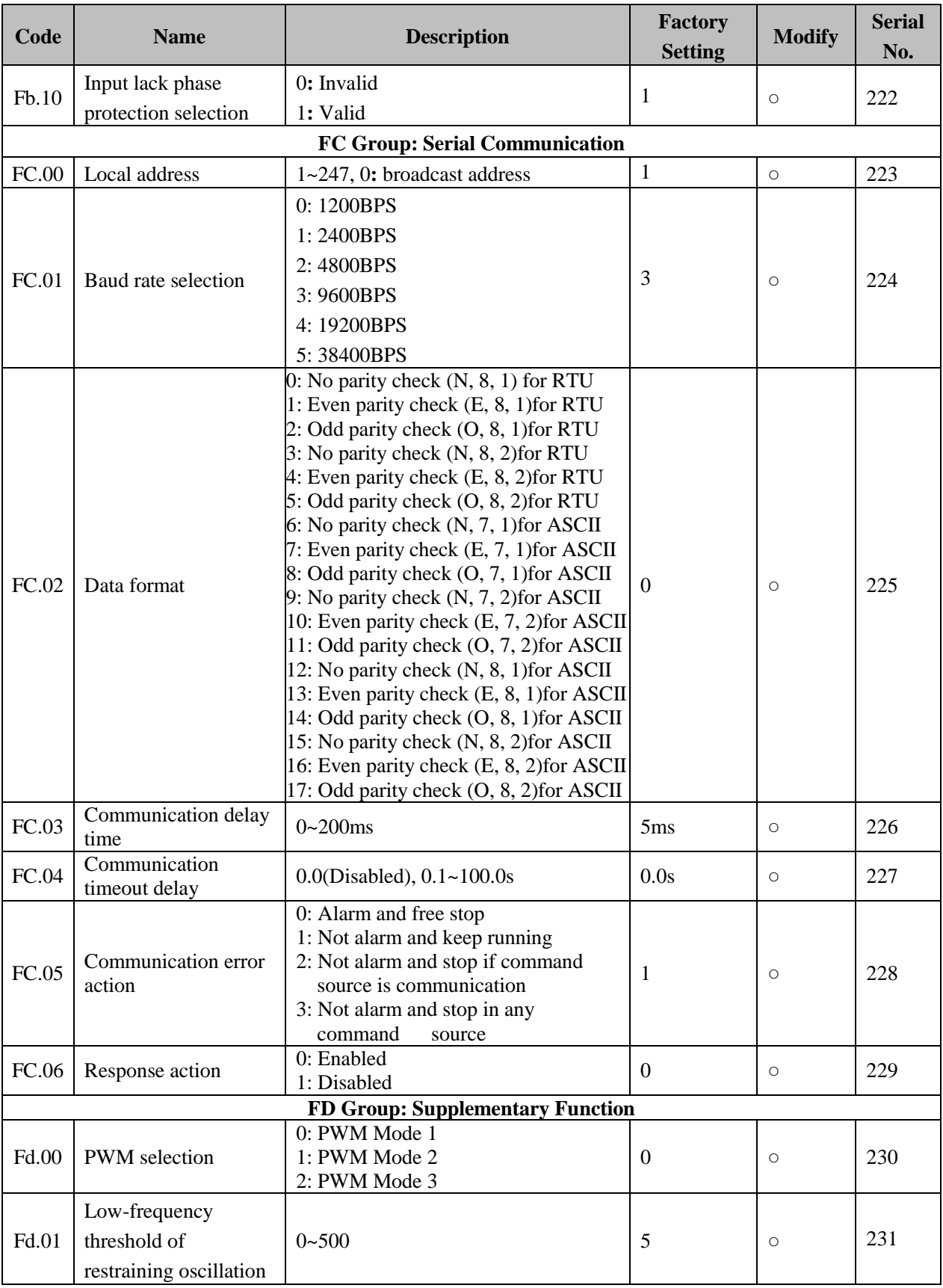

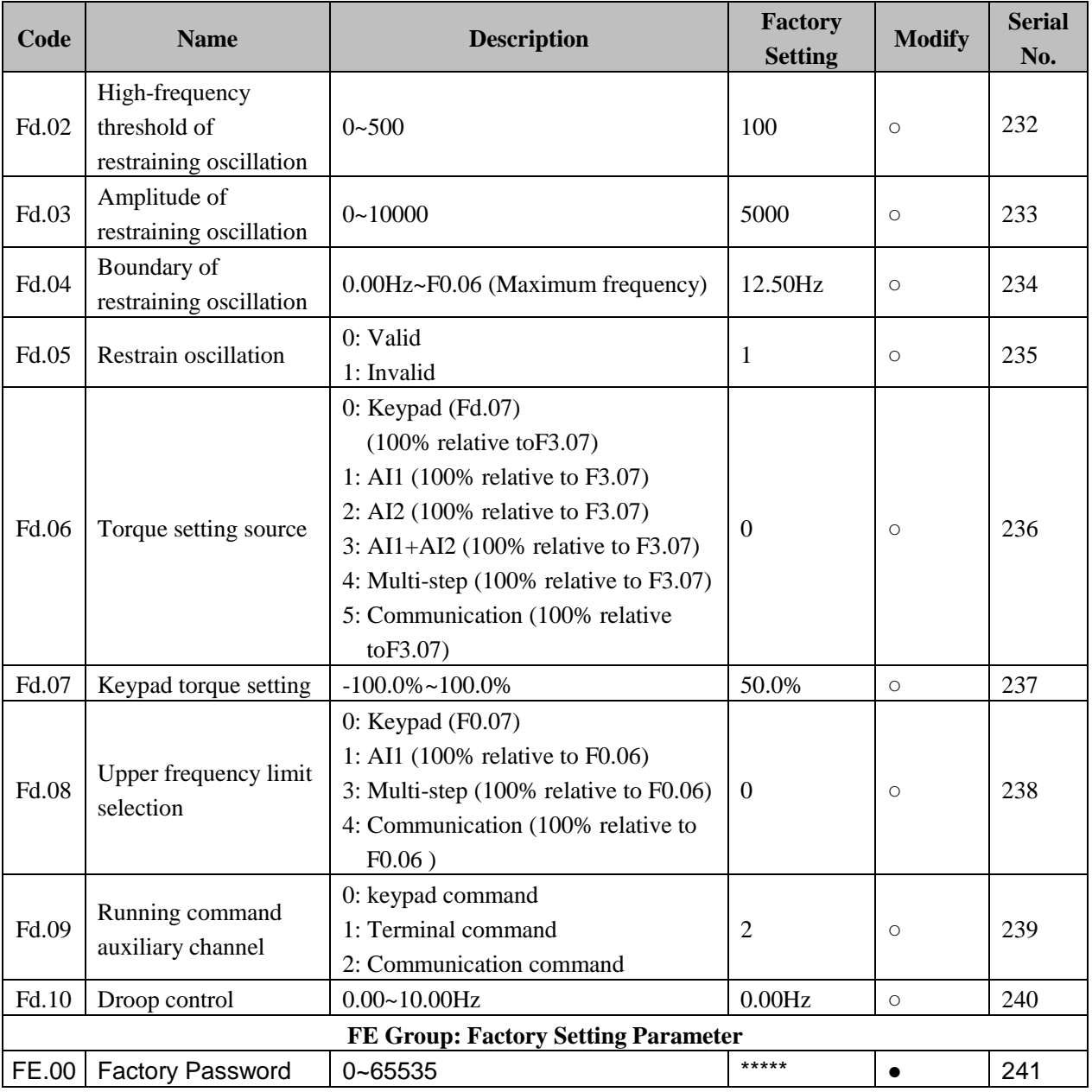

# **10. Options**

## **10.1 Braking resistor/braking unit selection**

When the controlling device drive by the inverter needs fast braking, a braking unit should be installed to dissipate the regenerative energy generated by dynamic braking. Built-in braking unit has been mounted in EM9 series inverter power between 0.4 to 18.5KW,If users want to increase their brake torque, the only thing to do is to mount external braking resistor. For EM9 series inverter, power above 22KW, external brake unit should be mounted.

| <b>Capacity of inverter</b> | <b>Braking unit</b> |                | Braking resistor(100% Braking torque) |                |
|-----------------------------|---------------------|----------------|---------------------------------------|----------------|
| KW(HP)                      | <b>Type</b>         | Number(PCS)    | <b>Type</b>                           | Number(PCS)    |
| 0.4(0.5)                    | Built-in            | $\mathbf{1}$   | $750\Omega/80W$                       | 1              |
| 0.75(1)                     |                     | $\mathbf{1}$   | 750Ω/80W                              | 1              |
| 1.5(2)                      |                     | $\mathbf{1}$   | $400\Omega/260W$                      | $\mathbf{1}$   |
| 2.2(3)                      |                     | $\mathbf{1}$   | 250Ω/260W                             | $\mathbf{1}$   |
| 4(5)                        |                     | $\mathbf{1}$   | 150Ω/390W                             | $\mathbf{1}$   |
| 5.5(7.5)                    |                     | $\,1$          | $100\Omega/520W$                      | 1              |
| 7.5(11)                     |                     | $\mathbf{1}$   | 75Ω/780W                              | $\mathbf{1}$   |
| 11(15)                      |                     | $\mathbf{1}$   | $50\Omega/1040W$                      | 1              |
| 15(20)                      |                     | $\mathbf{1}$   | $40\Omega/1560W$                      | $\mathbf{1}$   |
| 18.5(25)                    | External            | $\,1$          | 32Ω/4800W                             | $\mathbf{1}$   |
| 22(30)                      |                     | $\,1$          | 27.2Q/4800W                           | $\mathbf{1}$   |
| 30(40)                      |                     | $\mathbf{1}$   | 20Ω/6000W                             | $\mathbf{1}$   |
| 37(45)                      |                     | $\mathbf{1}$   | $16\Omega/4800W$                      | $\mathbf{1}$   |
| 45(55)                      |                     | $\mathbf{1}$   | $13.6\Omega/9600W$                    | $\mathbf{1}$   |
| 55(75)                      |                     | $\mathbf{1}$   | $10\Omega/12000W$                     | $\mathbf{1}$   |
| 75(100)                     |                     | $\mathbf{1}$   | $6.8 \Omega/12000W$                   | $\mathbf{1}$   |
| 93(120)                     |                     | $\mathbf{1}$   | $6.8 \Omega/12000W$                   | 1              |
| 110(150)                    |                     | $\,1$          | $6\Omega/20000W$                      | $\mathbf{1}$   |
| 132(180)                    |                     | $\mathbf{1}$   | $6\Omega/20000W$                      | $\mathbf{1}$   |
| 160(215)                    |                     | $\overline{2}$ | $5\Omega/25000W$                      | $\overline{2}$ |
| 185(250)                    |                     | 3              | $4\Omega/30000W$                      | 3              |
| 200(270)                    |                     | 3              | $4\Omega/30000W$                      | 3              |
| 220(300)                    |                     | $\mathfrak{Z}$ | $4\Omega/30000W$                      | 3              |
| 250(340)                    |                     | $\overline{4}$ | $3\Omega/40000W$                      | $\overline{4}$ |
| 280(380)                    |                     | 5              | 3Ω/40000W                             | 5              |
| 315(430)                    |                     | $\overline{5}$ | 3Ω/40000W                             | 5              |

**400V inverter braking resistor/braking unit selection**

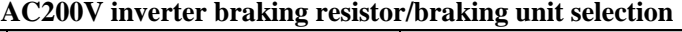

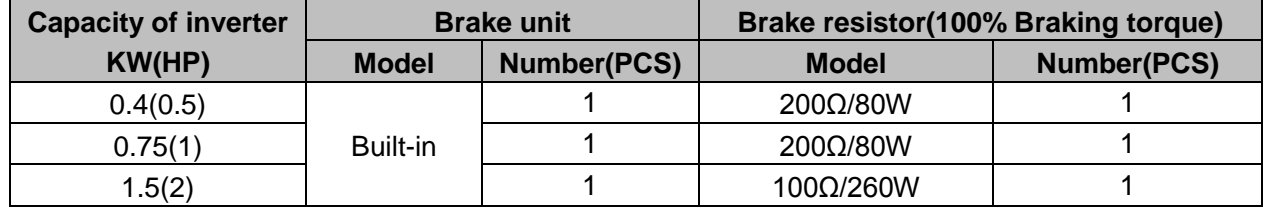

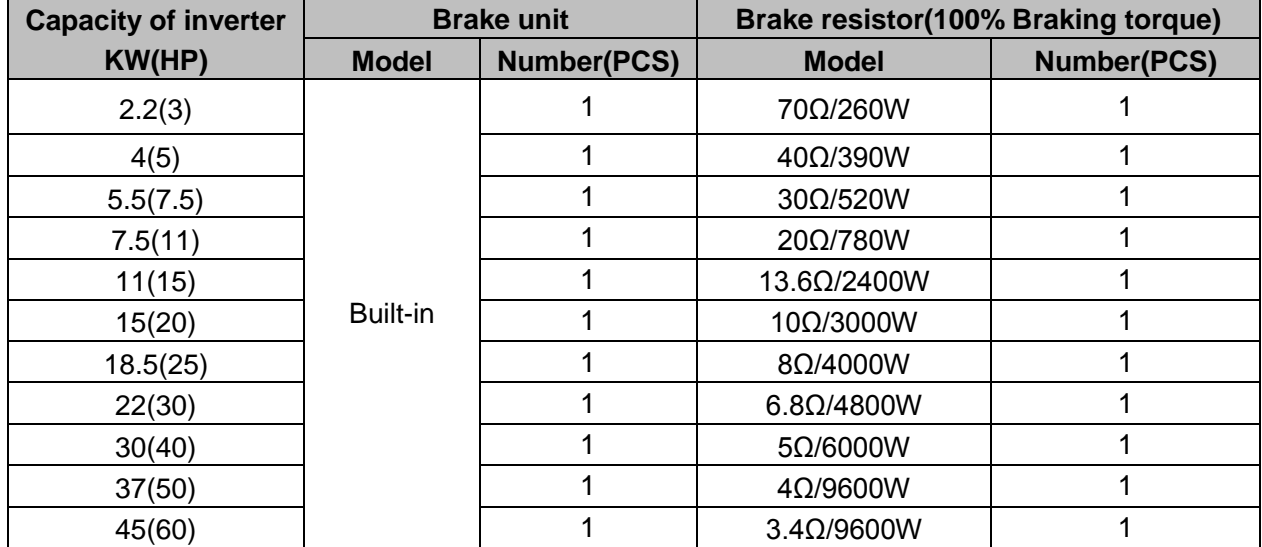

## **10.2 Selection of AC reactor**

Using ac reactor can restrain higher harmonic wave and improve power factor obviously. In the following situation, users are advised to use ac reactor.

Ratio of capacity**:** power supply source**:** Inverter >10**:**1, silicon controlled load or switching controlled power factor compensator is mounted in the same power source.

Degree of three-phase voltage unbalance is more than 3%.

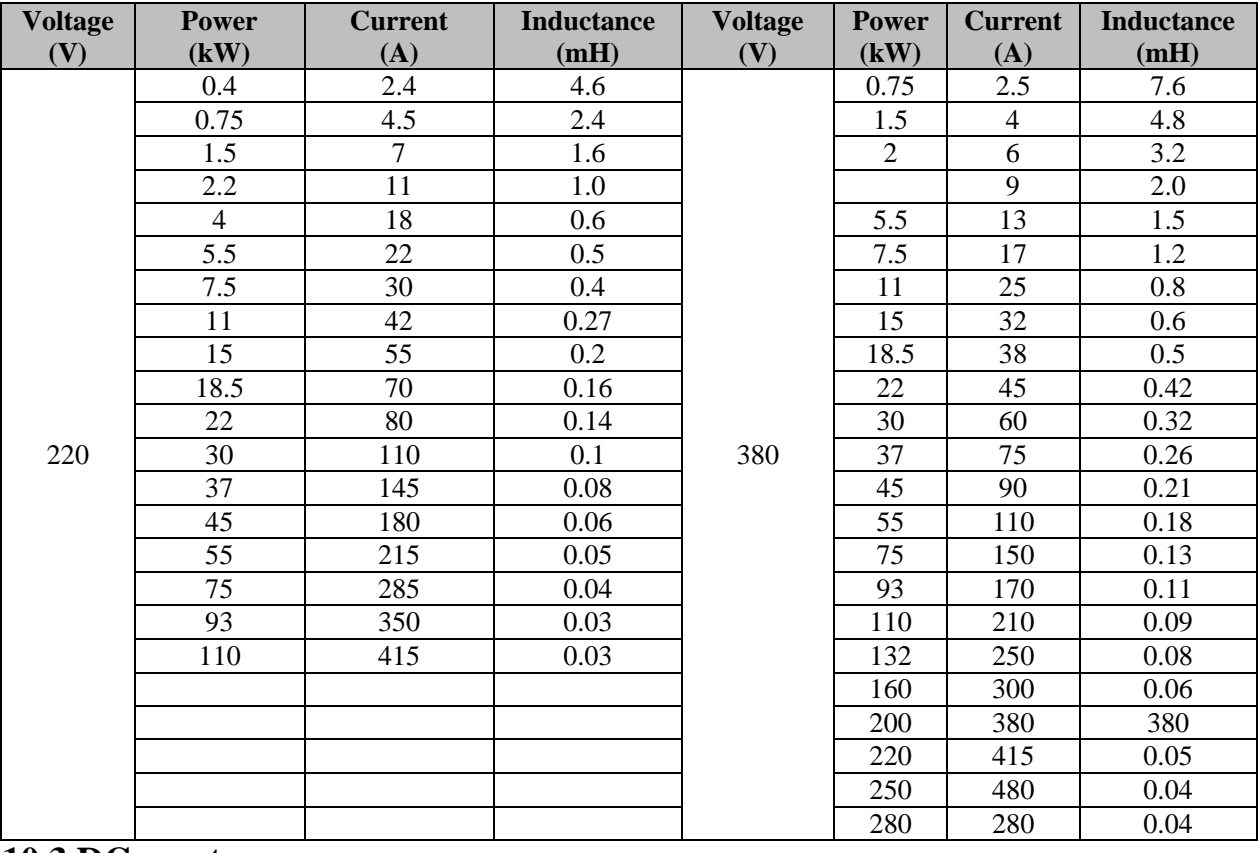

#### **Type of AC reactors**

### **10.3 DC reactor**

DC reactor should be mounted in the following cases**:**

1. Capacity of power network larger than that of inverter;

2. Capacity of power supply more than 1000KVA;

3. Strict requirements in improving power factor.

AC reactor can be used at the same time. They can decrease input higher harmonic wave obviously.

In this series inverter, DC reactor is supported when power above 160 KW. If users want to mount DC reactor when power below 132KW, please specify the demand in order for P1 terminal configuration alteration.

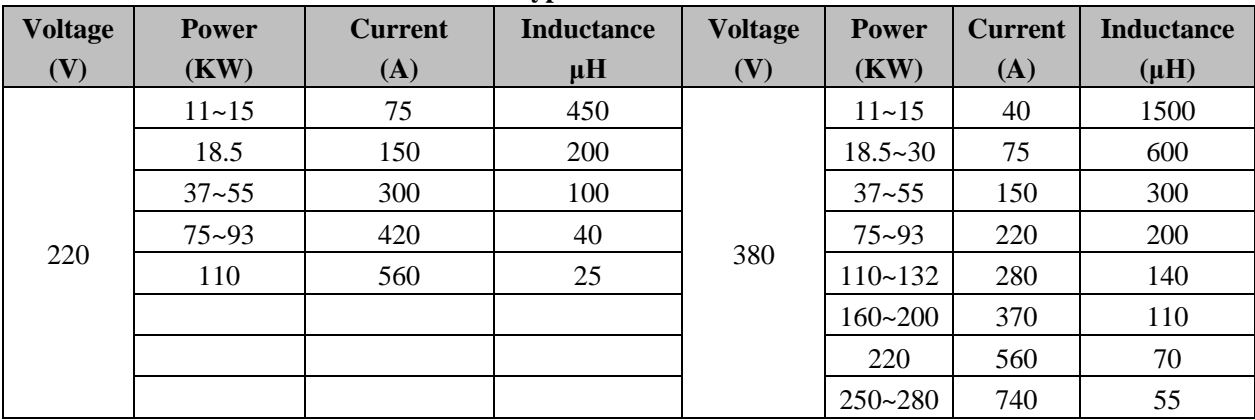

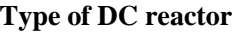

### **10.4 Radio noise filter**

Radio noise filter is used to restrain transmit of Electro-Magnetic Interference (EMI) and external radio interference; include that of instant impulsion and surge.

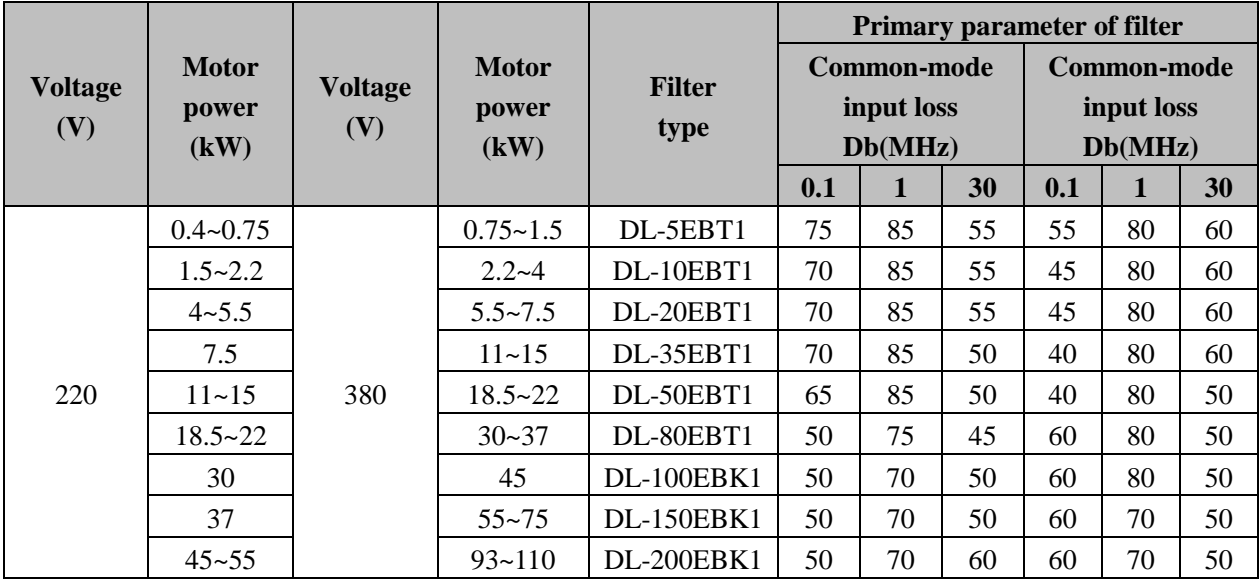

#### **3 phase 3-wire system radio noise filter**

When a high level of EMI is expected and CE, UL, CSA standards are required for application, or when weak noise resistance equipment is installed around the inverter, please fit noise filter in the system.

The wiring cables should be cut as short as it can be and the filter should be closer to the inverter.

10.Options EM9 User's Manual

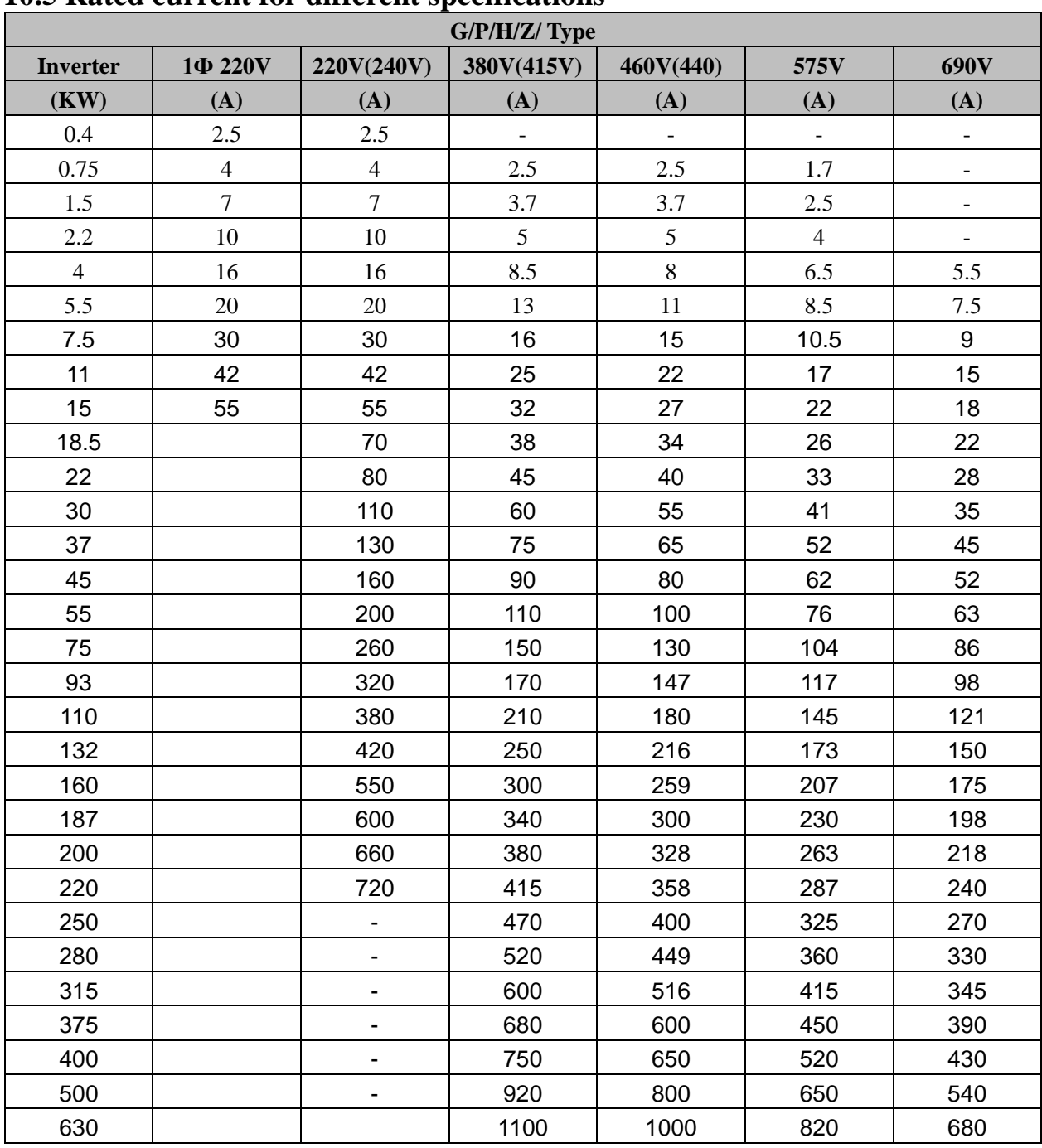

### **10.5 Rated current for different specifications**

# **11. Communication Protocol**

EM9 series inverter provides RS485 communication ports, and adopts the standard ModBus communication protocol for master/slave communications. The user can use PC/PLC or upper control computer to implement centralized control (setting control command of inverter, operating frequency, modification of related functional code parameters, working status of inverter and fault message monitoring), to meet special application requirement.

## **11.1 Protocol content**

The Modbus serial communication protocol defines frame content and using format of asynchronous transmission in serial communications, including**:** polling and broadcast frame of the master, and reply frame format of the slave. The frame content of the master includes**:** address (broadcast address) of the slave, execution command, data, error check, and so on. The response of the slave also adopts the same structure, including**:**  action confirmation, data return, error check, and so on. If an error occurs when the slave is receiving a frame or cannot complete the action required by the master, the slave will organize a fault frame and send it to the master as a response message.

# **11.2 Application mode**

EM9 series inverters can be connected with the "single-master multi-slave" control network with RS232/RS485 bus.

## **11.3 Bus structure**

**(1) Interface mode.** S485 hardware interface

**(2) Transmission mode.** Asynchronous serial and half-duplex transmission mode. At the same time, only one of the master and slave sends data, while the other receives data. Data is sent frame by frame in form of packets during asynchronous serial communications.

**(3)Topology.** "Single master multi-slave" system. The setting range of slaves address is 1~247, where "0" is the broadcast communication address. In network, the unique character of each slave address is the basis to ensure ModBus serial.

# **11.4 Protocol description**

The communication protocol of EM9 inverters is asynchronous serial master/slave ModBus communication protocol. Only one device (the master) can establish protocol (called "query/command") over the entire network. Other devices (the slave) can only provide data to make response to the "query/command" of the master or take the corresponding actions according to the "query/command" of the master. Here the master refers to PC, industrial

control device or programmable logic controller (PLC), and the slave refers to EM9 inverters or other control devices with the same communication protocol. The master can conduct independent communications with slave and can send broadcast messages to all slaves. For the "query/command" of the master who makes independent access, the slave should return a message (called response); for the broadcast messages sent by the master, the slave does not need to make a response to the master.

# **11.5 Protocol format**

The communication data format of the ModBus protocol of EM9 series inverter is RTU (Remote Terminal Unit) mode and ASCII (American Standard Code for Information International Interchange) mode.

In the RTU mode, the format of each byte is as follows: Coding system**:** Eight-bit binary notation, hexadecimal 0-9, A~F, and each 8-bit frame field includes two hexadecimal characters.

In ASCII Mode, the format of each byte is as follows: Coding system: The ASCII protocol is belong to hexadecimal notation, ASCII information Symbol means "0"…"9","A"…"F" every hexadecimal character stands for an ASCII code.,

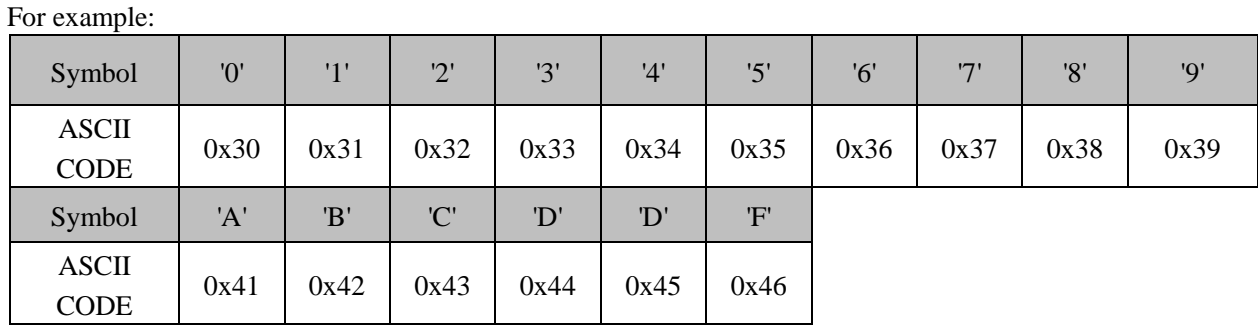

Byte bit: Includes start bits, seven or eight data bits, parity check bits and stop bits. The description of the byte bits is as follows**:** 11-bit frame:

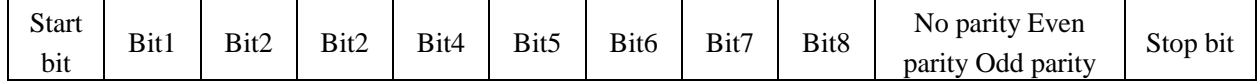

10-bit frame:

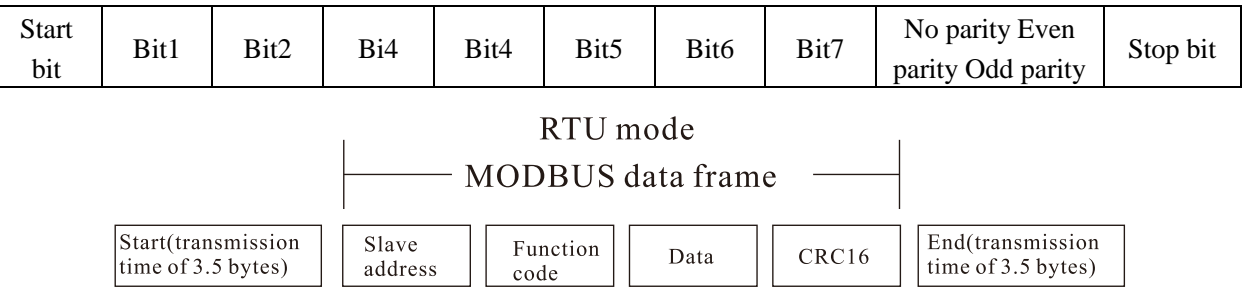

In RTU mode, new frames always have the transmission hold time of at least 3.5 bytes, as the start. Over a network using baud rate to calculate the transmission rate, the transmission time of 3.5 bytes can be controlled easily. The subsequently transmitted data fields are in turn: slave address, operation command code, data and CRC check word. The transmission bytes of each field are 0…9, A…F in hexadecimal notation. The network device monitors the activities of the communication bus all the time, even during the silent delay interval. When receiving the first field (address message), each network device will confirm the byte. After the completion of the transmission of the last byte, another transmission time interval similar to that of 3.5 bytes is used to indicate the end of the frame. After that, the transmission f a new frame starts.

The information of a frame should be transmitted in consecutive data streams. If there is an interval over 1.5 bytes before completion of the entire frame transmission, the receiving device will clear the incomplete information, and mistake the last byte to be the address field part of new frame. Likewise, if the interval between the start of a new frame and the previous frame is less than 3.5 bytes, the receiving device will regard it as the subsequent part of the previous frame. Due to frame disorder, the final CRC value is incorrect, which will lead to communication failure. Standard Structure of RTU Frame:

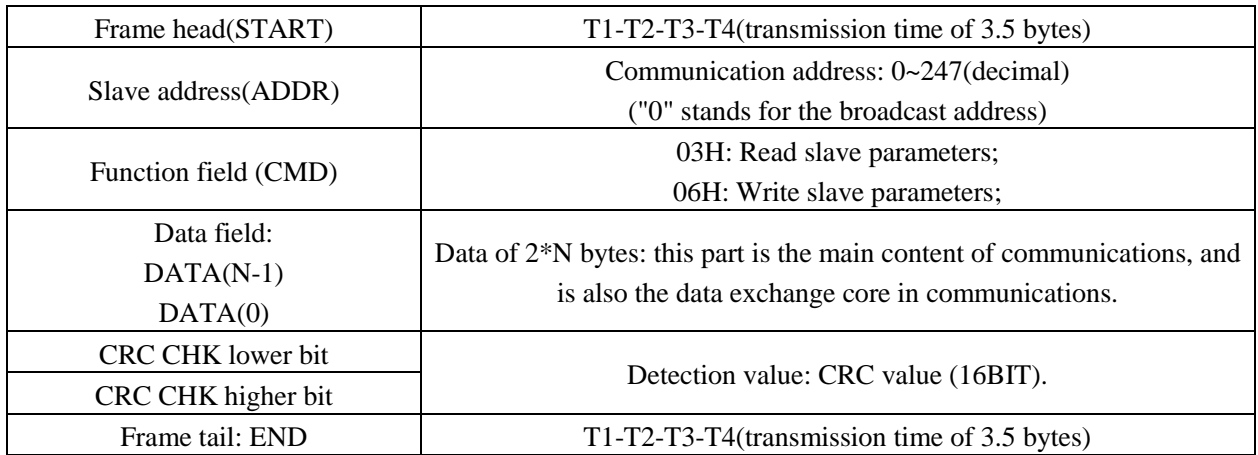

In ASCII mode, the frame head is ":"("0x3A"), and default frame tail is "CRLF" ( "0x0D" or "0x0A"). The frame tail can also be condiagramd by users. Except frame head and tail, other bytes will be sent as two ASCII characters, first sending higher nibble and then lower nibble. The data have 7/8 bits. "A"~"F" corresponds to the ASCII code of respective capital letter. LRC check is used. LRC is calculated by adding all the successive bytes of the message

except the head and tail(discarding any carriers)and then two's complementing the result.

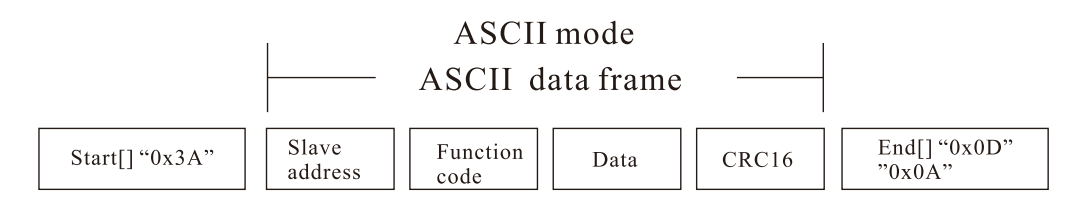

#### Standard Structure of ASCII Frame:

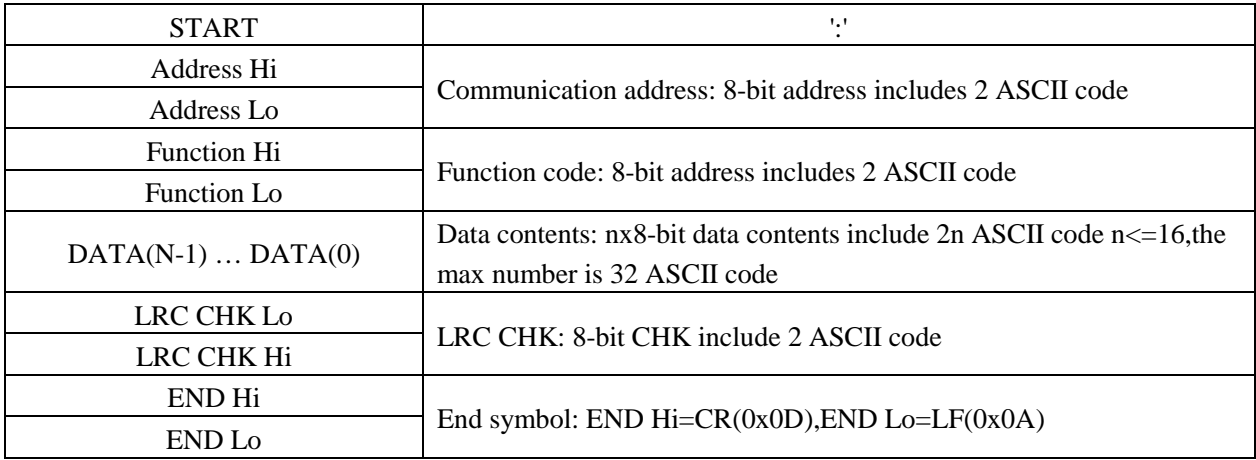

# **11.6 Command codes and communication data**

### 11.6.1 Command Code**.**

03H (0000 0011), read N words (can read a maximum of consecutive 16 words)

For example: for an inverter with the slave address of 01H, the start address of memory is 0004, read two words consecutively, the structure of the frame is as follows**:**

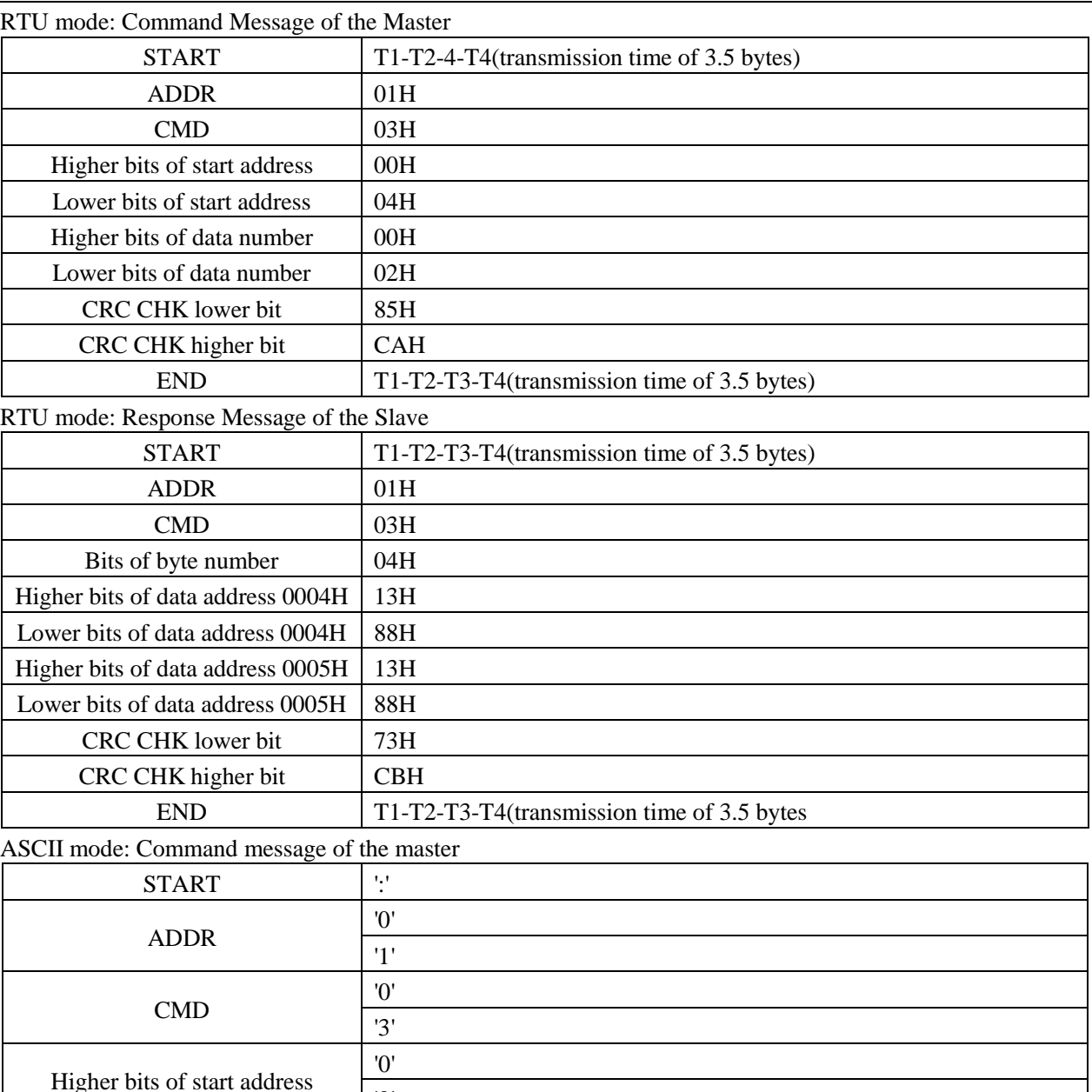

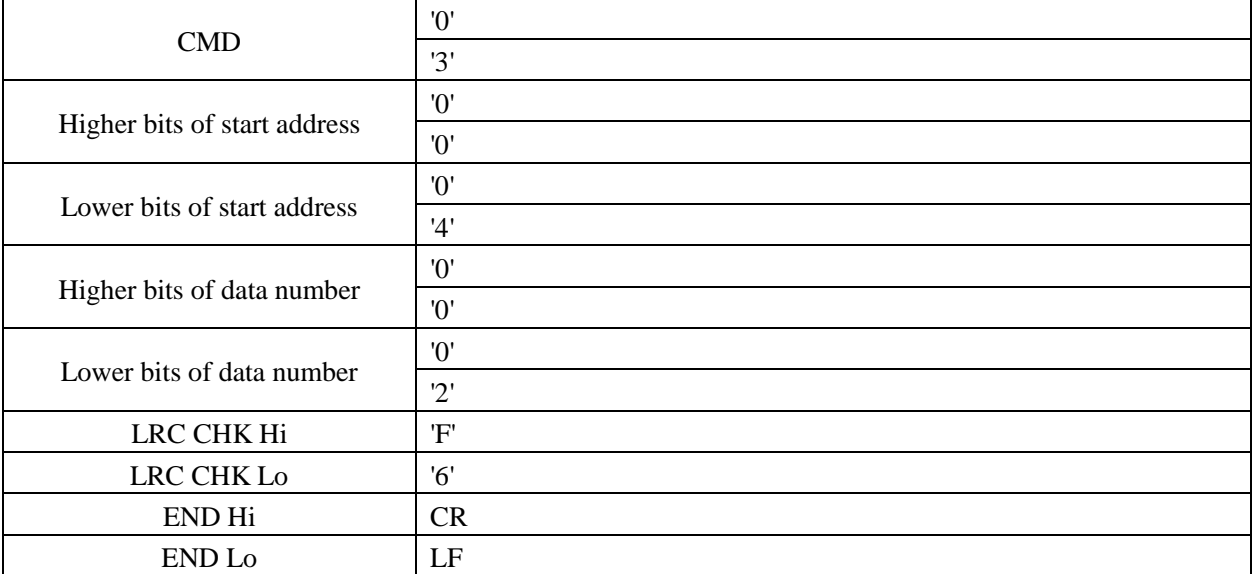

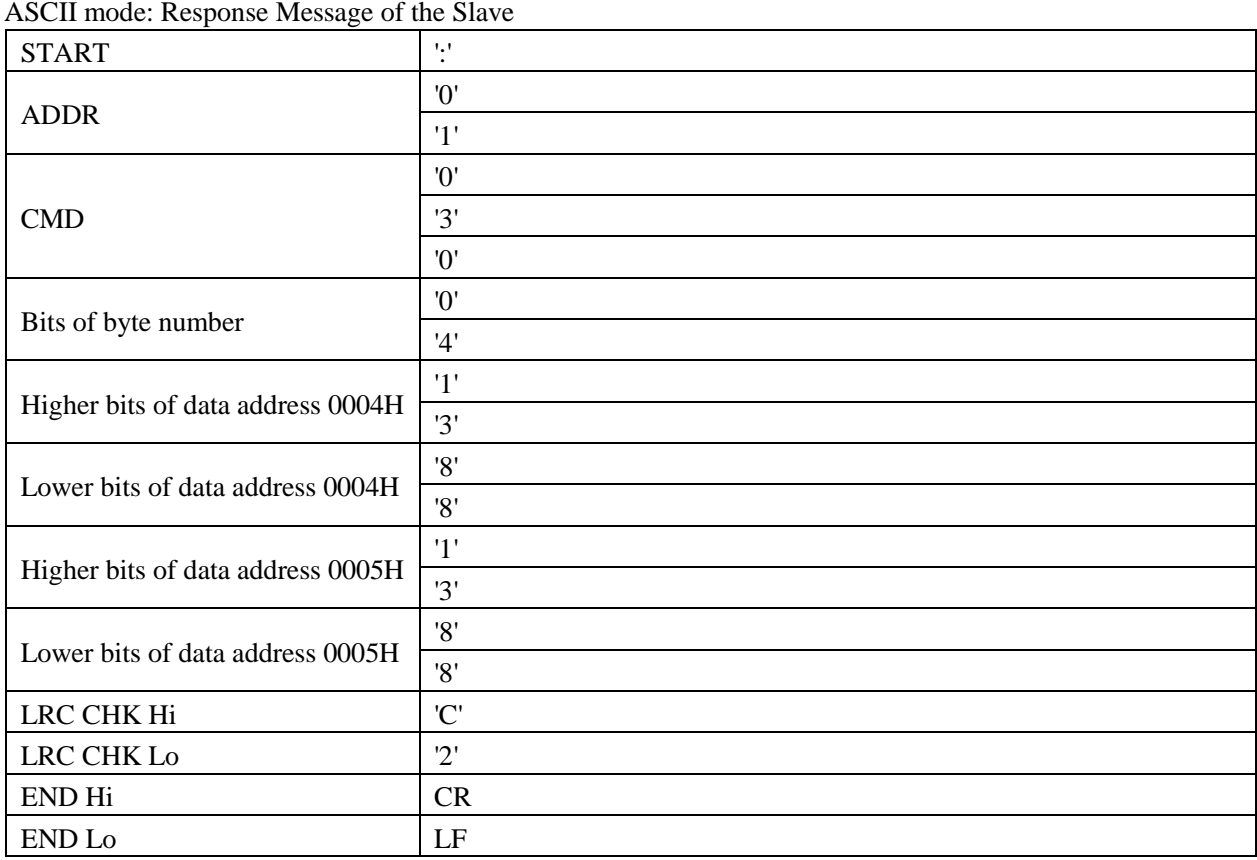

### **11.6.2 Command code.**

06H (0000 0110), write one word

For example, write 5000 (1388H) into the address 0008H of the inverter with the slave address of 02H, the structure of the frame is as follows:

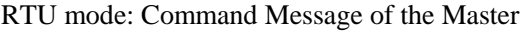

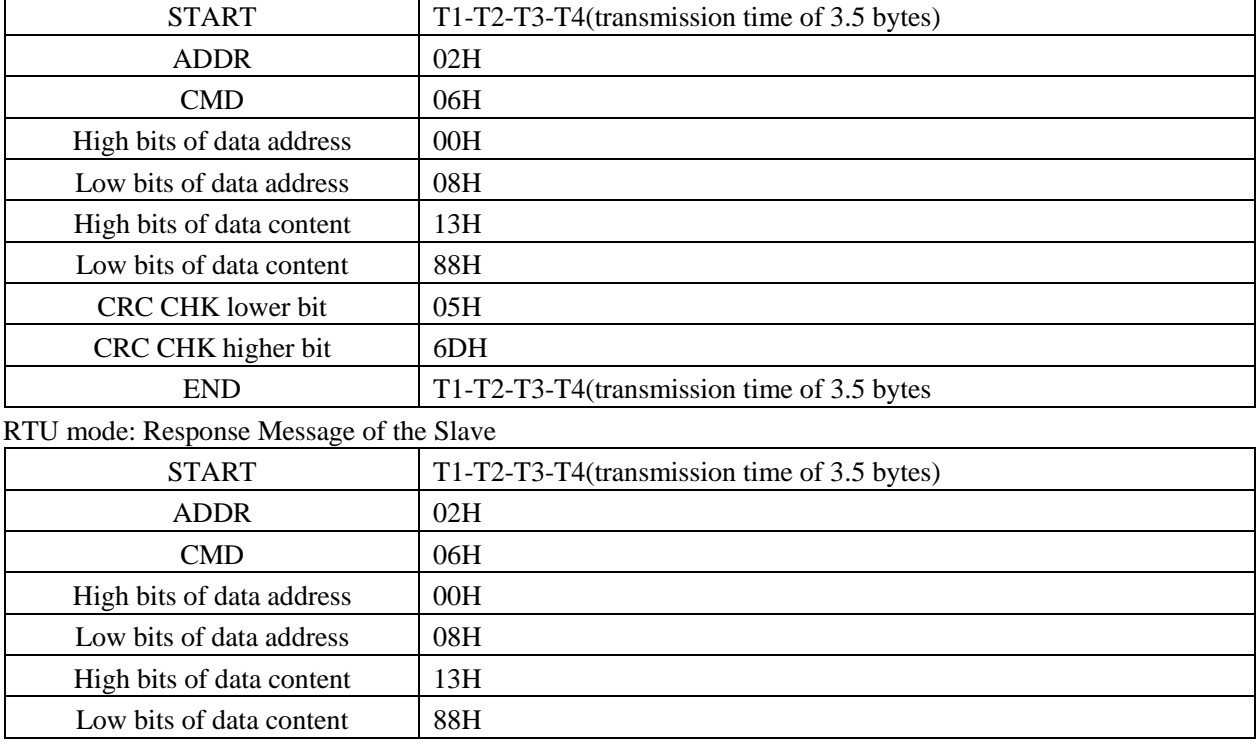

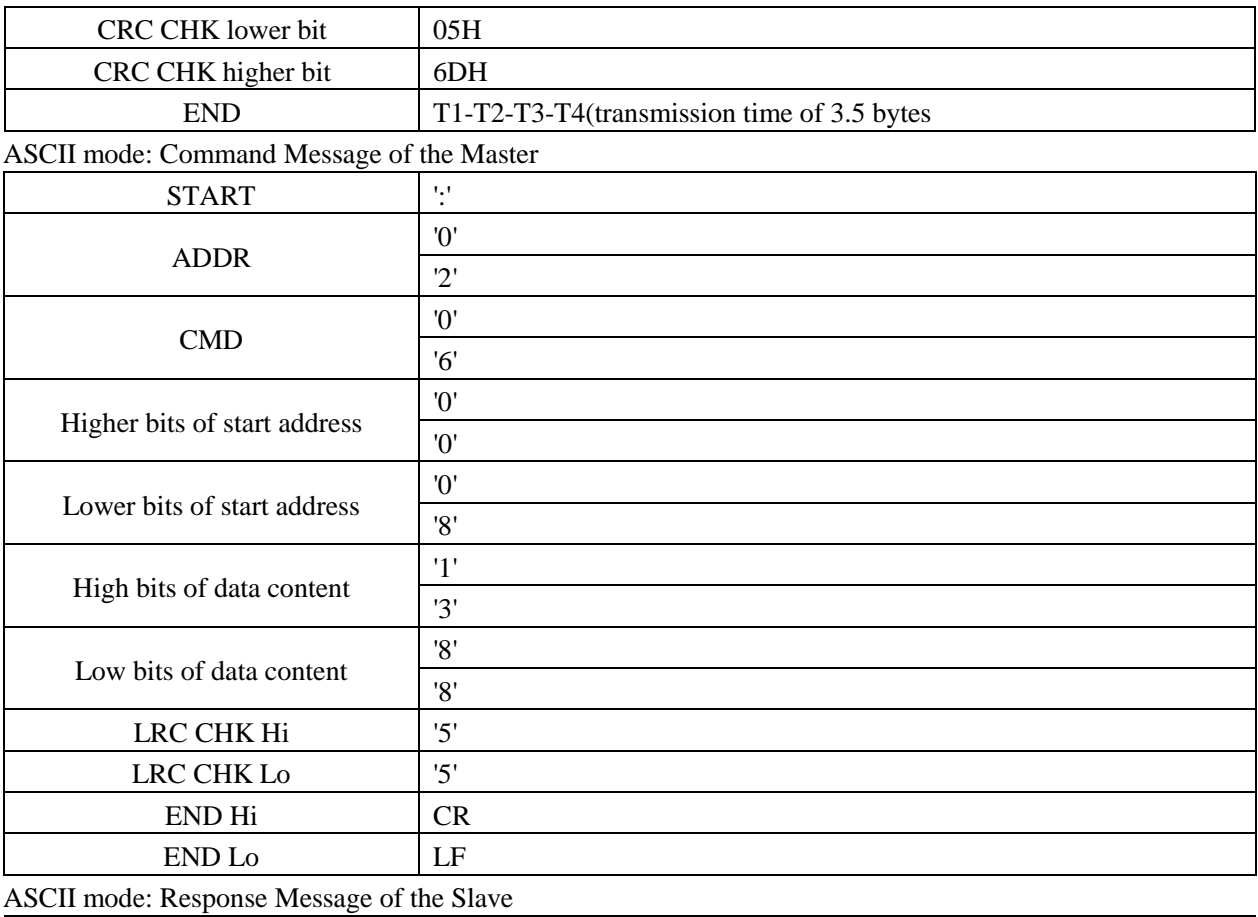

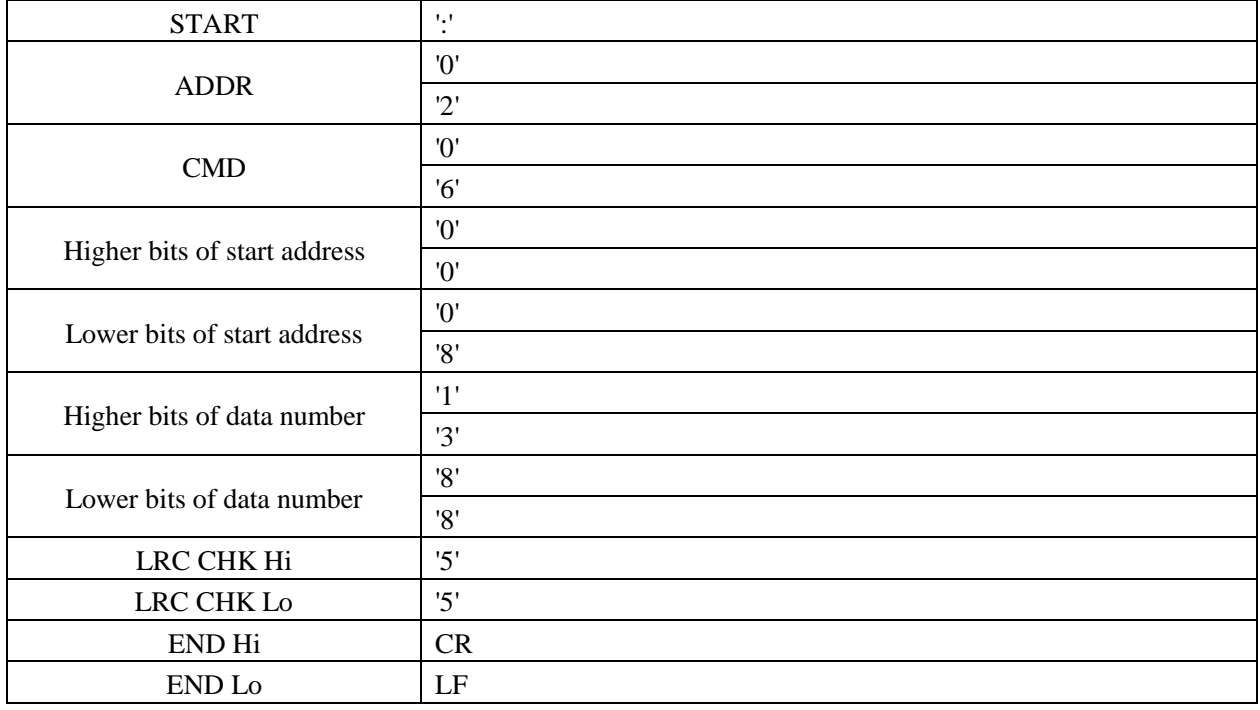

## **11.6.3 Communication frame error check**

Frame error check includes two parts**:** byte bit check (odd/even parity check) and entire frame data check (CRC or LRC check)

#### **11.6.3.1 Parity checking**

Users can condiagram controllers for Even or Odd Parity checking, or for No Parity. This will determine how the parity bit will be set in each character.

Even parity means**:** before data transmission, an even parity will be added to the character frame for odd or even representation of the quantity of 1 bit. If the counted number of 1s in the character frame is even, the parity bit will be set as "0"; if the number is odd, the parity bit will be set as "1". In this way, the odd or even of the data will be invariable.

Odd parity means: before data transmission, an odd parity will be added to the character frame for odd or even representation of the quantity of 1 bit. If the counted number of 1s in the character frame is odd, the parity bit will be set as "0"; if the number is even, the parity bit will be set as "1".In this way ,the odd or even of the data will be invariable.

For example, these eight data bits are contained in an RTU character frame**:** "11001110",The total quantity of 1 bits in the frame is five. If Even Parity is used, the frame's parity bit will be a "1", If Odd Parity is used, and the parity bit will be a "0". When the message is transmitted, the parity bit is calculated and applied to the frame parity bit place of each character. The receiving device counts the quantity of 1 bit and sets an error if they are not the same as condiagramd for that device.

#### **11.6.3.2 Cyclical redundancy check (CRC)**

Using RTU frame format: The frame includes frame error detection field calculated on the basis of CRC. The CRC field detects the entire content of frame. The CRC field has two bytes, including 16 bits of binary values. It is added to the frame after calculation of the transmission device. The receiving device recalculates the CRC of frame, and compares it with the value in the received CRC field. If the two CRC values are not equal, it indicates a transmission error. CRC is first stored in 0xFFFF, and then a process is called to process over six consecutive bytes in the frame and the value in the current register. Only the 8-bit data in each character is valid for CRC. The start bit, stop bit and parity check bit are invalid.

During CRC generation, each 8-bit character independently conducts "XOR" with the content of register. The result moves to the least significant bit (LSB) direction, and the most valid bit (MSB) is filled in with 0. LSB is extracted for detection. If LSB is 1, the register independently conducts "XOR" with the preset value; if LSB is 0, the operation will not be conducted. The entire process will be repeated for eight times. After the completion of the last bit (the eight bit), the next 8-bit byte will independently conduct "XOR" with the current value of register. The final value of register is the CRC value after the execution of all bytes in the frame The calculation method of CRC adopts the CRC principle with international standard.

When editing CRC algorithm, the user can refer to the CRC algorithm in related standard to write a CRC calculation program that really meets requirement.

A simple function for CRC calculation is provided for reference (programmed in C language)**:**

unsigned int crc\_cal\_value(unsigned char \*data\_value,unsigned char data\_length)

{ int i;unsigned int crc\_value=0xffff;while(data\_length--)

{crc\_value^=\*data\_value++;for(i=0;i<8;i++)

{if(crc\_value&0x0001)crc\_value=(crc\_value>>1)^0xa001;

else crc\_value=crc\_value>>1;

return(crc\_value;)

In ladder logic, CKSM calculates the CRC value according to the frame content in tale

loop-up method. This method has several features**:** simple program, fast operation speed, but wider ROM space of program. Please use this method prudently in occasions with certain program space requirement

#### **11.6.3.3 ASCII mode check(LRC Check)**

LRC is calculated by adding all the successive bytes of the message except the head and tail, discarding any

carriers, and then two's complementing the result. In other word, in ASCII mode, LRC checksum is the sum of Address to Data Content. The complement of LRC checksum will be the final LRC Check result.

For example, in the above 11.6.2 samples, the LRC Check result 0x55 is the complement of 0x02+0x06+0x00+0x08+0x13+0x88=0xAB(LRC Checksum).

### **11.6.4 Definition of communication data address**

This part is the definition of communication data address, can be used to control inverter operation, and obtain status information and settings of related functional parameters of the inverter.

(1) Functional code parameter expression rule.

To use a functional code serial number as a parameter to correspond to the register address, but needs to conversion in hexadecimal notation. For example, the serial number of F5.05 is 58, the address of the functional address in hexadecimal notation is 003AH. Ranges of higher/lower bytes are respectively**:** higher-bit bytes: 00~11; lower-bit bytes: 00~FF.

#### **Notice:**

FE group**:** factory setting do not read or change the parameters in the group. Some parameters should not be changed during operation of the inverter. Some parameters should not be changed no matter in which state the inverter is. To change functional code parameters, pay attention to the setting range, unit and related description of parameters. In addition, frequency storage of EEPROM may reduce the service life of the EEPROM. For users, some functional codes do not need storage in communication mode, only need to change the value in RAM to meet the user requirement. Changing the highest bit of the corresponding functional code address from 0 to 1 can implement this function. For example, functional code F0.07 is not stored in EEPROM. Modify the value in RAM only can set the address to 8007H. This address can only be used in writing RAM, cannot be used for reading. It will be an invalid address if it is used for reading.

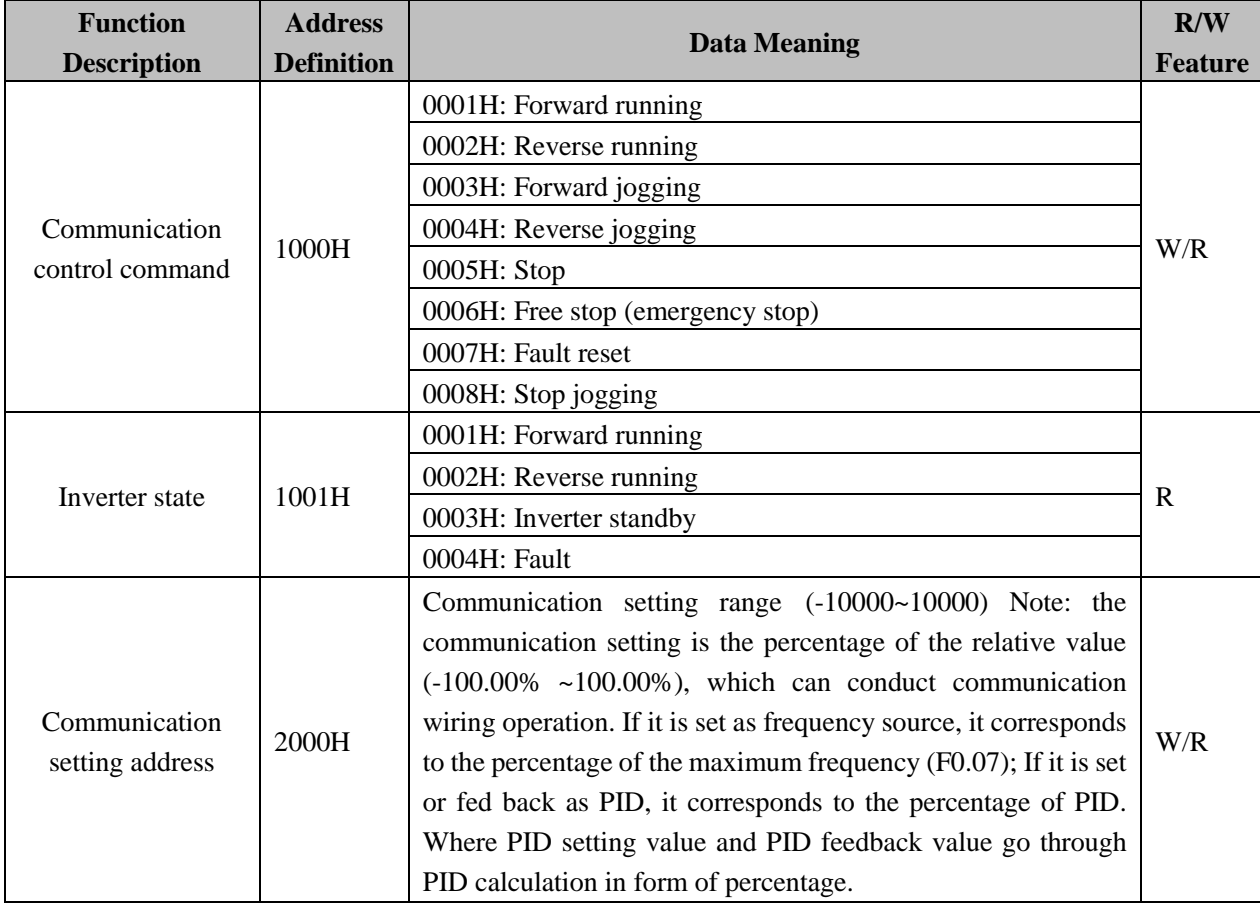

(2)The data address of other function please refer to the following table.

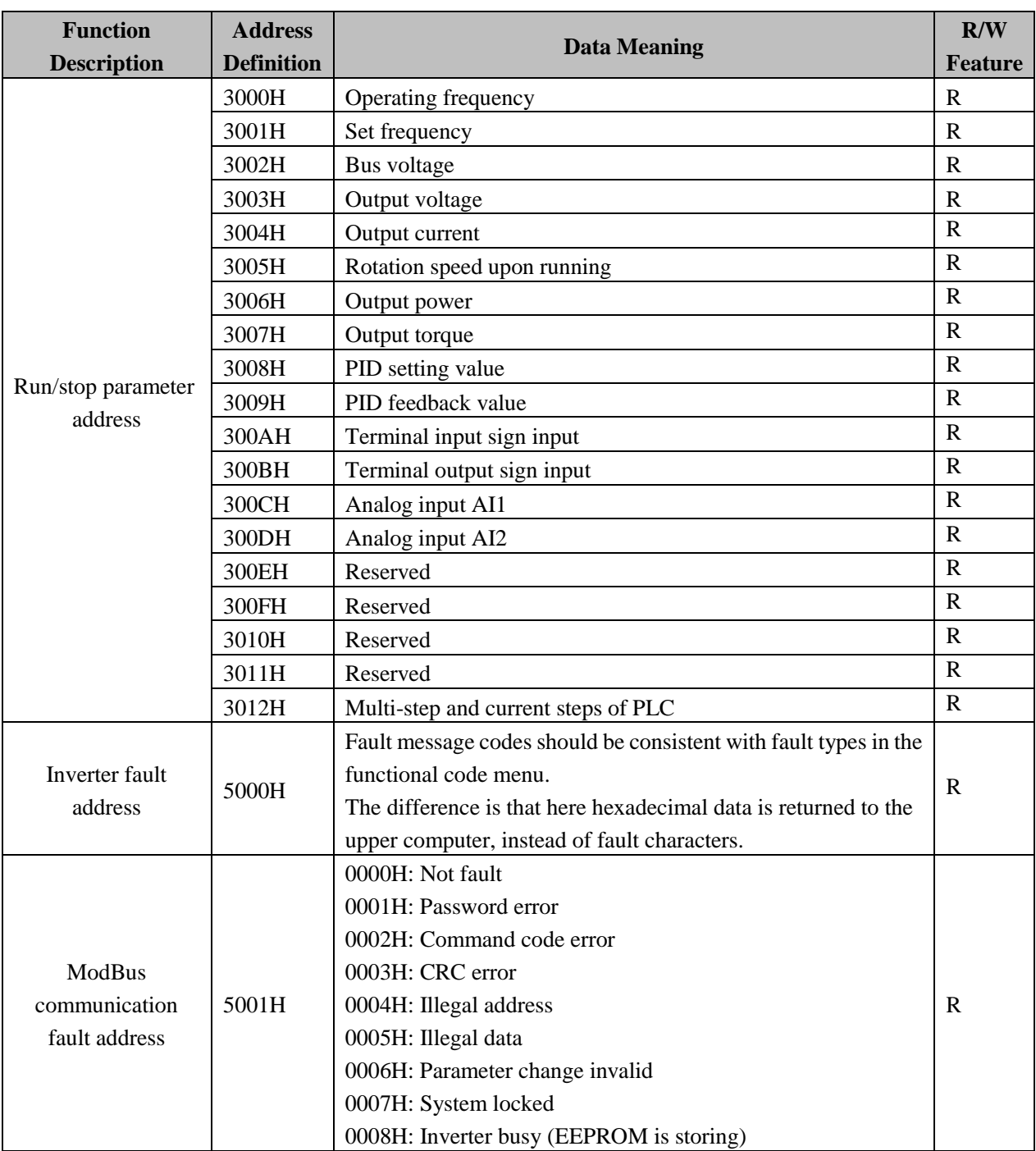

### **11.6.5 Additional response of communication error**

If the operation fails in the communication of inverter, the inverter will reply a message formatted by failure command .The error code will in format the host control system what error has happened .The response CMD will be "06",not mater that of the command message is "03"or"06",and the fixed error code response address is 0x5001 For example:

#### 11.Communication Protocol EM9 User's Manual

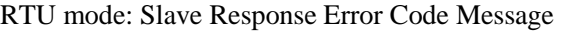

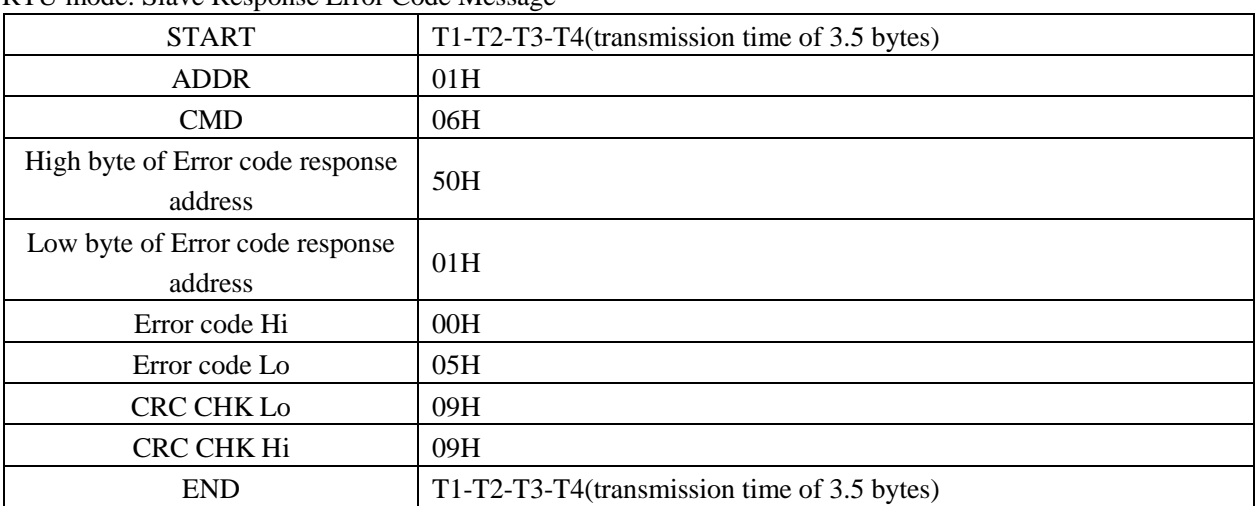

### ASCII mode: Slave Response Error Code Message

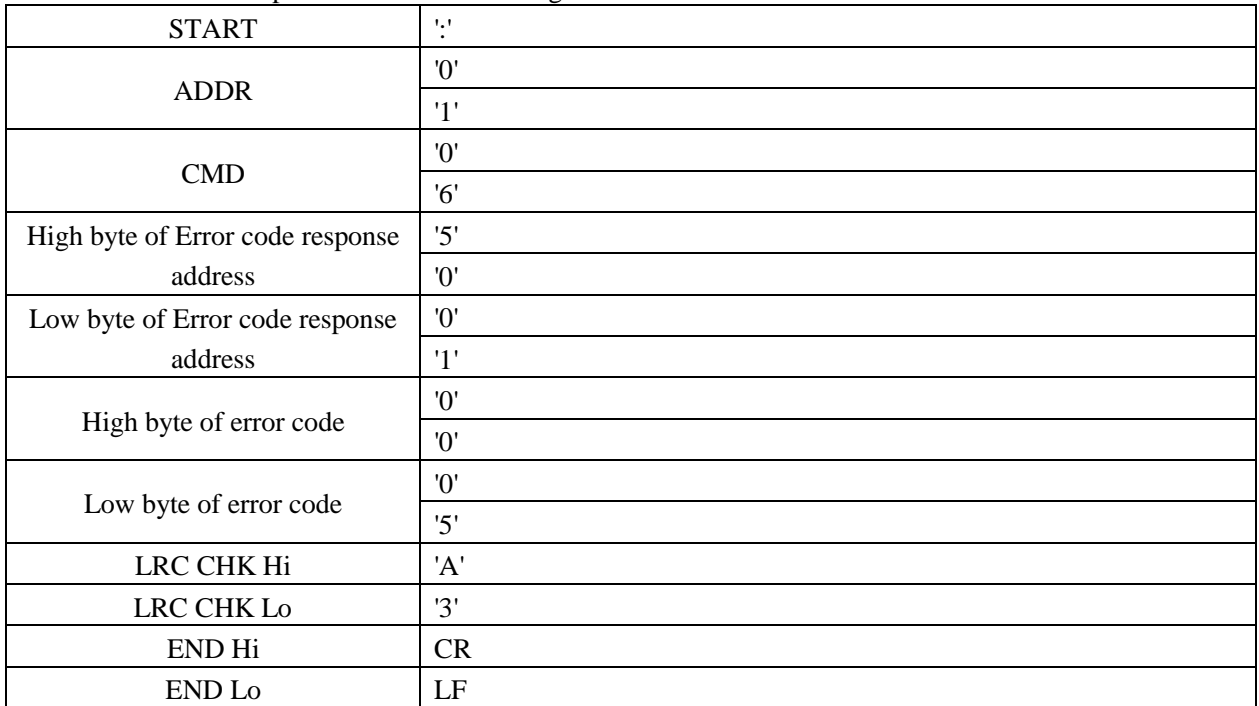

## **11.6.6 The error code means**

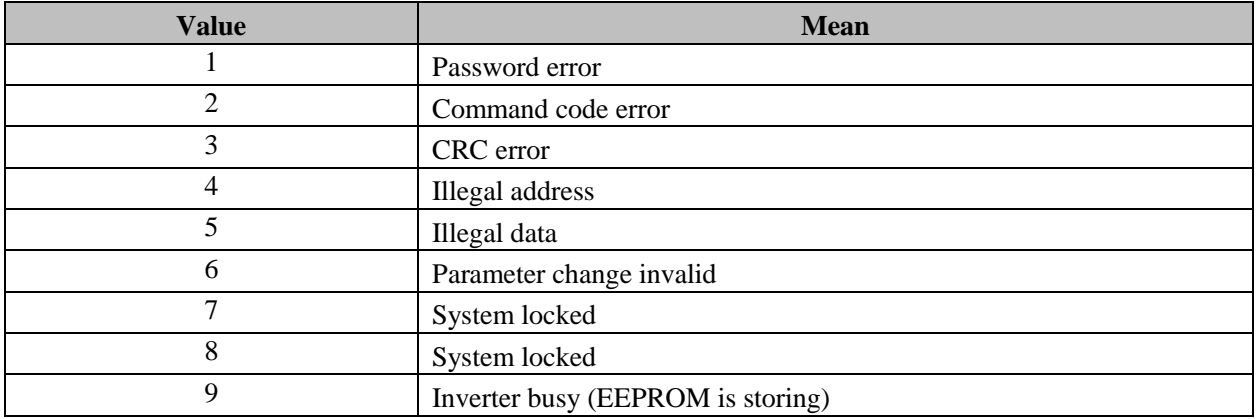